## **Зміст**

## **Початок роботи [................ 4](#page-3-0)**

Складання телефону, SIM-карта, [акумулятор](#page-3-1), увімкнення, меню запуску, дзвінки.

## **[Ознайомлення](#page-11-0)**

### **з телефоном ................... 12**

Огляд телефону, [використання](#page-11-1) меню, піктограми, введення літер, головне меню, менеджер файлів.

## **Дзвінки [............................. 24](#page-23-0)**

Дзвінки, контакти, [керування](#page-23-1) голосом, опції дзвінків.

## **[Повідомлення](#page-38-0) ................. 39**

Текстові, графічні [повідомлення](#page-38-1), голосова пошта, електронна пошта, ìМої друзіî.

## **Робота з [графікою](#page-53-0) ......... 54**

Камера, [записування](#page-53-1) відео, картинки.

## **Розваги [............................ 60](#page-59-0)**

Плеєр WALKMAN™, радіо, PlayNow™, сигнали дзвінка, MusicDJ™, VideoDJ™, ігри та інше.

## **Sony Ericsson W810i**

## **Звíязок [............................ 73](#page-72-0)**

Установки Інтернету та електронної пошти, синхронізація, Bluetooth, [інфрачервоний](#page-72-1) порт, кабель USB, послуга оновлення.

## **[Додаткові](#page-83-0) функції ......... 84**

Будильник, календар, завдання, профілі, час та дата, [блокування](#page-83-1) SIM-карти тощо.

## **Пошук та усунення [несправностей](#page-92-0) ............... 93**

Чому телефон не працює [належним](#page-92-1) чином?

## **Важлива [інформація](#page-99-0) .... 100**

Веб-сторінка підтримки споживачів компанії Sony Ericsson, обслуговування та підтримка, безпечне та ефективне використання, ліцензійна угода користувача, гарантія[, declaration of conformity.](#page-99-1)

## **[Алфавітний](#page-110-0) покажчик .. 111**

Зміст 1

## **Sony Ericsson**

#### GSM 850/900/1800/1900

Даний посібник користувача виданий компанією Sony Ericsson Mobile Communications AB без будь-яких гарантійних зобовíязань. Компанія Sony Ericsson Mobile Communications AB залишає за собою право без попереднього сповіщення вносити у даний посібник зміни, зумовлені типографськими помилками, неточністю поданої інформації, а також у зв'язку із удосконаленням програмного забезпечення та/або обладнання. Усі ці зміни будуть внесені у нове видання даного посібника користувача.

Усі права захищені.

#### **©Sony Ericsson Mobile Communications AB, 2005**

Номер видання: UK/LZT 108 8373 R1A Увага:

Деякі послуги, описані в даному посібнику, підтримуються не всіма мережами. *Це також стосується міжнародного номера служби екстреної допомоги мережі GSM 112*.

Якщо у Вас виникли сумніви щодо використання тієї чи іншої послуги, зверніться за допомогою до постачальника послуг чи оператора мережі. Будь ласка, ознайомтеся з розділами *ìРекомендації щодо безпечного та ефективного*

*використанняî* і *ìОбмежена гарантіяî* перед початком використання мобільного телефону.

За допомогою цього мобільного телефону можна завантажувати, зберігати і пересилати додатковий вміст на зразок сигналів дзвінка. Використання такого вмісту може бути обмежене або захищене правами третіх сторін, у тому числі законодавством про авторські права, але не тільки. Ви, а не компанія Sony Ericsson, несете повну відповідальність за додатковий вміст, який завантажується на Ваш мобільний телефон або пересилається з нього.

Перш ніж використовувати будь-який додатковий вміст, перевірте, будь ласка, чи таке використання дозволене і підкріплене відповідною ліцензією. Компанія Sony Ericsson не дає гарантій щодо точності, цілісності та якості додаткового вмісту чи будь-якого вмісту, наданого третьою стороною. Компанія Sony Ericsson за жодних обставин не несе відповідальності за невідповідне використання додаткового вмісту чи будь-якого іншого вмісту, наданого третьою стороною.

Торгова текстова марка та логотипи Bluetooth є власністю компанії Bluetooth SIG, Inc., і будь-яке використання цих марок компанією Sony Ericsson відбувається на ліцензійних умовах.

QuickShare, PlayNow, MusicDJ, PhotoDJ та VideoDJ є торговими марками або зареєстрованими торговими марками корпорації Sony Ericsson Mobile Communications AB.

Memory Stick™, Memory Stick Duo<sup>™</sup> та Memory Stick PRO Duo<sup>™</sup> є торговими марками або зареєстрованими торговими марками Sony Corporation.

Логотип WALKMAN™ та символ WALKMAN™ є зареєстрованими торговими марками корпорації Sony Corporation.

Microsoft, Windows та PowerPoint є торговими марками або зареєстрованими торговими марками компанії Microsoft Corporation в США та інших країнах.

QuickTime® є торговою маркою Apple Computer. Inc. Mac OS є торговою маркою компанії Apple Computer, Inc., зареєстрованою в США та інших країнах.

Містить технологію Macromedia® Flash™ компанії Macromedia, Inc. Copyright © 1995-2003 Macromedia, Inc. Всі права захищені.

Macromedia, Flash, Macromedia Flash та Macromedia Flash Lite є торговими марками чи зареєстрованими торговими марками компанії Macromedia, Inc. в США та інших країнах або регіонах. Для отримання докладнішої інформації завітайте на сторінку

[http://www.macromedia.com/software/flash/about.](http://www.macromedia.com/software/flash/about) 

Метод вводу тексту Т9™ є торговою маркою або зареєстрованою торговою маркою компанії Tegic Communications. Метод вводу тексту  $T9^m$ запатентований: патенти США № 5,818,437, 5,953,541, 5,187,480, 5,945,928 та 6,011,554; патент Канади № 1,331,057; патент Великобританії № 2238414B; стандартний патент Гонконгу № HK0940329; патент Республіки Сінгапур № 51383; Європейські патенти № 0 842 463 (96927260.8) DE/DK, FI, FR, IT, NL, PT, ES, SE, GB; додаткові патенти очікуються у різних країнах світу. Java та всі торгові марки і логотипи, які містять слово Java, є торговими марками або зареєстрованими торговими марками корпорації Sun Microsystems у США та в інших країнах. Ліцензійна угода кінцевого користувача щодо використання продукції Sun™, Java™, J2ME™

**1** Обмеження: Програмне забезпечення є конфіденційною та захищеною авторським правом інформацією корпорації Sun, тому право власності на всі копії програмного забезпечення належить корпорації Sun та/або власникам її ліцензій. Користувач не має права модифікувати, декомпілювати, розбирати код, розшифровувати, видаляти або будь-яким іншим чином переробляти Програмне забезпечення. Програмне забезпечення заборонено здавати в оренду, передавати іншим особам або видавати субліцензії на використання такого забезпечення повністю або частково.

- **2** Положення щодо експорту: Програмне забезпечення, включаючи технічну документацію, регулюється експортним законодавством США та Законом про контроль за експортом, а також повíязаними із ним нормативними положеннями, та може регулюватися положеннями щодо експорту-імпорту в інших країнах. Користувач зобовíязується суворо дотримуватись усіх згаданих положень та підтверджує, що він несе відповідальність за отримання ліцензій на експорт, реекспорт та імпорт Програмного забезпечення. Забороняється завантаження або інші способи експорту/реекспорту Програмного забезпечення (і) в Кубу, Ірак, Іран, Північну Корею, Лівію, Судан, Сирію, всім громадянам та резидентам цих країн (перелік країн може періодично змінюватись), а також у будь-які країни, стосовно яких існує ембарго на експорт товарів із США; (іі) в усі країни, включені у Чорні списки Міністерства фінансів США та Міністерства торгівлі США.
- **3** Обмежені права: використання, дублювання або розкриття інформації урядом США регулюється обмеженнями, викладеними у статтях "Права у сфері технічної інформації та програмного забезпечення", що містяться в документах DFARS 252.227-7013(c) (1) (ii) та FAR 52.227-19(c) (2).

Авторські права на частину програмного забезпечення в даному виробі належать компанії © SyncML initiative Ltd. (1999-2002). Усі права захищені.

Інші назви виробів та компаній, згадані у цьому посібнику, можуть бути торговими марками їх відповідних власників.

Будь-які права, які випливають з вищезазначеного, але не були чітко викладені у даному посібнику, є захищеними.

Зміст 3

## <span id="page-3-0"></span>**Початок роботи**

<span id="page-3-1"></span>*Складання телефону, SIM-карта, акумулятор, увімкнення, меню запуску, дзвінки.*

## **Символи інструкцій**

У цьому посібнику користувача використовуються такі символи інструкцій:

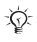

Примітка.

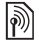

Вказує на те, що послуга або функція залежить від мережі або наявності передплати. Зверніться до свого оператора мережі за докладнішою інформацією.

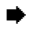

Також див. стор...

**• Використовуйте клавішу** вибору або навігаційну клавішу, щоб знайти та вибрати % *16 [Навігація](#page-15-0)*.

- $\circledcirc$ Натисніть навігаційну клавішу по центру.
- $\circledcirc$ Натисніть навігаційну клавішу вгору.
- $\circledcirc$ Натисніть навігаційну клавішу вниз.
- $\circledcirc$ Натисніть навігаційну клавішу вліво.
- $\circledcirc$ Натисніть навігаційну клавішу вправо.

Докладніша інформація та файли, доступні для завантаження, розміщені за адресою *[www.SonyEricsson.com/support](http://www.SonyEricsson.com/support)*.

### 4 Початок роботи

## **Складання телефону**

Перед використанням телефону необхідно:

- Вставити SIM-карту.
- **Вставити та зарядити акумулятор.**

#### **Інформація щодо SIM-карти та акумулятора**

Під час реєстрації оператор надає SIM-карту (модуль ідентифікації користувача). На SIM-карті міститься мікропроцесор, у якому серед іншого зберігається Ваш номер телефону, перелік надаваних Вам послуг та записи Вашої телефонної книги.

*Якщо SIM-карта використовувалась у іншому телефоні, обовíязково збережіть потрібну інформацію на SIM-карті перед тим, як її витягнути. До такої інформації належать контакти, які були збережені лише у памíяті іншого телефону.*

#### *Щоб вставити SIM-карту і акумулятор*

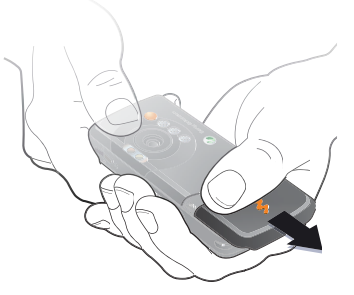

**1** Зніміть кришку акумулятора.

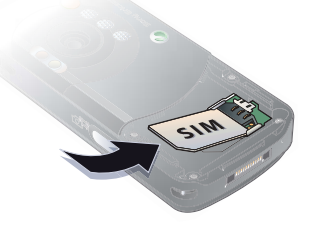

**2** Вставте SIM-карту у її відділення таким чином, щоб її золотисті контакти були повернуті вниз.

#### *Щоб зарядити акумулятор*

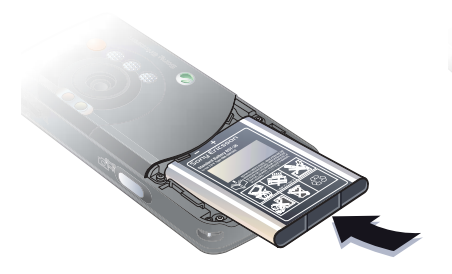

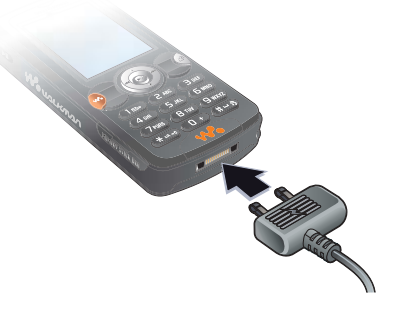

- **3** Вставте акумулятор у телефон так, щоб його сторона з етикеткою була повернута догори, а контакти співпали з контактами у телефоні.
- **1** Приєднайте зарядний пристрій до телефону. Мітка на штекері зарядного пристрою має бути повернута догори.

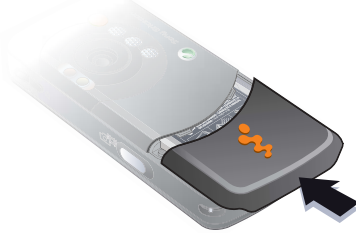

**4** Посуньте кришку акумулятора на місце.

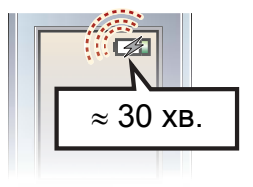

**2** Індикатор заряджанняможе зíявитись на дисплеї лише через 30 хвилин.

### 6 Початок роботи

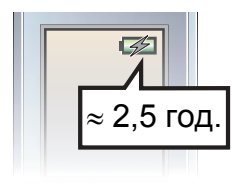

**3** Заряджайте впродовж близько 2,5 годин або доки індикатор не покаже, що акумулятор повністю заряджений. Натисніть клавішу, щоб активувати екран.

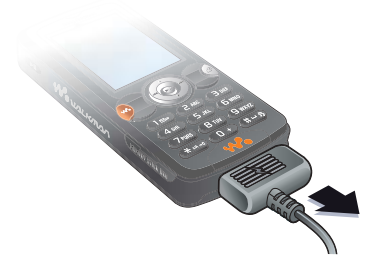

**4** Відíєднайте зарядний пристрій, витягнувши його.

#### **Акумулятор**

Деякі функції споживають більше енергії акумулятора, ніж інші, що може потребувати частішого заряджання акумулятора. Якщо тривалість роботи телефону в режимі розмови або в режимі очікування помітно скоротилась, можливо, акумулятор потрібно замінити. Використовуйте лише акумулятори, схвалені компанією Sony Ericsson % *104 [Акумулятор](#page-103-0)*.

### **Memory Stick PRO Duo<sup>™</sup>**

Ваш телефон підтримує карти пам'яті Memory Stick PRO Duo<sup>™</sup>. Карта памíяті Memory Stick забезпечує додатковий обсяг пам'яті для збереження вмісту на зразок сигналів дзвінка, музики, відеокліпів та картинок.

За допомогою карти Memory Stick можна обмінюватись збереженою інформацію, переміщуючи або копіюючи її на інші пристрої, сумісні з Memory Stick.

Її також можна використовувати в якості портативного носія для офісних документів, а також для переміщення документів з телефону на компíютер і навпаки.

#### *Щоб вставити і вийняти Memory <i>Stick PRO Duo*™

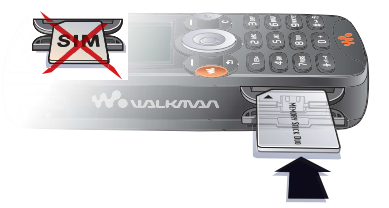

- **1** Обережно відкрийте кришку гнізда карти Memory Stick Duo.
- **2** Вставте карту Memory Stick Duo в гніздо.
- **3** Натисніть на край карти Memory Stick і відпустіть, щоб вона вийшла з гнізда.

### **PIN**

Для активації послуг у телефоні може знадобитися PIN (персональний ідентифікаційний номер). Код PIN повíязаний із SIM-картою, а не з телефоном. Номер PIN надається оператором мережі. При введенні коду PIN цифри замінюються на символи \* крім випадків, коли перша цифра коду РIN співпадає з номером екстреної служби допомоги, наприклад 112. Це зроблено для того, щоб можна було робити екстрені дзвінки без введення коду PIN.

Якщо під час введення коду PIN зроблено помилку, зітріть неправильні цифри натисканням клавіші  $\overline{\mathbb{C}}$ .

*Якщо тричі поспіль ввести неправильний код PIN, SIM-карту буде заблоковано і зíявиться повідомлення про блокування PIN. Для його розблокування введіть PUK (Персональний ключ розблокування)*   **→ 90 [Блокування](#page-89-0) SIM-карти.** 

### 8 Початок роботи

## **Світлочутливий датчик**

Телефон має вбудований світлочутливий датчик, який автоматично регулює яскравість екрана та клавіатури відповідно до умов освітлення.

### <span id="page-8-0"></span>**Увімкнення телефону та здійснення дзвінків**

Перш ніж вмикати телефон, упевніться, що він заряджений і SIM-карта вставлена. Після увімкнення телефону можна використати майстер настройки, щоб швидко та легко підготувати телефон до використання.

### *Щоб увімкнути телефон*

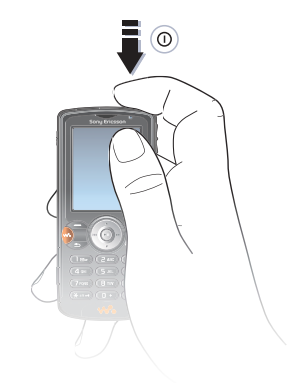

- 1 Натисніть та потримайте (1). Перший запуск може зайняти кілька хвилин.
- **2** Виберіть **Запуск тел.**, щоб використовувати всі функції телефону, або **Лише муз.**, щоб використовувати його лише в якості плеєра WALKMAN<sup>™</sup>. <sup>10</sup> [Меню](#page-9-0) *[запуску](#page-9-0)*.
- **3** Введіть код PIN своєї SIM-карти, якщо необхідно.
- **4** При першому запуску оберіть мову телефонних меню.
- **5** } **Так**, якщо для початку потрібна допомога майстра настройки. Для здійснення настройки виконайте інструкції на екрані.

### **Детальна інформація**

Майстра настройки можна запустити пізніше з системи меню.

#### *Щоб запустити майстра настройки*

} **Установки** } виберіть закладку **Загальне** } **Майст. настройки**.

### <span id="page-9-0"></span>**Меню запуску**

Щоразу після вмикання телефону, коли активується меню запуску, можна вибрати використання телефону лише для прослуховування музики без вмикання передавачів телефону. Це дозволяє уникнути створення перешкод для чутливого обладнання, наприклад на борту літака, коли заборонено робити дзвінки і надсилати повідомлення. В цьому разі Ви не зможете телефонувати, отримувати дзвінки або надсилати повідомлення та ін. Ви лише зможете користуватись плеєром WALKMAN<sup>TM</sup> Навіть якщо вибрано **Лише муз.**, доступними все ще можуть залишатись окремі функції, такі як будильник, календар і нагадування про завдання.

*Завжди дотримуйтесь правил та будь-яких настанов екіпажа щодо використання електронних пристроїв на борту літака.*

### 10 Початок роботи

### *Щоб вимкнути меню запуску*

} **Установки** та перейдіть до закладки **Загальне** } **Меню запуску**. Виберіть **Не показувати**.

#### *Щоб здійснювати та отримувати дзвінки*

- **1** Введіть номер телефону (а також міжнародний префікс та код міста, якщо необхідно) } **Дзвон.**, щоб здійснити дзвінок, або } **Зак.дзв.**, щоб завершити дзвінок.
- **2** } **Контакти** та виберіть контакт, якому потрібно зателефонувати. Використовуйте @ або @, щоб вибрати номер.
- **3** Коли лунає звуковий сигнал дзвінка, } **Відпов.** або } **Зайнято**, щоб відхилити дзвінок.

#### приєднати інші навушники за допомогою гнізда діаметром 3,5 мм.

*Коли використовуються інші навушники, Ви все одно можете відповідати на дзвінки та використовувати мікрофон.*

До комплекту handsfree зі стереонавушниками можна

## **Комплект handsfree зі стереонавушниками**

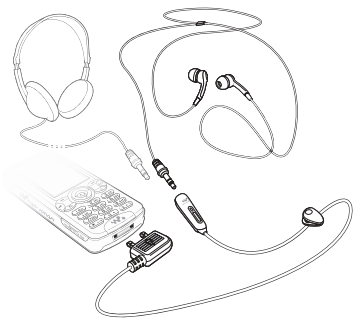

Початок роботи 11

## <span id="page-11-0"></span>**Ознайомлення з телефоном**

<span id="page-11-1"></span>*Огляд телефону, використання меню, піктограми, введення літер, головне меню, менеджер файлів.*

## **Огляд телефону та меню**

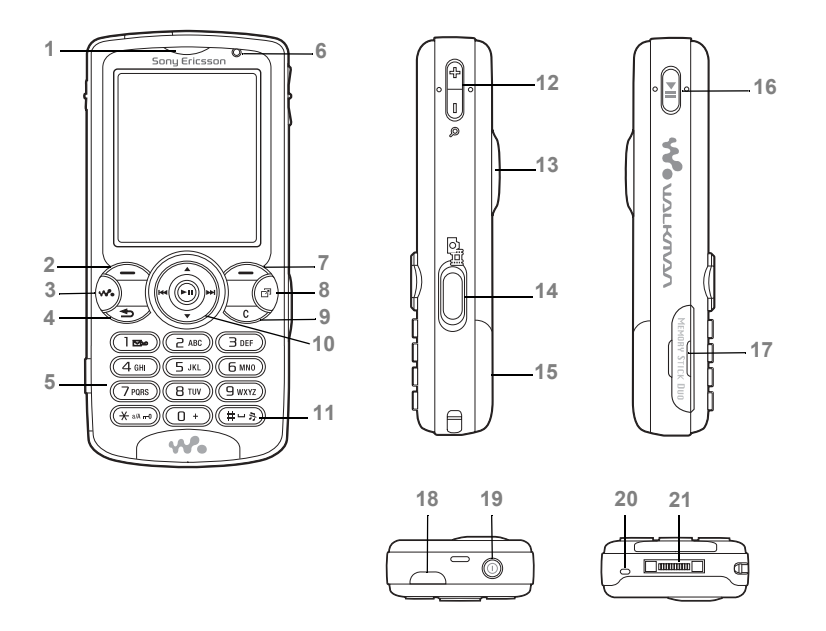

#### Ознайомлення з телефоном

- Динамік Клавіша вибору 3 (<del>№)</del> Клавіша WALKMAN™ 4 (5) Клавіша "Назад" Клавіатура Світлочутливий датчик Клавіша вибору Головне меню  $\overline{C}$  Клавіша "С" Навігаційна клавіша 11 (#-5) Клавіша "Без звуку" 12  $\leftarrow$  Масштабування камери, кнопки гучності, масштабування картинок Ліхтарик Клавіша камери Кришка акумулятора Кнопка відтворення/паузи Гніздо Memory Stick Duo Інфрачервоний порт
- Кнопка увімкнення/вимкнення живлення
- Мікрофон
- Гнізда стереонавушників та зарядного пристрою

Детальніше про клавіші та навігацію див. % *16 [Навігація](#page-15-0)*.

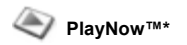

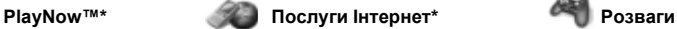

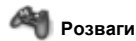

Онлайн. послуги\* Ігри VideoDJ™ PhotoDJ™ MusicDJ<sup>TM</sup> Дист. керування Запис звуку Демонст. ролік

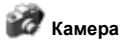

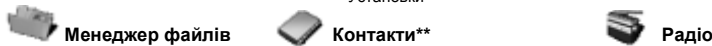

Картинки Відео Звуки Теми Веб-сторінки Ігри Програми Інша

## **Камера Повідомлення WALKMAN**

Нове повідомл. Вхідні Мої друзі\* Електр. пошта Дзв. на гол.скр. Чернетки Вихідні Надісл. повід. Збережені пвд. Шаблони Установки

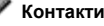

**Опції** Швидкий набір Моя віз. картка Групи Контакти SIM Спеціал. номери Додатково **Новий контакт**

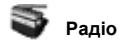

#### 14 Ознайомлення з телефоном

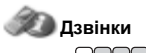

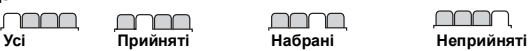

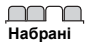

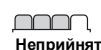

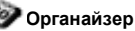

Будильники Календар Завдання Нотатки Калькулятор Синхронізація Таймер Секундомір Світло Програми Памíять кодів

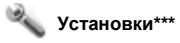

**Загальне** Профілі Час та дата Мова Послуга оновл. Керуван. голосом Нові події Швидкі клавіші Кн. "Відтв./Пауза" Меню запуску Блокування Майст. настройки Поради та підказ. Стан телефону Повне скидання

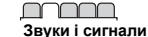

Гучність дзвінка Сигнал дзвінка Беззвучн. режим Наростаюч. дзвін. Вібросигнал Сигн. повідомл. Звук клавіш

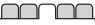

**Дисплей** Шпалери Теми Екран запуску Заставка Яскравість Редаг. назв лінії\*

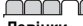

**Дзвінки** Переадр. дзвінків Перекл. на лінію 2\* Керув. дзвінками Час та вартість Відображення № Handsfree

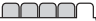

**Звíязок** Bluetooth ІЧ-порт Зíєднання USB Синхронізація Керув. телефоном Мобільні мережі Надсилан. даних Устан. Інтернету Установки потоку  $V$ становки Java $^{\text{TM}}$ Аксесуари

Наявність деяких меню залежить від оператора, мережі та передплачених послуг.

- \*\* Ці опції доступні, коли стандартними контактами є контакти телефону. Опції змінюються при встановленні контактів SIM-карти у якості стандартних.
- \*\*\* Використовуйте навігаційну клавішу для переміщення по закладках меню нижчого рівня.

## <span id="page-15-0"></span>**Навігація**

Обíєкти головного меню відображаються на дисплеї у вигляді піктограм. Деякі меню нижчого рівня містять закладки, що зíявляються на екрані. Перейдіть до закладки, натискаючи навігаційну клавішу вправо або вліво, і виберіть опцію.

### **Переміщення по меню**

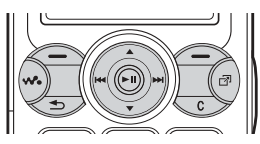

- Натискайте ( навігаційна клавіша) для переходу до робочого столу або для вибору виділених об'єктів.
- Натискайте (6) (6) (6) Для переміщення по меню.
- Натискайте © © для переміщення між закладками.
- $\bullet$  Натискайте  $\circ$  для вибору опцій, що відображаються на екрані відразу над цими клавішами.
- $\bullet$  Натисніть  $\circ$ , щоб повернутись на один рівень назад у ієрархії меню. Натисніть та потримайте, щоб повернутись в режим очікування або завершити використання функції.
- Перейдіть до пункту меню } **Інформ.**, щоб отримати додаткову інформацію, пояснення та поради щодо використання вибраних функцій і меню, наявних у Вашому телефоні.
- $\cdot \mathbb{R}$  Далі, щоб відкрити список опцій. В залежності від того, де Ви перебуваєте в меню, у списку опцій можуть бути різні варіанти.

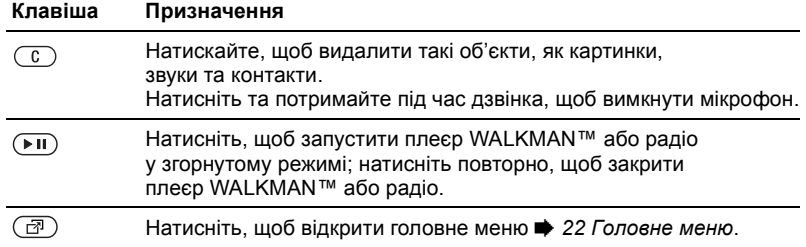

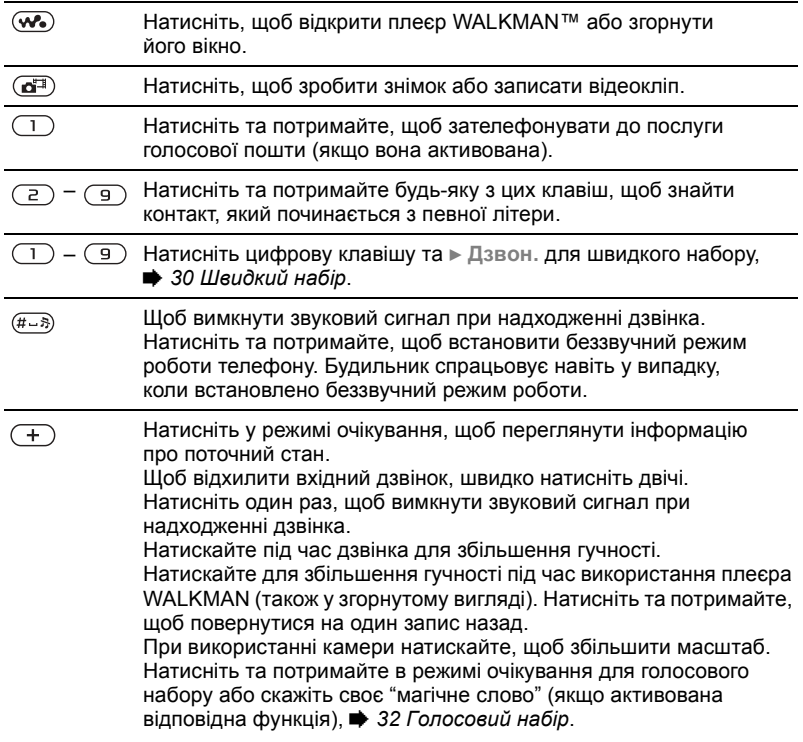

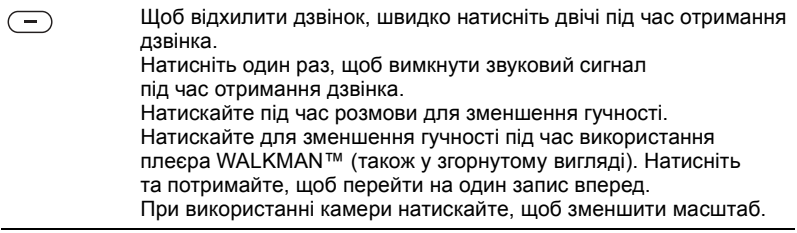

#### 18 Ознайомлення з телефоном

## **Піктограми на панелі стану**

R Телефон знаходиться в зоні покриття мережі EDGE, і цю послугу можна використовувати.

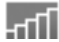

Телефон знаходиться в зоні покриття мережі GPRS, і цю послугу можна використовувати.

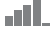

Потужність сигналу мережі GSM.

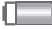

Відображає рівень заряду акумулятора.

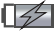

Відображає рівень заряду акумулятора під час заряджання.

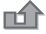

Ви пропустили вхідний дзвінок.

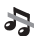

Сигнали дзвінків та повідомлень вимкнені, а сигнал будильника увімкнений.

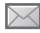

Отримано текстове повідомлення.

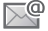

Отримано повідомлення електронної пошти.

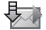

Телефон отримує графічне повідомлення.

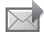

Отримано графічне повідомлення.

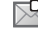

Отримано голосове повідомлення.

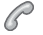

- Триває активний дзвінок.
- 简 Ви маєте нагадування про подію.
- 蘭 Ви маєте нагадування про завдання.
	- Увімкнено функцію "магічного слова"

## **Швидкі клавіші**

Використовуйте швидкі клавіші, щоб швидко перейти до певного меню. Також можна завчасно запрограмувати навігаційні клавіші для швидкого доступу до певних функцій. Настройте навігаційні клавіші для швидкого доступу відповідно до потреб.

#### **Використання швидких клавіш**

Увійдіть в меню, натиснувши , та введіть номер потрібного меню. Наприклад, щоб перейти до пíятого об'єкта меню, натисніть (5). Щоб перейти до десятого, одинадцятого чи дванадцятого обíєкта меню, натисніть  $(\overline{*}_{a/A})$ ,  $(\overline{0+})$  або  $(\overline{t-a})$ відповідно. Щоб повернутися назад в режим очікування, натисніть та потримайте  $\textcircled{\texttt{f}}$ .

**This is the Internet version of the user's guide. © Print only for private use.** Ознайомлення з телефоном 19

#### **Використання завчасно запрограмованих для швидкого доступу навігаційних клавіш**

У режимі очікування натисніть (6), (6), **@** або @, щоб перейти до меню швидких клавіш або відразу до функції.

#### *Щоб внести зміни у запрограмовані для швидкого доступу навігаційні клавіші*

} **Установки** } виберіть закладку **Загальне** } **Швидкі клавіші**, а потім виберіть швидку клавішу для редагування } **Редагувати**.

## **Мова телефону**

Оберіть мову меню телефону або мови, які Вам знадобляться для введення тексту.

### *Щоб змінити мову телефону*

} **Установки** } виберіть закладку **Загальне** } **Мова** } **Мова телефону**. Виберіть мову. В режимі очікування також можна натиснути 8888 для встановлення автоматичного вибору мови. Натисніть © 0000 © для встановлення англійської мови.

*Більшість SIM-карт автоматично встановлюють мову країни, де Ви придбали SIM-карту, в якості мови меню. В іншому разі виробником встановлюється англійська мова.*

### *Щоб вибрати мову введення*

- **1** } **Установки** } виберіть закладку **Загальне** } **Мова** } **Мова вводу**.
- **2** Перейдіть до мови, яку потрібно використати, і позначте її. Натисніть } **Зберегти**, щоб вийти з меню.

## **Введення літер**

Для написання повідомлень, нотаток чи введення імен контактів можна використовувати два способи введення:

- Звичайне введення тексту.
- $\bullet$  Введення тексту в режимі Т $9^{\text{TM}}$ .

#### *Щоб ввести літери звичайним способом*

- Натискайте  $\overline{z}$   $\overline{y}$ , доки на екрані не зíявиться потрібний знак.
- $\bullet$  Натисніть  $\overline{(\ast_{a/A})}$ , щоб переключити регістр між великими та малими літерами.
- Натисніть та потримайте  $\overline{(0+)} \overline{(9)}$ для введення цифр.
- $\bullet$  Натискайте  $\circ$ , щоб стерти літери або цифри.
- $\bullet$  Натисніть  $\circ$  для введення найбільш поширених знаків пунктуації.
- Натисніть  $(F-*)$ , щоб додати пробіл.

### **Введення тексту в режимі Т9<sup>™</sup>**

У режимі T9 використовується вбудований словник, який розпізнає найчастіше вживані слова за послідовністю натискання клавіш. Це дозволяє натискати кожну клавішу тільки один раз навіть у випадку, якщо потрібна літера не є першою на клавіші.

#### *Для введення літер в режимі*  $\overline{\phantom{a}}$ введення тексту Т9<sup>™</sup>

- **1** Щоб ввести текст, потрібно використовувати функцію, яка передбачає введення тексту, наприклад, } **Повідомлення** } **Нове повідомл. ▶ Текст. повідом.**
- **2** Наприклад, щоб ввести слово "Jane", натисніть  $(5)$ ,  $(2)$ ,  $\sqrt{a}$ ,  $\sqrt{a}$
- **3** Якщо відображається потрібне слово, натисніть (#->, щоб підтвердити його та додати пробіл. Щоб підтвердити слово без додавання пробілу, натисніть ... Якщо відображене слово не підходить, натискайте клавішу або (©, щоб переглянути інші варіанти слів. Підтвердьте слово та введіть пробіл натисканням  $(F-S)$ .

**4** Продовжуйте введення повідомлення. Щоб ввести знак, спершу натисніть  $\Box$  а потім  $\circledcirc$ або необхідну кількість разів. Підтвердьте знак та введіть пробіл натисканням  $(\overline{H-B})$ .

#### *Щоб додати слова до словника режиму введення тексту T9*

- **1** Під час введення літер натисніть } **Далі** } **Редагув. слово**.
- **2** Відредагуйте слово в режимі звичайного введення тексту. Натискайте © та ©, щоб переходити між літерами. Щоб стерти знак, натисніть  $\circ$ . Шоб стерти слово повністю, натисніть та потримайте  $\binom{c}{k}$ . Після редагування слова натисніть } **Вставити**. Слово додається до словника режиму введення тексту T9. Коли вводитимете це слово в режимі введення тексту T9

наступного разу, воно зíявиться як один із варіантів.

#### *Щоб вибрати інший метод введення тексту*

До або під час введення літер натисніть та потримайте  $(\overline{a_{nA}})$ , щоб вибрати інший метод введення тексту.

### **Опції при введенні літер**

**• Далі, щоб увійти у список опцій,** який передбачає різні варіанти під час написання повідомлення.

## <span id="page-21-0"></span>**Головне меню**

Головне меню можна відкрити майже зі всіх програм телефону, щоб переглядати нові події і працювати з ними та відкривати закладки і ярлики.

#### *Щоб відкрити і закрити головне меню*

Натисніть ( ?? ).

#### **Закладки головного меню**

- $\cdot$  Нові події такі як неприйняті дзвінки і повідомлення. В разі нової події на екрані зíявляється відповідна закладка. Натисніть , щоб відхилити або видалити подію із закладки подій.
- $\bullet$  Мої швид. клав. програми. що працюють у фоновому режимі. Можна додавати і видаляти ярлики та змінювати порядок їх розміщення. Коли після вибору ярлика відкривається певна програма, інші програми закриваються або згортаються.
- Закладки Ваші закладки Інтернету. Коли після вибору закладки відкривається браузер, інші програми закриваються або згортаються.
- Якщо потрібно, щоб нові події відображались у вигляді спливаючого тексту, а не закладок у головному меню, перейдіть до } **Установки** } виберіть закладку **Загальне** } **Нові події** } **Сплив. вікно**.

## **Менеджер файлів**

Використовуйте **Менеджер файлів** для впорядкування таких об'єктів, як **Картинки**, **Відео**, **Звуки**, **Теми**, **Веб-сторінки**, **Ігри** та **Програми**, що збережені у памíяті телефону чи на карті памíяті Memory Stick **PRO Duo™** 

Копіюйте та переносьте файли між телефоном, компíютером та картою памíяті Memory Stick. Створюйте папки нижчого рівня для переміщення або копіювання в них файлів. Ігри та програми можна переміщати лише в межах папок **Ігри** і **Програми**, а також з памíяті телефону на карту памíяті Memory Stick. Нерозпізнані файли зберігаються у папці **Інша**.

Впорядковуючи файли, можна вибрати всі або кілька файлів у папці одночасно. Це стосується всіх обíєктів, крім **Ігри** та **Програми**.

Всі файли автоматично зберігаються в памíяті телефону. Якщо памíять телефону заповнена, а в телефон вставлена карта памíяті Memory Stick, файли автоматично зберігатимуться на карті памíяті. Якщо немає вільного місця у памíяті телефону та на карті памíяті, файли не зберігатимуться, доки не буде видалено вміст.

### **Інформація про файл**

Обíєкти, завантажені або отримані за допомогою одного з доступних способів передачі, можуть бути захищені авторським правом. Якщо файл захищений, ймовірно, що його буде неможливо скопіювати чи надіслати. Щоб переглянути інформацію про файл, виділіть його та виберіть } **Далі** } **Інформація**.

#### *Щоб використати файл із менеджера файлів*

- **1** } **Менеджер файлів** і виберіть папку.
- **2** Перейдіть до файлу } **Далі** } **Використати як** та виберіть опцію.

## *Щоб скопіювати або перемістити файл на карту памíяті Memory Stick чи у памíять телефону*

- **1** } **Менеджер файлів** і виберіть папку.
- **2** Перейдіть до файлу } **Далі** } **Керув. файлами** } **Перемістити**, щоб перемістити файл, або } **Далі** } **Керув. файлами** } **Копіювати**, щоб скопіювати файл.
- **3** Виберіть, щоб скопіювати або перемістити файл на карту памíяті чи у памíять телефону } **Вибрати**.

### *Щоб перемістити або скопіювати файли у компíютер*

% *82 [Передача](#page-81-0) файлів за [допомогою](#page-81-0) кабелю USB*.

### *Щоб створити папку нижчого рівня*

- **1** } **Менеджер файлів** і виберіть папку.
- **2** } **Далі** } **Нова папка** та введіть назву для папки.
- **3** } **Добре**, щоб зберегти папку.

## *Щоб вибрати кілька файлів*

- **1** } **Менеджер файлів** і виберіть папку.
- **2** } **Далі** } **Позначити** } **Познач. кілька**.
- **3** Перейдіть до потрібних файлів та натисніть **Позначити** або **Скас.позн**.

### *Щоб вибрати всі файли в папці*

} **Менеджер файлів** і виберіть папку } **Далі** } **Позначити** } **Позн. всі**, щоб вибрати всі файли.

#### *Щоб видалити файл чи папку нижчого рівня з Менеджера файлів*

- **1** } **Менеджер файлів** і виберіть папку.
- **2** Перейдіть до файлу чи папки нижчого рівня } **Далі** } **Стерти**.

### **Форматування карти Memory Stick**

Можна відформатувати Memory Stick, щоб стерти з неї всю інформацію, або якщо її файлову систему було пошкоджено.

#### *Щоб відформатувати Memory Stick*

} **Менеджер файлів** і виберіть закладку **Memory Stick** } **Далі** } **Форматув. M.S.**

## <span id="page-23-0"></span>**Дзвінки**

<span id="page-23-1"></span>*Дзвінки, контакти, керування голосом, опції дзвінків.*

### **Здійснення та отримання дзвінків**

Для здійснення та отримання дзвінків телефон має бути увімкнений та знаходитись у межах покриття стільникової мережі.

% *9 [Увімкнення](#page-8-0) телефону та [здійснення](#page-8-0) дзвінків*.

### **Мережі**

При увімкненні телефон автоматично вибирає домашню мережу, якщо він знаходиться в зоні її покриття. Якщо телефон знаходиться за межами зони покриття, можна використати іншу мережу за умови, що між операторами домашньої мережі та цієї мережі існує угода щодо надання таких послуг. Це називається роумінгом.

Телефон дозволяє вибрати потрібну мережу або внести її у список мереж, яким Ви надаєте перевагу. Можна також змінити послідовність вибору мереж у режимі автоматичного пошуку.

24 Дзвінки

#### **Щоб переглянути доступні опції мережі**

**• Установки та використовуйте @** або , щоб перейти до закладки **Звíязок** } **Мобільні мережі**.

### *Щоб здійснити дзвінок*

- **1** Введіть номер телефону (з міжнародним кодом країни та кодом міста, якщо необхідно).
- **2** } **Дзвон.**, щоб здійснити дзвінок.
- **3** } **Зак.дзв.**, щоб завершити дзвінок.

*Номери можна набирати зі списку дзвінків та з телефонної книги,*   $\rightarrow$  **26 [Контакти](#page-25-0) та**  $\rightarrow$  30 [Список](#page-29-1) *[дзвінків](#page-29-1). Дзвінки також можна здійснювати за допомогою голосу,*   $\rightarrow$  31 [Керування](#page-30-0) голосом.

#### *Щоб здійснити міжнародний дзвінок*

- **1** Натисніть та потримайте клавішу  $(\overline{0+})$  до появи знака "+".
- **2** Введіть код країни, код міста (без нуля на початку) та номер телефону } **Дзвон.**, щоб зателефонувати.

### *Щоб повторно набрати номер*

Якщо зíєднання встановити не вдається та **Спробувати знову?** зíявляється } **Так**.

众 *Тримайте телефон подалі від вуха під час повторного набору номера. Після встановлення зíєднання телефон подає гучний звуковий сигнал.*

#### *Щоб відповісти на дзвінок або відхилити його*

} **Відпов.** або } **Зайнято**.

### **Неприйняті дзвінки**

Якщо головне меню встановлено за умовчанням, пропущені дзвінки зíявляються в закладці **Нові події** в режимі очікування. Коли спливаючий текст встановлено за умовчанням, в режимі очікування зíявляється **Неприйняті**.

#### *Щоб переглянути неприйняті дзвінки з режиму очікування*

- Якшо головне меню встановлено за умовчанням: Натисніть  $\binom{1}{1}$ та скористайтесь (6) або , щоб перейти до закладки **Нові події** та } **Дзвон.**, щоб зателефонувати.
- Якщо спливаючий текст встановлено за умовчанням: **• Дзвінки та використовуйте ©** або , щоб перейти до закладки **Неприйняті**. Використовуйте або та } **Дзвон.**, щоб подзвонити за номером.

### *Щоб вимкнути мікрофон*

- **1** Натисніть та потримайте  $\overline{C}$ .
- **2** Щоб продовжити розмову, знову натисніть та потримайте  $\left( \widehat{\mathbb{C}}\right)$ .

#### *Щоб використовувати гучномовець під час голосового дзвінка*

} **Далі** } **Динамік** або **Телефон**.

*Не тримайте телефон близько до вуха під час використання гучномовця. Це може пошкодити Ваш слух.*

#### *Щоб змінити рівень гучності динаміка*

Натискайте (+) для збільшення або для зменшення гучності динаміка під час дзвінка.

## **Екстрені дзвінки**

Телефон підтримує набір міжнародних номерів екстреної допомоги, наприклад 112 та 911. Це означає, що ці номери зазвичай можна використовувати для здійснення екстрених дзвінків у будь-якій країні з SIM-картою або без неї, але за умови, що телефон знаходиться в межах зони покриття мережі GSM.

*У деяких країнах можуть використовуватися й інші номери служб екстреної допомоги. У такому разі оператор мережі може зберегти на SIM-карті додаткові місцеві номери служб екстреної допомоги.*

#### *Щоб здійснити екстрений дзвінок*

Введіть 112 (міжнародний номер телефону служби екстреної допомоги), } **Дзвон.**

#### *Щоб переглянути місцеві номери служб екстреної допомоги*

- } **Контакти** } **Опції**
- } **Спеціал. номери**
- } **Екстрені номери**.

## <span id="page-25-0"></span>**Контакти**

Інформацію про контакти можна зберігати у памíяті телефону у вигляді контактів або на SIM-карті у вигляді імен та номерів. Можна вибрати, яка контактна інформація (**Контакти тел.** або **Контакти SIM**) буде відображатись за умовчанням. Для отримання корисної інформації та доступу до установок натисніть } **Контакти** } **Опції**.

### **Стандартні контакти**

Якщо в якості стандартних контактів вибрано **Контакти тел.**, телефонна книга відображатиме всю інформацію, збережену у **Контакти**. Якщо в якості стандартних контактів вибрати **Контакти SIM**, телефонна книга відображатиме лише імена та номери, збережені на SIM-карті.

#### *Щоб вибрати стандартні контакти*

- **1** } **Контакти** } **Опції** } **Додатково** } **Станд. контакти**.
- **2** Виберіть **Контакти тел.** або **Контакти SIM**.

### **Контакти SIM**

Зберігайте контакти на SIM-карті з імíям та номером.

### *Щоб додати контакт SIM*

- **1** } **Контакти** } **Новий контакт** } **Додати**.
- **2** Введіть імíя } **Добре**.
- **3** Введіть номер } **Добре** } **Зберегти**.

### **Контакти телефону**

Зберігайте контакти в телефоні з іменами, номерами телефонів та особистою інформацією. Також до контактів можна додавати картинки та сигнали дзвінка.

Використовуйте , , та для переміщення між закладками та їхніми інформаційними полями.

### *Щоб додати контакт телефону*

- **1** } **Контакти** } **Новий контакт** } **Додати**.
- **2** Введіть імíя } **Добре**.
- **3** Введіть номер } **Добре**.
- **4** Виберіть тип номера.
- **5** Переходьте між закладками та вибирайте поля для додавання інформації. Для введення таких символів, як @, } **Далі** } **Додати символ** та виберіть символ } **Вставити**.
- **6** Після введення всієї інформації **► Зберегти.**

### *Щоб стерти контакт*

} **Контакти** та перейдіть до контакту  $i$  натисніть  $\circ$ .

#### *Щоб стерти всі контакти телефону*

} **Контакти** } **Опції** } **Додатково** } **Стер.всі контакти** } **Так** та } **Так**. При цьому імена та номери на SIM-карті будуть збережені.

Дзвінки 27

#### *Щоб автоматично зберігати імена та номери телефонів на SIM-карті*

} **Контакти** } **Опції** } **Додатково** } **Автозбер. на SIM** та виберіть **Увімк.**

#### **Стан памíяті**

Кількість контактів, яких можна зберегти в телефоні або на SIM-карті, залежить від обсягу вільної памíяті.

} **Контакти** } **Опції** } **Додатково** } **Стан памíяті**.

## **Використання контактів**

Є багато способів використання контактів. Нижче показано, як:

- зателефонувати контактам, що збережені у телефоні та на SIM-карті.
- надіслати контакти на інший пристрій.
- скопіювати контакти у телефон та на SIM-карту.
- додати картинку чи сигнал дзвінка до контакту в телефоні.
- внести зміни у контакти.
- синхронізувати контакти.

#### *Щоб зателефонувати контакту, збереженому в телефоні*

- **1** } **Контакти**. Перейдіть до контакту або введіть першу літеру чи літери контакту, якому треба зателефонувати.
- **2** Коли потрібний контакт буде виділений, натисніть @ або @, щоб вибрати номер } **Дзвон.**

#### *Щоб зателефонувати контакту на SIM-карті*

- **Якщо Контакти SIM встановлені за** умовчанням } **Контакти** та виберіть імíя та номер зі списку } **Дзвон.**
- ï Якщо **Контакти тел.** встановлені за умовчанням, } **Контакти** } **Опції** } **Контакти SIM** та виберіть імíя **і номер зі списку ► Дзвон.**

#### *Щоб надіслати контакт, записаний у телефоні*

**⊳ Контакти і виберіть контакт ⊳ Далі** } **Надіс. контакти**, а потім виберіть спосіб передачі.

### *Щоб надіслати всі контакти*

} **Контакти** } **Опції** } **Додатково** } **Надіс. всі контак.** і виберіть метод передачі.

#### *Щоб скопіювати імена та номери на SIM-карту*

- **1** } **Контакти** } **Опції** } **Додатково** } **Копіювати на SIM**.
- **2** Виберіть одну з наступних можливостей.
- *При копіюванні усіх контактів з телефону на SIM-карту вся наявна на ній інформація замінюється.*

#### *Щоб скопіювати імена та номери у контакти телефону*

- **1** } **Контакти** } **Опції** } **Додатково** } **Коп. з SIM-карти**.
- **2** Виберіть одну з наступних можливостей.

#### *Щоб додати картинку чи сигнал дзвінка до контакту телефону*

- **1** } **Контакти**, виберіть контакт, до якого потрібно додати картинку чи сигнал дзвінка, і натисніть } **Далі** } **Редаг. контакт**.
- **2** Виберіть потрібну закладку, а потім виберіть **Картинка** або **Сигнал дзвінка** та } **Додати**.
- **3** Виберіть картинку чи сигнал та } **Зберегти**.

#### *Щоб внести зміни у контакт, збережений в телефоні*

- **1** } **Контакти** і виберіть контакт } **Далі** } **Редаг. контакт**.
- **2** Перейдіть до потрібної закладки і виберіть поле для редагування та } **Редагувати**.
- **3** Внесіть зміни та } **Зберегти**.

#### *Щоб внести зміни у контакт на SIM-карті*

- **1** Якщо контакти на SIM-карті вибрано за умовчанням, } **Контакти** та виберіть імíя і номер, які потрібно відредагувати. Якщо за умовчанням вибрано контакти у телефоні, } **Контакти** } **Опції** } **Контакти SIM** та виберіть ім'я і номер, які потрібно відредагувати.
- **2** } **Далі** } **Редаг. контакт** та відредагуйте ім'я і номер.

## **Синхронізація контактів**

Можна зробити резервну копію контактів та синхронізувати їх із програмою контактів в Інтернеті. За детальнішою інформацією зверніться до постачальника послуг.

### *Щоб синхронізувати контакти*

- **1** } **Контакти** } **Опції** } **Синхр. контактів**.
- **2** Якщо в телефоні більше одного реєстраційного запису, виберіть, який запис використовувати } **Вибрати** % *76 [Синхронізація](#page-75-0)* для докладнішої інформації.

## <span id="page-29-1"></span>**Список дзвінків**

Інформація про останні набрані, прийняті та неприйняті дзвінки відображається на окремих закладках.

#### *Щоб зателефонувати на номер зі списку дзвінків*

- **1** } **Дзвінки** в режимі очікування та виберіть потрібну закладку.
- **2** Виберіть потрібне імíя чи номер } **Дзвон.**

### *Щоб додати номер зі списку дзвінків до контактів*

- **1** } **Дзвінки** в режимі очікування та виберіть закладку.
- **2** Перейдіть до номера, який потрібно додати } **Далі** } **Зберегти номер**.
- **3** } **Новий контакт**, щоб створити новий контакт, або виберіть контакт, що вже існує, щоб додати до нього цей номер.

## *Щоб очистити список дзвінків*

- } **Дзвінки** і виберіть закладку **Усі**
- } **Далі** } **Стерти всі**.

## <span id="page-29-0"></span>**Швидкий набір**

Для швидкого доступу до найбільш необхідних телефонних номерів зберігайте їх під номерами з 1 по 9 у телефоні.

## *Щоб швидко набрати номер*

В режимі очікування введіть номер позиції } **Дзвон.**

### *Щоб відредагувати номери швидкого набору*

- **1** } **Контакти** } **Опції** } **Швидкий набір**.
- **2** Перейдіть до позиції } **Додати** або } **Замінити**.

## **Голосова пошта**

Якщо передплачено послугу голосової пошти, абоненти можуть залишати в ній свої повідомлення, якщо не було відповіді на дзвінок.

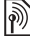

*Зверніться до оператора мережі за докладнішою інформацією або щоб отримати номер голосової пошти.*

#### *Щоб зателефонувати до послуги голосової пошти*

Натисніть та потримайте  $\Box$ . Якщо Ви не ввели номер голосової пошти, } **Так** та введіть номер.

#### *Щоб внести зміни у номер голосової пошти*

- } **Повідомлення** } **Установки**
- } **Номер гол. пошти**.

## <span id="page-30-0"></span>**Керування голосом**

Керуйте дзвінками за допомогою голосу, створивши голосові команди, які дозволяють:

- Набрати номер за допомогою голосу - щоб зателефонувати абонентові, достатньо вимовити імíя.
- **Увімкнути функцію керування** голосом за допомогою  $"$ магічного слова $"$
- **Відповідати на дзвінки та відхиляти** їх під час використання комплекту handsfree.

### **Перед початком голосового набору**

Передусім потрібно активувати функцію голосового набору та записати голосові команди. Поряд із номером телефону, для якого записана голосова команда, зíявиться позначка.

#### *Щоб активувати голосовий набір та записати імена*

- **1** } **Установки** } виберіть закладку **Загальне** } **Керуван. голосом** } **Голосовий набір** } **Увімкнути** ► Так ► Нова голос коман і виберіть контакт.
- **2** Якщо контакт містить більше одного номера, натискайте @ та @, щоб переглянути номери. Виберіть номер телефону, до якого потрібно додати голосову команду. Запишіть голосову команду, наприклад "Василь мобільний"
- **3** На дисплеї зíявиться інструкція. Дочекайтесь сигналу і промовте команду, яку Ви бажаєте записати. Телефон відтворить записану команду.
- **4** Якщо запис звучить добре, натисніть } **Так**. Якщо ні, натисніть } **Ні** та повторіть крок 3.

Щоб записати іншу голосову команду для контакту, натисніть } **Нова голос.коман.** } **Додати** ще раз і повторіть кроки 2-4, описані вище.

## **Імíя абонента, який телефонує**

Ви почуєте записане ім'я абонента, коли він телефонує Вам.

Дзвінки 31

#### *Щоб увімкнути або вимкнути функцію імені абонента*

} **Установки** } виберіть закладку **Загальне** } **Керуван. голосом** } **Відтвор. імíя абон.**

## <span id="page-31-0"></span>**Голосовий набір**

Набирайте номер голосом в режимі очікування, використовуючи телефон, портативний комплект handsfree, гарнітуру Bluetooth або вимовляючи "магічне слово"

### *Щоб здійснити дзвінок*

- **1** В режимі очікування натисніть та потримайте одну з клавіш гучності.
- **2** Зачекайте на сигнал та промовте попередньо записане ім'я. наприклад "Василь мобільний". Телефон відтворить імíя і встановить зíєднання.

#### *Щоб здійснити дзвінок за допомогою комплекту handsfree*

В режимі очікування натисніть клавішу пристрою handsfree або клавішу гарнітури Bluetooth.

## **Магічне слово**

Ви можете записати та використовувати таку голосову команду, як магічне слово, для активації голосового керування без натискання жодної клавіші. Магічне слово можна застосовувати лише з пристроєм handsfree або з гарнітурою Bluetooth.

*Виберіть довге, незвичне слово або фразу, що не вживається у звичайній розмові.*

#### *Щоб увімкнути функцію та записати магічне слово*

- **1** } **Установки** } виберіть закладку **Загальне** } **Керуван. голосом** } **Магічне слово** } **Увімкнути**.
- **2** На дисплеї зíявиться інструкція. } **Продов.** Дочекайтесь сигналу і промовте магічне слово.
- **3** } **Так**, щоб прийняти або } **Ні** для нового запису.
- **4** На дисплеї зíявиться інструкція. } **Продов.** і виберіть обставини, в яких магічне слово повинно активуватись.

#### **Відповідь на дзвінки голосом**

Відповідайте або відхиляйте дзвінки за допомогою голосу при використанні пристрою handsfree.

*Для функції відповіді голосом можна використовувати в якості сигналів дзвінка лише файли форматів MIDI, WAV (16 кГц), EMY або IMY.*

#### *Щоб увімкнути функцію відповіді на дзвінки голосом та записати команди відповіді голосом*

- **1** } **Установки** } виберіть закладку **Загальне** } **Керуван. голосом** } **Відпов. голосом** } **Увімкнути**.
- **2** На дисплеї зíявиться інструкція. } **Продов.** Дочекайтесь сигналу і промовте "Відповідаю" або інше слово.
- **3** } **Так**, щоб прийняти або } **Ні** для нового запису.
- **4** Дочекайтесь сигналу і промовте  $\cdot$ Зайнято" або інше слово.
- **5** } **Так**, щоб прийняти або } **Ні** для нового запису.
- **6** На дисплеї зíявиться інструкція. } **Продов.** і виберіть обставини, в яких повинна вмикатися відповідь голосом.

#### *Щоб відповідати на дзвінки або відхиляти їх за допомогою голосових команд*

Коли відбувається вхідний дзвінок, промовте:

- "Відповісти" для встановлення зíєднання або
- "Зайнятий" для відхилення дзвінка.

### *Щоб відредагувати голосові команди*

**▶ Контакти виберіть контакт ▶ Далі ▶ Редаг. контакт. Перейдіть** до потрібної закладки.

## *Щоб замінити голосову команду*

- **1** } **Установки** } виберіть закладку **Загальне** } **Керуван. голосом**
	- } **Голосовий набір**
	- } **Редагувати імена**.
- **2** Виберіть команду } **Далі** } **Замін. гол. позн.**
- **3** } **Так** Дочекайтесь сигналу і промовте команду.

## d)

## **Переадресування дзвінків**

Переадресовуйте дзвінки, наприклад, на автовідповідач.

*Якщо увімкнена функція ìЗаборонити дзв.î, деякі опції функції ìП-адр. дзвінківî недоступні.* % *36 [Заборона](#page-35-0) [дзвінків](#page-35-0).*

Дзвінки 33

Ваш телефон має наступні опції:

- Переадр. завжди всі дзвінки.
- $\bullet$  Якщо зайнятий якщо дзвінок є активним.
- $\bullet$  Недосяжний якщо вимкнений або знаходиться за межами покриття мережі.
- $\bullet$  Немає відповіді якщо дзвінок не був прийнятий у вказаний проміжок часу.

#### *Щоб увімкнути переадресування дзвінків*

- **1** } **Установки** } виберіть закладку **Дзвінки** } **Переадр. дзвінків**.
- **2** Виберіть тип дзвінка та опцію переадресування } **Увімкнути**.
- **3** Введіть номер, на який потрібно переадресовувати Ваші дзвінки, або натисніть **Пошук**, щоб знайти контакт } **Добре**.

#### *Щоб вимкнути переадресування дзвінків*

Виберіть опцію переадресування } **Вимкнути**.

## **Більше одного дзвінка**

Робота з кількома дзвінками одночасно.

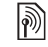

### **Послуга очікування дзвінка**

Якщо активувати послугу очікування дзвінка, при отриманні другого дзвінка під час активного дзвінка лунатиме звуковий сигнал.

### *Щоб увімкнути або вимкнути послугу очікування дзвінка*

} **Установки** } виберіть закладку Дзвінки за допомогою @ або @ та } **Керув. дзвінками**

} **Очікування дзвінка**.

## *Щоб здійснити другий дзвінок*

- **1** } **Далі** } **Утрим.**, щоб переключити активний дзвінок в режим очікування.
- **2** Введіть потрібний номер телефону } **Далі** } **Дзвонити**.

### **Відповідь на другий голосовий дзвінок**

При отриманні другого дзвінка можна:

} **Відпов.**, щоб переключити активний дзвінок в режим утримання.

**⊳ Зайнято, щоб відхилити дзвінок** і продовжити розмову.

} **Замінити акт.дзв.**, щоб відповісти на другий дзвінок і завершити активний дзвінок.

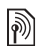

#### **Два голосових дзвінки одночасно**

Коли триває активний дзвінок та є дзвінок на утриманні, можна:

**▶ Далі** ▶ Перекл. для переключення між двома дзвінками.

} **Далі** } **Обíєдн. дзвінки** для приєднання до двох дзвінків.

} **Далі** } **Перевести дзвін.** для зíєднання двох дзвінків між собою. При цьому Ви від'єднаєтеся від обох дзвінків.

} **Зак.дзв.** та } **Так**, щоб підключити дзвінок, який перебуває на утриманні. } **Зак.дзв.** та } **Ні**, щоб завершити обидва дзвінки.

Неможливо відповісти на третій дзвінок, не завершивши один із двох перших дзвінків або не об'єднавши дзвінки у конференц-дзвінок.

## **Конференц-дзвінок**

Почніть конференц-дзвінок, зíєднавши активний дзвінок та дзвінок на утриманні. Після цього переключіть конференцію в режим очікування та додавайте учасників (до пíяти осіб) або просто здійсніть інший дзвінок.

*За дзвінки за участю кількох абонентів може стягуватися додаткова плата. Зверніться до оператора мережі за докладнішою інформацією.*

### *Щоб обíєднати два дзвінки у конференц-дзвінок*

} **Далі** } **Обíєдн. дзвінки**.

## *Щоб додати нового учасника*

- **1** } **Далі** } **Утрим.**, щоб переключити обíєднані дзвінки в режим утримування.
- **2** } **Далі** } **Додати дзвінок** і зателефонуйте наступній особі, котру потрібно приєднати до конференц-дзвінка.
- **3** } **Далі** } **Обíєдн. дзвінки**.
- **4** Повторіть кроки з 1 по 3 для додавання інших учасників.

### *Щоб відключити одного з учасників*

} **Далі** } **Відкл. учасника** і виберіть учасника, якого потрібно відключити від конференц-дзвінка.

## *Щоб почати приватну розмову*

Дзвінки 35

- **1** } **Далі** } **Говорити з** і виберіть учасника, з яким потрібно поговорити.
- **2** } **Далі** } **Обíєдн. дзвінки**, щоб продовжити конференц-дзвінок.

## **Дві телефонні лінії**

 $\lbrack \rbrack$ 

Здійснюйте окремі дзвінки за допомогою ліній з різними телефонними номерами, якщо умови підключення до мережі передбачають послугу кількох ліній.

#### *Щоб вибрати лінію для вихідних дзвінків*

**▶ Установки та натискайте ⊚** або , щоб перейти до закладки **Дзвінки**, та виберіть лінію 1 або 2.

### *Щоб змінити назву лінії*

**▶ Установки та натискайте ⊚** або , щоб перейти до закладки **Дисплей** } **Редаг. назв лінії**, а потім виберіть лінію, назву якої потрібно змінити.

## **Мої номери**

Ви можете переглядати, додавати та редагувати Ваші власні номери телефонів.

#### *Щоб перевірити Ваші власні номери телефонів*

- } **Контакти** } **Опції**
- } **Спеціал. номери** } **Мої номери**
- і виберіть одну з опцій.

## **Дозволені дзвінки**

Приймання дзвінків лише з певних телефонних номерів. Якщо функцію переадресування дзвінків **Якщо зайнятий** активовано, то дзвінки переадресовуються.

### *Щоб додати номери у список дозволених абонентів*

- **1** } **Установки** та натискайте або , щоб перейти до закладки **Дзвінки** } **Керув. дзвінками** } **Приймання дзвін.**
	- } **Лише зі списку** } **Редагувати**
	- } **Додати**. Виберіть контакт.
- **2** Щоб додати групу контактів у список дозволених абонентів } **Групи**  $\rightarrow$  **39 [Групи](#page-38-2).**

## *Щоб дозволити всі дзвінки*

- } **Установки** } виберіть закладку **Дзвінки** } **Керув. дзвінками**
- } **Приймання дзвін.**
- } **Усі абоненти**.

# <span id="page-35-0"></span>**Заборона дзвінків**

Обмеження вихідних та вхідних дзвінків. Може знадобитися пароль від постачальника послуг.

*При переадресуванні вхідних дзвінків деякі опції функції ìЗаборонити дзв.î увімкнути неможливо.*
Можна заборонити такі типи дзвінків:

- $\cdot$  Всі вихідні всі вихідні дзвінки.
- $\bullet$  Вих. міжнарод. всі вихідні міжнародні дзвінки.
- $\bullet$  Вихід. у роумінгу всі вихідні міжнародні дзвінки, окрім дзвінків до власної країни.
- $\cdot$  Усі вхідні всі вхідні дзвінки.
- $\bullet$  Вхідні у роумінгу всі вхідні дзвінки, коли Ви перебуваєте за кордоном **+** 24 [Мережі](#page-23-0).

#### *Щоб увімкнути чи вимкнути заборону дзвінків*

- **1** } **Установки** та натискайте або ©. шоб перейти до закладки **Дзвінки** } **Керув. дзвінками** } **Обмеження дзв.** та виберіть опцію.
- **2** Виберіть **Увімкнути** або **Вимкнути**, введіть пароль } **Добре**.

#### **Фіксований набір**  $|\widetilde{\mathbb{P}}\@ifnextchar{^}{\!\:}{}\@ifnextchar{^}{\!\:}{}\@ifnextchar{^}{\!\:}$

За допомогою функції "Фіксований набірî можна здійснювати дзвінки лише за певними номерами, збереженими на SIM-карті. Номери фіксованого набору захищені кодом PIN2.

*Телефонувати за міжнародним номером служби екстреної допомоги 112 можна навіть при увімкненій функції фіксованого набору.*

Телефон дозволяє зберігати неповні номери. Наприклад, зберігши номер 0123456, можна телефонувати на усі номери, які починаються з 0123456.

 $\frac{1}{2}$  Якщо функцію "Фіксований набір" *увімкнено, переглядати чи редагувати телефонні номери, збережені на SIM-карті, неможливо.*

#### *Щоб увімкнути чи вимкнути функцію фіксованого набору*

- **1** } **Контакти** } **Опції** } **Спеціал. номери** } **Фіксований набір** і виберіть **Увімкнути** або **Вимкнути**.
- **2** Введіть код PIN2 } **Добре**, а потім **• Добре ще раз для підтвердження.**

Дзвінки 37

#### *Щоб зберегти номер фіксованого набору*

- } **Контакти** } **Опції**
- } **Спеціал. номери**
- } **Фіксований набір**
- } **Фіксовані номери**
- } **Новий номер** і введіть інформацію.

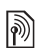

# **Тривалість та вартість дзвінків**

Під час розмови по телефону на екрані відображається її тривалість. Можна побачити тривалість останнього дзвінка, вихідних дзвінків та загальну тривалість розмов.

#### *Щоб перевірити тривалість дзвінків*

**• Установки та натискайте** або , щоб перейти до закладки **Дзвінки** } **Час та вартість** . .<br>► Пічипьники

# **Додаткові функції дзвінків**

# **Тональні сигнали**

Можна користуватися банківськими послугами по телефону або ж керувати автовідповідачем за допомогою тональних сигналів під час дзвінка.

- Для надсилання тональних сигналів натискайте клавіші  $(\overline{0+}) - (\overline{9})$ .  $(\overline{a})$  або  $(\overline{a}-\overline{b})$ .
- Для очищення екрана після завершення дзвінка натисніть  $\binom{c}{k}$ .
- Шоб увімкнути чи вимкнути тональні сигнали під час розмови, } **Далі** } **Вимкн. сигнали** або **Увімкн. сигнали**.

## **Записник**

Введіть телефонний номер під час дзвінка. Після завершення розмови номер залишається на екрані для набору або занесення в телефонну книгу.

} **Дзвон.**, щоб зателефонувати за номером. } **Далі** } **Зберегти номер** і виберіть контакт для збереження номера. Якщо потрібно створити новий контакт і зберегти номер } **Новий контакт**.

#### **Відображення або приховання свого номера**

Якщо в умовах підключення до мережі передбачено послугу заборони визначення номера вхідного абонента, можна приховати відображення свого номера під час здійснення дзвінка.

#### *Щоб завжди показувати чи приховувати номер телефону*

- **1** } **Установки** } виберіть закладку **Дзвінки** } **Відображення №**.
- **2** Виберіть **Відобр. номер**, **Прихов. номер** або **Встан.мережею**.

#### 38 Дзвінки

# **Групи**

Створіть групу номерів та надсилайте повідомлення кільком абонентам одночасно % *39 [Повідомлення](#page-38-0)*. Також можна використовувати групи (з номерами) для створення списку дозволених абонентів % *36 [Дозволені](#page-35-0) дзвінки*.

#### *Щоб створити групу номерів і адрес електронної пошти*

- **1** } **Контакти** } **Опції** } **Групи** } **Нова група** } **Додати**.
- **2** Введіть назву групи } **Продов.**
- **3** } **Новий** } **Додати**, щоб знайти і вибрати контактний номер.
- **4** Повторіть крок 3 для введення інших номерів. } **Готово**.

# **Візитні картки**

Додайте до телефонної книги власну візитну картку як контакт.

# *Щоб додати свою візитну картку*

} **Контакти** } **Опції** } **Моя віз. картка** і введіть інформацію для своєї візитної картки } **Зберегти**.

# *Щоб надіслати візитну картку*

} **Контакти** } **Опції** } **Моя віз. картка** } **Надіс.влас.картку** і виберіть метод передачі.

# <span id="page-38-0"></span>**Повідомлення**

*Текстові, графічні повідомлення, голосова пошта, електронна пошта, ìМої друзіî.*

*Телефон підтримує різноманітні*  $|\widetilde{\mathbb{P}}\@ifnextchar{^}{\!\:}{}|$ *послуги надсилання повідомлень. Довідайтесь у Вашого постачальника мережі про послуги або завітайте на сторінку [www.SonyEricsson.com/support.](http://www.SonyEricsson.com/support)*

# **Текстові повідомлення (SMS)**

Текстові повідомлення можуть містити прості картинки, звукові ефекти, анімації та мелодії. Також можна створити та використовувати шаблони для повідомлень.

*При надсиланні текстового повідомлення групі абонентів оплата нараховується за надсилання повідомлення кожному окремому абоненту.*

# **Перед початком користування**

Переконайтесь, що номер центру обслуговування збережений у телефоні. Цей номер надається постачальником послуг та зазвичай зберігається на SIM-карті, або ж Ви самі можете додати цей номер.

#### *Щоб записати номер центру обслуговування*

**1** } **Повідомлення** } **Установки ▶ Текст. повідом.** 

} **Центр обслугов.** Якщо номер центру обслуговування збережений на SIM-карті, він відображається у списку.

**2** Якщо у списку номера немає, натисніть } **Нов. центр. обсл.** і введіть номер, включаючи знак доступу до міжнародних дзвінків "+" та код країни/регіону } **Зберегти**.

#### **Надсилання текстових повідомлень**

Для отримання детальнішої інформації щодо введення літер % *20 [Введення](#page-19-0) літер*.

*Символи деяких мов займають більше місця. Для деяких мов можна вимкнути* **Націон. символи***, щоб зекономити місце.*

#### *Щоб створити та надіслати текстове повідомлення*

- **1** } **Повідомлення** } **Нове повідомл. ▶ Текст. повідом.**
- **2** Створіть повідомлення і натисніть } **Продов.** (Якщо потрібно зберегти повідомлення на майбутнє, натисніть . } **Так**, щоб зберегти його в папці **Чернетки**).
- **3** } **Ввести тел.номер** та введіть номер, або } **Пошук у Контакт.**, щоб знайти номер чи групу в **Контакти**, або } **Введ. ел. адреси** або виберіть зі списку останніх набраних номерів } **Надісл.**
- *Щоб надіслати повідомлення на адресу електронної пошти, Вам необхідно встановити номер шлюзу електронної пошти,*  } **Повідомлення** } **Установки** } **Текст. повідом.** } **Шлюз ел. пошти***. Цей номер надається постачальником послуг.*

# <span id="page-39-0"></span>*Щоб скопіювати та вставити текст <sup>в</sup> повідомлення*

- **1** Під час написання повідомлення } **Далі** } **Редагувати**
	- } **Копіювати всі**, щоб скопіювати весь текст в повідомлення або **▶ Копіювати текст ▶ Почати та** використовуйте навігаційну клавішу для прокручування та виділення тексту в повідомленні } **Заверш.**
- **2** } **Далі** } **Редагувати** } **Вставити**.

#### *Щоб вставити обíєкт в текстове повідомлення*

- **1** Під час створення повідомлення натисніть } **Далі** } **Додати обíєкт**.
- **2** Виберіть спочатку тип обíєкта, а потім сам обíєкт.

#### 40 Повідомлення

*Ви можете перетворити текстове повідомлення у графічне. Під час написання повідомлення* } **Далі** } **У граф. повідом.** *та продовжуйте створення графічного повідомлення,*   $\Rightarrow$  43 Графічні [повідомлення](#page-42-0) *(MMS)*.

#### **Отримання текстових повідомлень**

Коли надійшло текстове повідомлення, воно зíявляється в головному меню, якщо для **Нові події** вибрано **Функціон. меню** за умовчанням. } **Переглянути**, щоб прочитати повідомлення.

Якщо для **Нові події** вибрано **Сплив. вікно** за умовчанням, зíявиться запит про те, чи бажаєте Ви прочитати текстове повідомлення. } **Так**, щоб прочитати повідомлення, або } **Ні**, щоб прочитати його пізніше. Коли Ви прочитали текстове повідомлення } **Далі** для перегляду опцій або натисніть  $\circledcirc$ , щоб закрити повідомлення.

#### *Щоб зателефонувати за номером телефону, який міститься у текстовому повідомленні*

Виберіть номер телефону, що відображається у повідомленні, } **Дзвон.**

#### <span id="page-40-1"></span>**Збереження та видалення текстових повідомлень**

Отримані текстові повідомлення зберігаються у памíяті телефону. Якщо пам'ять телефону заповнена для отримання нових текстових повідомлень слід стерти старі повідомлення або перемістити їх на SIM-карту. Збережені на SIM-карті повідомлення залишатимуться там до моменту їх стирання.

# *Щоб зберегти повідомлення*

- <span id="page-40-0"></span>**1** } **Повідомлення** } **Вхідні** та виберіть повідомлення, яке потрібно зберегти.
- **2** } **Далі** } **Зберегти повід.**
- **3** } **Збережені пвд.**, щоб зберегти на SIM-карті або ► Шаблони, щоб зберегти повідомлення у телефоні як шаблон.

#### <span id="page-41-0"></span>*Щоб зберегти обíєкт, включений у текстове повідомлення*

- **1** Під час перегляду повідомлення, виберіть номер телефону, картинку або Веб-адресу, щоб зберегти їх } **Далі**.
- **2** } **Викорис.** (зíявиться номер телефону, який Ви вибрали) } **Зберегти номер**, щоб зберегти номер телефону, або **► Зберег. картинку, щоб зберегти** картинку, або } **Зберег.закладку**, щоб зберегти закладку.

# *Щоб стерти повідомлення*

- **1** } **Повідомлення** і виберіть папку.
- **2** Виберіть повідомлення, яке потрібно стерти, та натисніть  $\circ$ .

#### *Щоб зберегти чи стерти кілька повідомлень*

- **1** } **Повідомлення** і виберіть папку.
- **2** Виберіть повідомлення } **Далі** } **Стерти всі повід.**, щоб стерти всі повідомлення в папці, або } **Познач. кілька** прокрутіть та виберіть повідомлення, натиснувши **Познач.** або **Скас.позн**.
- **3** } **Далі** } **Зберегти повід.**, щоб зберегти повідомлення в памíяті телефону або на SIM-карті, або } **Стерти повідом.**

# **Довгі повідомлення**

Кількість символів, дозволена в текстовому повідомленні, залежить від мови, що використовується для його написання. Можна надсилати довші повідомлення, обíєднуючи два та більше звичайних повідомлень. Плата нараховується за кожне звичайне повідомлення у складі довгого повідомлення. Якщо повідомлення довге, воно може надійти кількома частинами.

 $|\widetilde{\mathbb{P}}\@ifnextchar{^}{\!\:}{}\@ifnextchar{^}{\!\:}{}|\widetilde{\mathbb{P}}\@ifnextchar{^}{\!\:}{}\@ifnextchar{^}{\!\:}{}\@ifnextchar{^}{\!\:}{}\@ifnextchar{^}{\!\:}{}|\widetilde{\mathbb{P}}\@ifnextchar{^}{\!\:}{}\@ifnextchar{^}{\!\:}{}\@ifnextchar{^}{\!\:}{}\@ifnextchar{^}{\!\:}{}\@ifnextchar{^}{\!\:}{}\@ifnextchar{^}{\!\:}{}\@ifnextchar{^}{\!\:}{}\@ifnextchar{^}{\!\:}{}\@ifnextchar{^}{\!\:}{}\@ifnextchar{^}{$ 

*Дізнайтеся у свого постачальника послуг про максимальну кількість складових частин для довгого повідомлення.*

#### *Щоб увімкнути функцію довгого повідомлення*

- } **Повідомлення** } **Установки**
- } **Текст. повідом.**
- } **Макс. довж.повід.**
- } **Макс. можливе**.

#### **Шаблони для текстових повідомлень**

Додайте новий шаблон або збережіть повідомлення в якості шаблону в телефоні <sup>→</sup> 41 [Щоб](#page-40-0) *зберегти [повідомлення](#page-40-0)*.

#### 42 Повідомлення

# *Щоб додати шаблон*

- **1** } **Повідомлення** } **Шаблони** } **Новий шаблон** } **Текст**.
- **2** Впишіть текст } **Добре**.
- **3** Введіть назву } **Добре**.

# *Щоб створити шаблон*

- **1** } **Повідомлення** } **Шаблони** виберіть шаблон зі списку } **Викорис.** } **Текст. повідом.**
- **2** Додайте текст або } **Продов.** та виберіть абонента, якому потрібно надіслати повідомлення.

# **Опції повідомлень**

Для кількох опцій повідомлень можна встановити значення за умовчанням або вибирати установки при кожному надсиланні повідомлення.

#### *Щоб встановити стандартні опції текстового повідомлення*

} **Повідомлення** } **Установки** } **Текст. повідом.** та виберіть опції, які потрібно змінити.

#### *Щоб встановити опції повідомлення для окремого повідомлення*

- **1** Коли повідомлення готове, а адресата вибрано } **Далі** } **Додатково**.
- **2** Виберіть опцію, яку потрібно змінити } **Редагувати** та виберіть нову установку } **Готово**.

#### *Щоб отримати звіт про стан доставки надісланого повідомлення*

} **Повідомлення** } **Надісл. повід.** і виберіть текстове повідомлення } **Далі** } **Перегл. стан**.

# <span id="page-42-0"></span>**Графічні повідомлення (MMS)**

Графічні повідомлення можуть містити текст, картинки, відеокліпи, фотографії, звукові записи та підписи. Графічні повідомлення можна надсилати на інший мобільний телефон або на адресу електронної пошти.

### **Перед початком користування**

Ви та абонент повинні передплачувати послугу графічних повідомлень.

Перед надсиланням графічного повідомлення потрібно впевнитись у тому, що:

- **1** Адреса сервера повідомлень встановлена } **Повідомлення** } **Установки** } **Граф. повідом.** } **Сервер повідомл.**
- **2** Встановлені правильні установки
	- } **Повідомлення** } **Установки**
	- } **Граф. повідом.**

} **Інтернет-профілі**. У разі відсутності Інтернет-профілю всі установки графічних повідомлень можна автоматично отримати у повідомленні від оператора мережі або з Веб-сторінки *[www.SonyEricsson.com/support](http://www.SonyEricsson.com/support)*.

#### **Створення та надсилання графічних повідомлень**

Розпочніть написання тексту, **Дод. картинку**, **Додати звук**, **Додати відео**, **Додати сторінку**, **Додати підпис** та **Вкладення**. Можна додати існуючий файл або скористатись камерою для створення картинок чи відео кліпів або диктофоном для створення звукозапису.

#### *Щоб створити та надіслати графічне повідомлення*

- **1** } **Повідомлення** } **Нове повідомл.** } **Граф. повідом.**
- **2** } **Далі**, щоб переглянути список обíєктів для додавання до повідомлення. Виберіть об'єкт.
- **3** } **Далі**, щоб додати інші обíєкти або вибрати вже доданий об'єкт та } **Далі**, щоб переглянути опції.
- **4** Коли повідомлення готове до надсилання } **Продовж**.
- **5** } **Введ. ел. адреси** або } **Ввести тел.номер** або **▶ Пошук у Контакт. µюб знайти** номер чи групу в контактах або вибрати зі списку останніх набраних номерів } **Надісл.**
- *Під час написання або редагування графічного повідомлення можна використовувати функції копіювання та вставки* % *40 Щоб [скопіювати](#page-39-0) та вставити текст в [повідомлення](#page-39-0)*.

#### *Щоб встановити стандартні опції графічного повідомлення*

} **Повідомлення** } **Установки** } **Граф. повідом.** та виберіть опції, які потрібно змінити.

### 44 Повідомлення

# **Додаткові опції надсилання**

Для окремого повідомлення можна запитати підтвердження прочитання, звіт про доставку та встановити пріоритет. Також можна додати інших одержувачів одного повідомлення.

#### *Щоб вибрати додаткові опції надсилання*

- **1** Коли повідомлення створено, а одержувача вибрано } **Далі**.
- **2** } **Дод. одержув.**, щоб додати одержувачів або } **Редаг. одержув.**, щоб відредагувати або додати одержувачів. } **Редаг. тему пвд.**, щоб змінити тему повідомлення, або } **Додатково**, щоб вибрати додаткові опції надсилання.

#### **Отримання графічних повідомлень**

Виберіть, яким чином будуть завантажуватися графічні повідомлення та яким чином зберігатимуться об'єкти, які Ви отримуєте у графічному повідомленні.

#### *Щоб встановити автоматичне завантаження*

**▶ Повідомлення** ▶ Установ. } **Граф. повідом.** } **Автозавантаж.**, щоб переглянути та вибрати одну з наступних опцій:

- Завжди автоматичне завантаження.
- $\bullet$  Питати у роум. запит дозволу на завантаження.
- Ніколи у роум. не завантажувати.
- Завжди питати постійно запитувати дозвіл на завантаження.
- $\bullet$  Вимк. нові повідомлення зíявляються в **Вхідні**. Виберіть повідомлення і натисніть
	- } **Перегл.**, щоб завантажити його.

#### *Щоб отримати графічне повідомлення*

Після отримання автоматично завантаженого графічного повідомлення воно зíявляється в головному меню, якщо для **Нові події** вибрано **Функціон. меню** за умовчанням. } **Переглянути**, щоб прочитати повідомлення.

Якщо для **Нові події** вибрано **Сплив. вікно** за умовчанням, зíявиться запит про те, чи бажаєте Ви прочитати графічне повідомлення. } **Так**, щоб прочитати або відтворити повідомлення, } **Стоп**, щоб завершити перегляд або відтворення повідомлення, } **Відповіс.**, щоб негайно відповісти, або } **Далі**, щоб переглянути список опцій. Натисніть  $\circledcirc$ , щоб закрити повідомлення.

#### <span id="page-45-0"></span>*Щоб зберегти обíєкт, включений у графічне повідомлення*

Під час перегляду графічного повідомлення } **Далі** } **Зберег. обíєкти?** і виберіть обíєкт, який потрібно зберегти, зі списку на екрані.

### **Стирання графічних повідомлень**

Графічні повідомлення зберігаються у памíяті телефону. Якщо памíять телефону заповнена, потрібно стерти старі повідомлення, щоб мати змогу отримати нові,  $\rightarrow$  41 [Збереження](#page-40-1) та видалення *текстових [повідомлень](#page-40-1)*.

#### **Шаблони для графічних повідомлень**

Додайте новий шаблон або використовуйте попередньо встановлений шаблон.

# *Щоб додати шаблон*

- **1** } **Повідомлення** } **Шаблони**
	- } **Новий шаблон** } **Граф. повідом.**
- **2** } **Далі**, щоб додати нові обíєкти.
- **3** } **Зберегти**, введіть назву } **Добре**, щоб зберегти шаблон.
- **4** Виберіть шаблон зі списку } **Викорис.** } **Продовж** та виберіть одержувача, якому потрібно надіслати повідомлення.

#### *Щоб використати попередньо встановлений шаблон*

- **1** } **Повідомлення** } **Шаблони** та виберіть шаблон зі списку } **Викорис.**, щоб використати шаблон таким яким він є, або } **Далі** } **Редагув. шаблон**, щоб відредагувати шаблон, } **Зберегти**, введіть назву } **Добре**, щоб зберегти зміни.
- **2** } **Продовж** та виберіть одержувача, якому потрібно надіслати повідомлення, або виберіть шаблон зі списку } **Викорис.** } **Продовж**, якщо Ви відредагували шаблон.

### 46 Повідомлення

# **Голосова пошта**

Надсилайте та отримуйте звукові записи у вигляді голосових повідомлень.

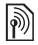

*Відправник та одержувач повинні передплачувати послугу графічних повідомлень.*

#### *Щоб записати і надіслати голосове повідомлення*

- **1** } **Повідомлення** } **Нове повідомл.** } **Голос. повідом**.
- **2** Запишіть повідомлення. } **Стоп**, щоб закінчити запис.
- **3** } **Надісл.**, щоб надіслати повідомлення.
- **4** } **Введ. ел. адреси** для електронної адреси одержувача або } **Ввести тел.номер** для телефонного номера одержувача або } **Пошук у Контакт.** для номера або групи номерів у Контактах або виберіть зі списку останніх використаних номерів, що знаходиться нижче опцій надсилання. } **Надісл.**

#### **Отримання голосових повідомлень**

Після отримання автоматично завантаженого голосового повідомлення воно зíявляється в головному меню, якщо для **Нові події** вибрано **Функціон. меню** за умовчанням. } **Відтвор.**, щоб прослухати повідомлення.

Якщо для **Нові події** вибрано **Сплив. вікно** за умовчанням, зíявиться запит про те, чи бажаєте Ви прослухати звукове повідомлення. } **Так** для відтворення повідомлення або } **Ні**, щоб відтворити його пізніше. Прослухавши голосове повідомлення, натисніть } **Далі** для перегляду списку опцій. Натисніть  $\circ$ ), щоб закрити повідомлення.

# **Електронна пошта**

Підключіться до поштового сервера POP3 або IMAP4 для надсилання та отримання повідомлень електронної пошти за допомогою телефону. У телефоні можна використовувати ті ж установки, що й у звичайній компíютерній поштовій програмі.

<span id="page-46-0"></span>d)

#### **Перед початком користування**

Впевніться, що Ви передплачуєте послуги Інтернету, електронної пошти та передачі даних (GPRS), а також що Ви зареєстровані як користувач електронної пошти та настроїли установки реєстраційного запису електронної пошти у своєму телефоні, **→** 73 [Установки](#page-72-0).

*Для отримання докладнішої*

*інформації щодо введення установок реєстраційного запису електронної пошти зверніться до Вашого оператора мережі або відвідайте Веб-сторінку [www.SonyEricsson.com/support.](http://www.sonyericsson.com/support)*

### **Створіть реєстраційний запис**

При необхідності Ви можете створити реєстраційний запис електронної пошти вручну. Впевніться, що Ви маєте установки реєстраційного запису, надані постачальником послуги електронної пошти.

Деякі установки є обовíязковими, а деякі - ні.

#### *Щоб ввести необхідні установки реєстраційного запису*

- **1** } **Повідомлення** } **Електр. пошта**
	- } **Установ.** } **Устан.реєс.записів**
	- } **Новий реєс. запис** } **Додати**.
- **2** Введіть назву реєстраційного запису } **Добре**.
- 3 Натисніть , щоб вибрати **Адреса ел.пошти**, введіть адресу електронної пошти } **Добре**.
- 4 Натисніть ©, щоб вибрати **Зíєднан. за доп.** та виберіть реєстраційний запис (надається Вашим оператором мережі або постачальником послуг).
- 5 Натисніть , щоб вибрати **Протокол** (POP3 або IMAP4).
- 6 Натисніть (2), щоб вибрати **Вхідний сервер**, введіть назву або IP-адресу сервера } **Добре**.
- 7 Натисніть , щоб вибрати **Імíя користувача**, введіть імíя користувача для реєстраційного запису електронної пошти } **Добре**.
- 8 Натисніть (Ф), щоб вибрати Пароль, введіть пароль для реєстраційного запису електронної пошти } **Добре**.
- 9 Натисніть © та прокрутіть, щоб вибрати **Вихідний сервер**, введіть назву або IP-адресу сервера } **Добре**.

### 48 Повідомлення

#### *Щоб ввести необовíязкові установки реєстраційного запису*

} **Повідомлення** } **Електр. пошта** } **Установ.** } **Устан.реєс.записів** } **Новий реєс. запис** } **Додати**, щоб ввести установки нового реєстраційного запису або вибрати існуючий запис зі списку } **Далі** } **Ред. реєст. запис** та натисніть або , щоб прокрутити і вибрати додаткові установки для Вашого реєстраційного запису електронної пошти, наприклад **Період перевірки**.

# **Стандартний реєстраційний запис електронної пошти**

Якщо Ви маєте декілька реєстраційних записів електронної пошти, встановіть один із них для використання за умовчанням.

#### *Щоб встановити стандартний реєстраційний запис*

} **Повідомлення** } **Електр. пошта** } **Установки** } **Устан.реєс.записів** і виберіть реєстраційний запис.

#### *Щоб створити та надіслати повідомлення електронної пошти*

- **1** } **Повідомлення** } **Електр. пошта** } **Нове повідомл.**
- **2** } **Додати**, щоб ввести поле одержувача } **Введ. ел. адреси**, щоб ввести адресу електронної пошти } **Добре** або } **Пошук у Контакт.**, щоб вибрати одержувача в Контактах } **Вибрати** або виберіть адресу електронної пошти зі списку останніх використаних адрес електронної пошти, що знаходиться нижче опцій надсилання } **Вибрати**.
- **3** Щоб додати інших адресатів, виберіть **Кому**, **Копія:** або **Схована копія:** та виберіть адресатів, яких потрібно додати. Після вибору адресатів } **Готово**.
- 4 Натисніть (©), щоб вибрати поле теми, тип та тему повідомлення електронної пошти } **Добре**. Щоб відредагувати тему } **Редагувати**.
- 5 Натисніть ©, щоб вибрати поле тексту, напишіть повідомлення } **Добре**. Щоб відредагувати повідомлення } **Редагувати**.
- 6 Натисніть ©, щоб вибрати поле для вкладення. } **Додати** та виберіть тип вкладення, яке потрібно додати, наприклад, картинку або звуковий запис, } **Вибрати**, щоб вибрати вкладення, яке потрібно додати } **Готово** або **Нове вкладення**, щоб додати інші вкладення.
- **7** } **Продов.** } **Надісл.**
- *Під час написання або редагування повідомлення електронної пошти можна використовувати функції копіювання та вставки* % *40 [Щоб](#page-39-0) [скопіювати](#page-39-0) та вставити текст в [повідомлення](#page-39-0)*.

#### *Щоб отримати та прочитати повідомлення електронної пошти*

**1** } **Повідомлення** } **Електр. пошта** } **Вхідні** } **Надісл. і отрим.** якщо папка Вхідні порожня, або } **Повідомлення** } **Електр. пошта** } **Вхідні** } **Далі** } **Надісл. і отрим.**, щоб завантажити нові

повідомлення.

**2** Виберіть повідомлення у папці ìВхідніî } **Переглянути**, щоб прочитати його.

#### *Щоб відповісти на повідомлення електронної пошти*

- **1** Виберіть повідомлення в папці ìВхідніî, на яке потрібно відповісти } **Далі** } **Відповіс.** або відкрийте повідомлення } **Відповіс.**
- **2** } **Включ. повідомл.**, щоб включити оригінальне повідомлення у свою відповідь, або } **Нове повідомл.**, щоб видалити оригінальне повідомлення з відповіді.
- **3** Напишіть Ваше повідомлення в полі тексту } **Добре**. Щоб відредагувати повідомлення } **Редагувати**.
- $4$  ► Продовж ► Надісл.

#### *Щоб зберегти адресу електронної пошти*

- **1** Відкрийте повідомлення та виберіть адресу електронної пошти, номер телефону або Веб-адресу.
- **2** } **Далі** } **Збер. ел. адресу**, щоб зберегти адресу електронної пошти або } **Далі** } **Зберег.закладку**, щоб зберегти Веб-адресу або } **Далі** } **Викорис.** } **Зберегти номер**, щоб зберегти номер телефону.

#### <span id="page-50-0"></span>*Щоб переглянути або зберегти обíєкт в повідомленні електронної пошти*

Виберіть повідомлення } **Далі • Вкладення та виберіть об'єкт** для збереження або } **Переглянути**, щоб переглянути обíєкт.

#### *Щоб зберегти повідомлення електронної пошти*

Виберіть повідомлення } **Далі**

- } **Зберегти повід.**
- } **Збереж.ел.пвд.**

*Максимальна кількість повідомлень електронної пошти, яку можна зберегти, залежить від обсягу памíяті, доступної у телефоні. Якщо памíять телефону заповнена, потрібно стерти старі повідомлення, щоб мати змогу отримати нові,*  % *41 [Збереження](#page-40-1) та видалення текстових [повідомлень](#page-40-1)*.

#### *Щоб зберегти кілька повідомлень електронної пошти*

- **1** } **Повідомлення** } **Електр. пошта** } **Вхідні**.
- **2** } **Далі** } **Познач. кілька** та перейдіть, щоб вибрати повідомлення, натиснувши **Позначити** або **Скас.позн**.
- **3** } **Далі** } **Зберегти повід.**

#### *Щоб стерти повідомлення електронної пошти (протокол POP3)*

- **1** } **Повідомлення** } **Електр. пошта** } **Вхідні** } **Далі**.
- **2** } **Позн. для стир.** або } **Познач. кілька** та прокрутіть, щоб вибрати повідомлення, натиснувши **Позначити** або **Скас.позн**. Позначені повідомлення стираються при наступному зíєднанні з Вашим сервером.

#### *Щоб стерти повідомлення електронної пошти (протокол IMAP4)*

- **1** } **Повідомлення** } **Електр. пошта**
	- **Вхідні виберіть повідомлення** } **Далі**.
- **2** } **Позн. для стир.** } **Так** або } **Познач. кілька** } **Позначити** або **Скас.позн**, а потім } **Далі** } **Позн. для стир.** } **Так**.
- **3** } **Далі** } **Очистити вхідні**. } **З надс. і отрим.** або **Без надсил. і отр.**, щоб стерти повідомлення.

# **Мої друзі**

Встановіть зíєднання з сервером ìМої друзіî, щоб спілкуватися онлайн зі своїми друзями. Якщо умови підключення до мережі підтримують послугу присутності та миттєвого надсилання повідомлень, Ви можете надсилати та отримувати миттєві повідомлення, а також бачити статус контактів, які перебувають в режимі онлайн.

*За детальнішою інформацією зверніться до Вашого оператора мережі.*

# *Щоб увійти на сервер ìМої друзіî*

- } **Повідомлення** } **Мої друзі**
- } **Вхід у систему**.

# *Щоб вийти з сервера*

} **Далі** } **Вихід із системи**.

# *Щоб додати контакт до списку*

} **Повідомлення** } **Мої друзі** } виберіть закладку **Контакти**, **Далі** } **Додати контакт**.

#### *Щоб надіслати чатове повідомлення за допомогою функції ìМої друзіî*

- **1** } **Повідомлення** } **Мої друзі** } виберіть закладку **Контакти** та використайте контакт зі списку.
- **2** } **Чат** і введіть повідомлення } **Надісл.**
- *Розмову чату також можна продовжити з закладки* **Розмови***.*

### **Стан**

Показуйте Ваш стан тільки Вашим контактам або змініть його, щоб його бачили всі користувачі на сервері "Мої друзі".

### *Щоб встановити стан*

} **Повідомлення** } **Мої друзі** } **Далі** } **Установ.** та виберіть **Показ. мій стан**. Виберіть **Для всіх** або **Лише контак.** } **Вибрати**.

# *Щоб змінити свій ìстанî*

} **Повідомлення** } **Мої друзі** } виберіть закладку **Мій стан** та поновіть інформацію про Ваш стан. Натискайте © або © для переміщення між полями стану.

### 52 Повідомлення

# **Група чату**

Група чату може бути створена постачальником послуг, користувачем функції "Мої друзі" або Вами. Ви можете зберігати групи чату шляхом збереження запрошення до них або пошуку певної групи чату.

# *Щоб створити групу чату*

- **1** } **Повідомлення** } **Мої друзі**
	- } виберіть закладку **Чати** } **Далі**
	- } **Додати чат** } **Новий чат**.
- **2** Зі списку контактів виберіть контакти, який Ви бажаєте запросити до групи чату } **Продов.**
- **3** Введіть короткий текст запрошення і натисніть } **Продов.** } **Надіслати**.

# *Щоб додати групу чату*

- **1** } **Повідомлення** } **Мої друзі**
	- } виберіть закладку **Чати** } **Далі**
	- } **Додати чат**.
- **2** } **За назвою групи**, щоб безпосередньо ввести імíя групи чату або } **Шукати**, щоб здійснити пошук групи чату.
- *Історія розмов зберігається після виходу з чату для того, щоб Ви могли повернутися до чатових повідомлень з попередніх розмов.*

# **Інформаційніповідомлення та інформація базової станції**

Інформаційні повідомлення можуть

надсилатися користувачам мережі

у певних її ділянках або стільниках.

#### *Щоб увімкнути/вимкнути інформацію*

} **Повідомлення** } **Установки** } **Устан. операт.** } **Отримання**

або **Інформація БС**.

# Повідомлення 53

# **Робота з графікою**

*Камера, записування відео, картинки.*

# **Камера та записування відео**

У Вашому телефоні є цифрова фотокамера, яка також працює як цифрова відеокамера. Ви можете робити знімки, записувати відеокліпи, зберігати, переглядати та надсилати їх як вкладення до повідомлень електронної пошти або у складі графічних повідомлень за допомогою послуги обміну графічними повідомленнями.

#### **Перед початком користування**

Телефон, на який Ви збираєтесь надіслати зображення, повинен підтримувати передачу даних та обмін графічними повідомленнями, щоб мати змогу отримувати і відображати зображення або відеокліп.

Перш ніж надсилати зображення або відеокліп через службу обміну графічними повідомленнями, впевніться, що Ви встановили адресу сервера повідомлень для обміну графічними повідомленнями,  $\bigoplus$  **43 Графічні [повідомлення](#page-42-0)** (MMS), і що у телефоні визначені установки **Інтернету, ₩ 73 [Установки](#page-72-0).** 

- Перш ніж надсилати зображення або відеокліп електронною поштою, впевніться, що в телефоні введено установки реєстраційного запису надсилання даних та реєстраційного запису електронної пошти,
	- % *47 [Електронна](#page-46-0) пошта*.

#### *Щоб робити знімки або записувати відеокліпи*

**1** В режимі очікування натисніть і потримайте ( $\overline{\mathbf{a}}^{\mathbb{H}}$ ), щоб увімкнути камеру. Натискайте .<br>навігаційну клавішу, щоб переключатися між режимами фотозйомки і відеозйомки.

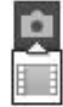

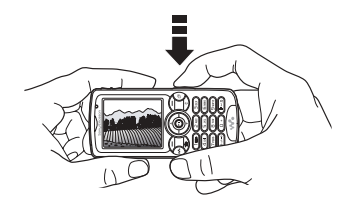

2 Натисніть ( $\vec{a}$ <sup>3</sup>) наполовину, щоб відбулось автоматичне фокусування. Коли зелений індикатор перестане блимати, натисніть кнопку до кінця, щоб зробити знімок або почати записування відео.

#### 54 Робота з графікою

Якщо зелений індикатор блимає повільно, зображення не сфокусоване, і можливо, доведеться спробувати ще раз.

- **3** Для завершення запису відеокліпу ще раз натисніть  $\overline{a}$ ).
- **4** Щоб зняти ще одне фото або відеокліп, натисніть  $\circ$ , щоб повернутися до видошукача.
- **5** Щоб вимкнути режим фото або відеозйомки, натисніть та потримайте  $\textcircled{\texttt{f}}$ .

*При спробі зйомки біля джерела яскравого світла, наприклад, прямих сонячних променів або лампи, екран може потемніти або фотографія буде спотворена.*

#### **Установки камери**

Коли увімкнено видошукач, } **Установ.**, щоб переглянути опції для регулювання настройок фото чи відео перед зйомкою або записуванням відео.

Можна робити знімки, записувати відеокліпи, зберігати, переглядати та надсилати їх як вкладення до повідомлень електронної пошти або у складі графічних повідомлень.

*Не дивіться на світлодіоди камери телефону через збільшувальні пристрої. Це може призвести до ушкодження очей.*

# *Щоб змінити масштаб*

Щоб збільшити або зменшити масштаб, використовуйте кнопки гучності, розміщені збоку телефону.

## *Щоб настроїти яскравість*

Щоб збільшити або зменшити яскравість, використовуйте навігаційну клавішу.

# *Щоб увімкнути фотоспалах*

Щоб робити знімки при недостатньому освітленні, натисніть  $\widetilde{\left(\begin{smallmatrix} 2\end{smallmatrix}\right)}$ .

# **Опції камери та відео**

Коли камеру увімкнено для фоточи відеозйомки, } **Установ.** для наступних опцій:

- $\bullet$  Переключити на відео записати відеокліп або **Перекл. на фотограф.** ñ зробити знімок.
- ï **Режим зйомки** (фото):

**• Звичайний** – без рамки.

**• Панорама** – щоб об'єднати кілька фотографій у одну широкоформатну фотографію.

**• Рамки - щоб додати рамку** до фотографії.

**• Серійна зйомка - щоб робити** декілька фотографій у швидкій послідовності.

Робота з графікою 55

- ï **Режим зйомки** (відео): виберіть **Високоякісне відео** або **Для граф. повідом.**, якщо потрібно надіслати відеокліп як графічне повідомлення.
- $\cdot$  Розмір картинки (фото) виберіть з-поміж **Великий 1632x1224**, **Середній 640x480** та **Малий 160x120**.
- $\bullet$  Розмір відео (відео) виберіть між **Великий 176x144** та **Малий (128x96)**.
- $\bullet$  Увімкн. крупний план щоб увімкнути установку "крупний план".
- $\bullet$  Увімкнути нічн. режим щоб фотографувати в умовах недостатнього освітлення.
- $\bullet$  Увімкнути підсвічення щоб покращити умови освітлення.
- **Увімкнути автотаймер (фото)** щоб зробити фотознімок з затримкою у кілька секунд після натискання клавіші зйомки.
- ï **Ефекти**:
	- $\blacktriangleright$  Вимк. без ефектів.
	- $\blacktriangleright$  Чорно-білий чорно-білий.
	- **Негатив негатив.**
	- $\triangleright$  Сепія сепія.
	- **Освітити освітити.**
- $\cdot$  Баланс білого щоб настроїти кольори відповідно до умов освітлення.
- ï **Якість картинки** (фото): **Звичайна** або **Висока** якість картинки.
- $\cdot$  3 вук затвора (фото) щоб вибрати різні звукові ефекти затвору.
- $\bullet$  Увімкнути час і дату (фото) щоб додати час та дату.
- **Скин.кіл.** файлів (фото) щоб очистити лічильник кількості файлів.
- $\cdot$  3берегти у щоб вибрати місце збереження фотографії або відео (**Memory Stick** або **Памíять телефону**).

# **Передача фотографій на компíютер**

Використовуючи кабель USB, можна переносити знімки, зроблені камерою, на компíютер  $\rightarrow$  **82 [Передача](#page-81-0) файлів** *за [допомогою](#page-81-0) кабелю USB*.

Щоб покращити і впорядкувати на компíютері зроблені камерою фотографії, користувачі операційної системи Windows можуть встановити програму Adobe® Photoshop® Album Starter Edition. яка міститься на компакт-диску з комплекту поставки.

# **Картинки**

У телефоні збережено декілька картинок і анімацій. Ви можете:

- **Використати картинку у якості** шпалер або заставки.
- Призначити картинку контактові телефонної книги.
- Обмінюватись картинками за допомогою одного з доступних методів передачі.

### **Робота з картинками**

Переглядайте, додавайте, редагуйте або стирайте картинки в **Менеджер файлів**. Кількість картинок, які можна зберегти у памíяті телефону, залежить від їх розміру. Підтримуються такі типи файлів: GIF, JPEG, WBMP, BMP, PNG та SVG-Tiny.

### *Щоб переглянути картинки*

- **1** } **Менеджер файлів** } **Картинки**.
- **2** Картинки відображаються у вигляді піктограм. Щоб розгорнути картинку на повний екран, } **Перегл.**

#### *Щоб відобразити картинки у вигляді слайд-шоу*

- **1** } **Менеджер файлів** } **Картинки** і виберіть картинку.
- **2** } **Перегл.** } **Далі** } **Слайд-шоу**.

#### *Щоб переглянути інформацію про файл*

- **1** } **Менеджер файлів** } **Картинки** або **Відео**, та виберіть файл.
- **2** } **Далі** } **Інформація**.

### **Використання картинок**

Додайте картинку до контакту в телефоні, використовуйте її як привітання під час увімкнення телефону, як фонове зображення в режимі очікування або як заставку.

# **Заставка**

Екранна заставка активується автоматично, коли телефон не використовується кілька секунд. А ще через кілька секунд, з метою економії енергії акумулятора, телефон переходить у "режим сну". Натисніть будь-яку клавішу, щоб знову активувати екран.

# *Щоб використати картинку*

- **1** } **Менеджер файлів** } **Картинки** і виберіть картинку.
- **2** } **Далі** } **Використати як** і виберіть опцію.

#### **Щоб відредагувати картинки**  $\rightarrow$  70 PhotoD.<sup>ITM</sup>

### <span id="page-57-0"></span>**Обмін картинками**

Можна обмінюватись картинками за допомогою одного з доступних способів передачі. Зверніть увагу, що обмін деякими матеріалами, захищеними авторським правом, неможливий. Детальнішу інформацію щодо надсилання картинок у повідомленнях див. у % *39 [Повідомлення](#page-38-0)*.

### *Щоб надіслати картинку*

- **1** } **Менеджер файлів** } **Картинки** і перейдіть до картинки. } **Далі** } **Надіслати** і виберіть спосіб передачі.
- **2** Докладнішу інформацію див. у } **Далі**.

### *Щоб отримати картинку одним із способів передачі*

Виберіть спосіб передачі та виконайте інструкції на екрані.

*Деякі телефони, що підтримують зображення, не зможуть отримати картинки, розмір яких перевищує 160x120 пікселів. На компíютері зображення найкраще переглядати у форматі 1632x1224.*

#### *Щоб зберегти картинку у повідомленні*

 $\rightarrow$  **42 Шоб [зберегти](#page-41-0) об'єкт** *[включений](#page-41-0) у текстове [повідомлення](#page-41-0)* або % *46 [Щоб](#page-45-0) зберегти обíєкт, [включений](#page-45-0) у графічне [повідомлення](#page-45-0)*, або  $\Rightarrow$  51 *Щоб [переглянути](#page-50-0) або зберегти обíєкт в повідомленні [електронної](#page-50-0) пошти*.

#### *Створення автопортрета*

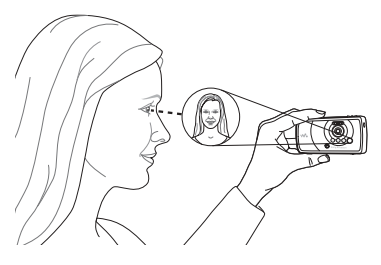

Тримайте телефон, як показано на малюнку, щоб побачити своє відображення у дзеркалі поруч із об'єктивом. Натисніть  $\overline{G}$ 1). щоб зробити фотознімок.

#### 58 Робота з графікою

#### **Збереження фотографій та відеокліпів**

Після створення фотографії або запису відеокліпу телефон зберігає їх у памíяті телефону або на карті пам'яті Memory Stick PRO™ Duo, якщо вона вставлена.

Якщо памíять телефону чи карта Memory Stick заповнені, потрібно стерти або перемістити файли, щоб можна було зберегти додаткові фотографії чи відеокліпи % *22 [Менеджер](#page-21-0) файлів*.

#### **Надсилання фотографій та відеокліпів**

Після створення фотографії або записування відеокліпу їх можна надіслати як графічне повідомлення, якщо розмір файла не перевищує встановлені обмеження. Як обмінюватися фотографіями або відеокліпами за допомогою інших способів передачі даних, див. у % *58 Обмін [картинками](#page-57-0)*.

#### *Для керування відеокліпом або картинкою*

Запишіть відеокліп або зробіть знімок } **Далі** та виберіть опцію.

Відеокліпи також можна переглядати на компíютері, % *70 Щоб [переглянути](#page-69-1)*

*[відеокліп](#page-69-1) на компíютері*.

#### **Передача фотографій на компíютер**

Використовуючи кабель USB, можна переносити знімки, зроблені камерою, на компíютер % *82 [Передача](#page-81-0) файлів за [допомогою](#page-81-0) кабелю USB*.

## **Віддалений екран**

Використовуйте сумісні аксесуари Bluetooth для перегляду картинок на віддаленому (зовнішньому) екрані, наприклад по телевізору. Аксесуари не постачаються разом з Вашим телефоном. Щоб переглянути повний список сумісних аксесуарів, відвідайте Веб-сторінку *[www.SonyEricsson.com/support](http://www.SonyEricsson.com/support)*.

#### *Щоб приєднатися до зовнішнього екрана*

- } **Менеджер файлів** } **Картинки**
- } **Перегл.** } **Далі**
- } **Віддален. екран**. % *78 [Щоб](#page-77-0)*

*додати пристрій у свій [телефон](#page-77-0)*.

# **Розваги**

*Плеєр WALKMANô, радіо,*   $P$ layNow™, сигнали дзвінка,  $M$ usicDJ™, VideoDJ™, *iгри та інше*.

# **Плеєр WALKMANô**

Плеєр WALKMAN™ - це універсальний відтворювач музики та відео. Підтримуються наступні типи файлів: MP3, MP4, 3GP, AAC, AMR, MIDI, IMY, EMY та WAV (з максимальною швидкістю дискретизації 16 кГц). Також Ви можете використовувати потокові файли, що сумісні з форматом 3GPP.

- *Файли AMR та MIDI можна переглядати та відтворювати за допомогою плеєра WALKMAN лише у випадку, якщо вони захищені авторськими правами. Однак можна прослуховувати інші файли AMR та MIDI, використовуючи менеджер файлів.*
- *Для використання Disc2Phone на Вашому компíютері має бути встановлена одна з таких операційних систем: WindowsÆ 2000 SP3/SP4, XP Home SP1/SP2 чи XP Professional SP1/SP2.*

Щоб перенести файли за допомогою кабелю USB, який входить в комплект поставки, % *82 [Передача](#page-81-0) файлів за [допомогою](#page-81-0) кабелю USB*.

#### **Передача музики**

Компíютерне програмне забезпечення Disc2Phone та драйвери USB містяться на компакт-диску, який входить в комплект поставки. Використовуйте Disc2Phone для перенесення музики з компактдисків чи компютера у память телефону чи на карту памяті Memory Stick PRO Duo<sup>™</sup>. вставлену у телефон.

#### *Встановлення Disc2Phone*

- **1** Увімкніть компíютер та вставте у CD-привід компакт-диск, який входить у комплект поставки телефону. Компакт-диск запускається автоматично і відкривається вікно встановлення.
- **2** Виберіть мову та клацніть *OK*.
- **3** Клацніть *Install Disc2Phone* (Встановити Disc2Phone) та дотримуйтесь вказівок. В процесі встановлення можна вибрати, щоб піктограма Disc2Phone зíявилась на робочому столі.

#### *Використання Disc2Phone*

- **1** Приєднайте телефон до компíютера за допомогою кабелю USB із комплекту поставки телефону % *82 [Передача](#page-81-0) файлів за [допомогою](#page-81-0) кабелю USB*.
- **2 Компíютер**: Якщо зíявився *Found New Hardware Wizard* (Майстер пошуку нового обладнання), клацніть *Cancel* (Скасувати), щоб закрити майстра.
- **3 Телефон**: Якщо телефон вимкнено, він автоматично настроїться на **Передача**. Якщо телефон увімкнений, } **Передача** у спливаючому вікні. Телефон вимкнеться і приготується до передачі файлів.
- **4** Запустіть Disc2Phone, двічі клацнувши відповідну піктограму на робочому столі, або відкрийте програму через меню Start (Пуск).
- **5** Більш детальна інформація про передачу музики знаходиться в довідці Disc2Phone. Клацніть у верхньому правому куті вікна Disc2Phone.
- *Не відíєднуйте кабель USB від телефону або компíютера під час передачі, оскільки це може пошкодити Memory Stick та памíять телефону. Ви не можете переглянути переміщені файли в телефоні, поки не відíєднаєте кабель USB від телефону.*
	- **6** Ви можете отримати інформацію про компакт-диск (виконавець, запис та ін.) через Disc2Phone, якщо Ви приєднані до Інтернету під час переміщення музики з компакт-диску.
- *Щоб безпечно відíєднати кабель USB в режимі* **Передача***, клацніть правою кнопкою мишки на піктограму Removable Disk (Знімний диск) у вікні ìПровідникаî Windows Explorer та виберіть Eject (Витягнути диск).*

*[www.SonyEricsson.com/support](http://www.SonyEricsson.com/support)* Детальніше про перенесення файлів на Ваш телефон WALKMAN™ див. *[www.SonyEricsson.com/support](http://www.SonyEricsson.com/support)*.

#### *Щоб відтворювати музику та відео*

- **1** } **WALKMAN**. Відкриється браузер плеєра WALKMAN™.
- **2** Переглядайте пісні за виконавцем або назвою запису, а також в списках відтворення. Ви також можете шукати відеокліпи. Виберіть список } **Відкрити**.
- **3** Виділіть назву } **Відтвор.**

### Керування плеєром WALKMAN™

- $\bullet$  Натисніть  $\circledast$ , щоб відкрити або згорнути вікно плеєра WALKMAN™ під час відтворення.
- $\bullet$  Натисніть  $\overrightarrow{)}$ , шоб призупинити відтворення. Натисніть знову, щоб відновити відтворення.
- Натисніть , щоб перейти до наступного музичного файлу або відеокліпу.
- Натисніть , щоб перейти до попереднього музичного файлу або відеокліпу.
- $\bullet$  Натисніть і потримайте  $\circledcirc$  або  $\circledcirc$ . щоб перемотати назад або вперед під час відтворення музичних файлів чи відеокліпів.
- Натискайте (6) або (6) для перегляду та прокручування файлів у списку відтворення під час відтворення.
- ï Натисніть **Відтвор.**, щоб вибрати виділений файл у списку.
- Під час відтворення відеокліпу натисніть (©), щоб відтворювати відео в повільному режимі. } **Відтвор.**, щоб відновити режим звичайного відтворення.
- Коли відтворення відеокліпу встановлено на паузу, натисніть  $\textcircled{\tiny{\textcircled{\tiny\textcirc}}}$ , щоб відтворювати відео кадр за кадром.
- ï В режимі **Зараз відтвор.** натисніть  $\circ$ ) для переходу до браузера плеєра WALKMAN™.
- Натисніть та потримайте  $\textcircled{\texttt{f}}$ для виходу.

### **Кнопка відтворення/паузи**

Натисніть ( FII), щоб почати або призупинити відтворення музики. Виберіть, для чого буде використовуватися ця кнопка: для плеєра WALKMAN™, для радіо чи для того, що використовувалось останнім.

#### *Щоб змінити установки кнопки відтворення/пауза*

- В режимі очікування натисніть
- } **Установки** та перейдіть
- до закладки **Загальне**
- } **Кн. ìВідтв./Паузаî**.

# **Радіо**

Слухайте FM-радіоприймач з функцією RDS (Radio Data System). Ви маєте приєднати пристрій handsfree до Вашого телефону, оскільки він виконує функцію антени. Крім того, радіо можна використати як сигнал будильника % *84 [Будильник](#page-83-0)*.

*Не використовуйте телефон в місцях, де використання мобільних телефонів заборонене,*   $\rightarrow$  105 *Ефективне [використання](#page-104-0)*.

# *Щоб слухати радіо*

Приєднайте пристрій handsfree до телефону і натисніть } **Радіо**.

# **Управління радіо**

- ï **Радіо** } **Шукати**, щоб знайти частоту радіостанції.
- Натисніть © або ©, щоб рухатись із кроком у 0.1 МГц.
- $\bullet$  Натисніть  $\circledcirc$  або  $\circledcirc$ , щоб вибрати встановлені радіостанції.
- ï } **Далі**, щоб переглянути опції.

### **Збереження радіостанцій**

Збережіть до 20 встановлених радіостанцій.

# *Щоб зберегти радіостанції*

**▶ Радіо встановіть частоту ▶ Далі ► Зберегти або натисніть та** потримайте  $\overline{(0+)} - \overline{(9)}$ для збереження позицій від 1 до 10.

# *Щоб вибрати радіостанції*

Використовуйте навігаційну клавішу або натисніть  $(0+) - (9)$ , щоб вибрати збережену радіостанцію на позиції від 1 до 10.

# **Опції радіо**

} **Далі** для доступу до таких опцій:

- $\bullet$  Вимкнути вимкнути радіо.
- **Згорнути повернутися в режим** очікування для використання інших опцій під час прослухування.
- Зберегти зберегти поточну частоту на позиції.
- **Канали вибрати, перейменувати,** замінити або стерти встановлену радіостанцію.
- $\bullet$  Увімкн. динамік використовувати гучномовці.
- Автозбереження зберегти настроєні радіостанції на позиціях від 1 до 20. При цьому попередньо збережені радіостанції замінюються.

- $\bullet$  Встан. частоту ввести частоту вручну. Натисніть  $(F ), \mu$ об перейти безпосередньо до **Встан. частоту**.
- **RDS** встановити опції для альтернативної частоти (AF) та інформації про станцію.
- $\bullet$  Увімкнути моно увімкнути звук моно.

### **Перегляд файлів**

Проглядайте музичні файли та відеокліпи у списках:

- $\bullet$  Виконавці список музики, переданої за допомогою Disc2Phone.
- $\bullet$  доріжок список всіх музичних файлів (окрім тонів дзвінка) у Вашому телефоні та на карті Memory Stick.
- $\bullet$  Списки відтвор. створення та відтворення власних списків музичних файлів.
- **Відеозаписи** список всіх відеокліпів у телефоні та на карті Memory Stick.

### **Списки відтворення**

Для упорядкування мультимедійних файлів, збережених у **Менеджер файлів**, можна створювати списки відтворення.

Файли у списку відтворення можна сортувати за імíям виконавця, назвою або послідовністю, у якій вони були додані до списку відтворення. Файл можна додати до кількох списків відтворення.

Якщо стерти список відтворення або файл у цьому списку, сам файл музики чи відео фізично не стирається з памíяті. Цей файл можна додати до іншого списку відтворення.

#### *Щоб створити список відтворення*

- **1** } **WALKMAN** } **Списки відтвор.** } **Нов. спис.відтвор.** } **Додати**. Ведіть назву } **Добре**.
- **2** Виберіть потрібні файли з-поміж файлів у **Менеджер файлів**. Одночасно можна додати кілька файлів, а також можна додавати папки. Всі файли у вибраних папках будуть додані до списку відтворення.

#### *Щоб додати файли до списку відтворення*

- **1** } **WALKMAN** } **Списки відтвор.** виберіть список відтворення **і натисніть ► Відкрити ► Далі** } **Додати медіа**.
- **2** Виберіть потрібні файли з-поміж файлів у **Менеджер файлів**.

#### *Щоб видалити файли зі списку відтворення*

- **1** } **WALKMAN** } **Списки відтвор.** виберіть список відтворення і натисніть } **Відкрити**.
- 2 Виберіть файл і натисніть  $\binom{1}{k}$ .

### *Щоб стерти список відтворення*

 $\triangleright$  WALKMAN  $\triangleright$  Списки відтвор. виберіть мелодію і натисніть  $\circled{c}$ .

## **Опції** плеєра WALKMAN™

- } **Далі**, щоб переглянути опції:
- $\bullet$  Зараз відтвор. перейти до вікна **Зараз відтвор.**
- Додати медіа додати файли або папки до списку відтворення.
- Сортувати сортувати файли за імíям виконавця, назвою або послідовністю, у якій вони були додані до списку відтворення.
- Видалити видалити файл зі списку відтворення. У випадку списків відтворення, створених користувачем, фізично стирається лише посилання на файл у списку. В списку **доріжок** файл назавжди видаляється з памíяті.
- $\cdot$  3 горнути згорнути вікно плеєра WALKMAN™ та повернутись у режим очікування (відтворення музики продовжується).
- Перейменувати перейменувати списки відтворення, створені користувачем.
- $\bullet$  Видал.*спис.* відт. стерти списки відтворення, створені користувачем. Файли не будуть фізично видалені з **Менеджер файлів**.
- Інформація переглянути інформацію про файл або відеокліп, що відтворюються.
- $\bullet$  Режим відтвор. змінити послідовність відтворення пісень та відеокліпів. Виберіть **Довільно**, щоб файли відтворювалися в довільному порядку, або **По колу**, щоб після закінчення відтворення останнього файла список відтворювався спочатку.
- **Еквалайзер змінити установки** високих і низьких частот.
- **Надіслати** надіслати музичний або відео файл.
- $\bullet$  Повний екран відтворювати у повноекранному режимі.
- **Зняти кадр** коли відеокліп призупинено, зробити знімок кадру відеокліпу.

### **Музика та відео з Інтернету**

Переглядайте потокове відео та слухайте потокову музику з Інтернету. Якщо Ваш телефон ще не має відповідних установок,  $\rightarrow$  **73 [Установки](#page-72-0). За додатковою** інформацією звертайтеся до постачальника послуг або завітайте на Веб-сторінку *[www.SonyEricsson.com/support](http://www.SonyEricsson.com/support)*.

#### *Щоб вибрати реєстраційний запис для потокових даних*

**▶ Установки ▶ виберіть заклалку Звíязок** } **Установки потоку** та виберіть реєстраційний запис для передачі даних, який потрібно використати.

#### *Щоб відтворити потокове відео та звук*

- **1** } **Послуги Інтернет** } **Далі ▶ Перейти до ▶ Введіть адресу.**
- **2** Введіть або виберіть адресу Веб-сторінки і виберіть посилання для відтворення потокового вмісту. Плеєр WALKMAN автоматично запуститься при виборі посилання.

#### *Щоб відтворити збережену потокову музику та відео*

- **1** } **Послуги Інтернет** } **Далі ▶ Перейти до** ▶ Закладки.
- **2** Виберіть адресу потокового відтворення. Плеєр WALKMAN відкриє і відтворить потокову музику або відео.

# **PlayNow™**

Прослуховуйте музику перед купівлею та завантаженням у телефон.

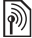

*Наявність цієї функції залежить від мережі та оператора. Зверніться до оператора мережі за інформацією щодо надання послуги та PlayNow™. В деяких країнах є можливість придбати музичні тональні сигнали, створені найкращими музикантами світу.*

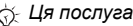

*Ця послуга наявна не в усіх країнах.*

#### **Перед початком користування**

Якщо Ваш телефон не має установок для зíєднання з Інтернетом % *73 [Установки](#page-72-0)*.

### *Щоб послухати музику PlayNowô*

**⊳ PlayNow™ та виберіть музику** зі списку.

### **Завантаження з PlayNowô**

Загальна вартість відображається, коли Ви вибираєте музичний файл для завантаження та збереження. Після підтвердження покупки оператор мережі стягує плату з Вашого телефонного рахунку або з телефонної картки передплати. Умови також наведені у комплекті телефону.

#### *Щоб завантажити музичний файл*

- **1** Після прослуховування та згоди прийняти умови } **Так**, щоб завантажити.
- **2** Текстове повідомлення буде надіслане для підтвердження платежу і файл можна буде завантажити. Музика зберігається у **Менеджер файлів** } **Звуки**.

# **Сигнали дзвінка і мелодії**

Можна обмінюватись музикою, звуками та записами, використовуючи один із доступних методів передачі.

 $\langle \hat{\mathcal{C}} \rangle$  Обмін деякими матеріалами, *захищеними авторськими правами, неможливий.*

# *Щоб вибрати сигнал дзвінка*

**▶ Установки** ▶ та перейдіть до закладки **Звуки і сигнали** } **Сигнал дзвінка**.

#### *Щоб увімкнути або вимкнути сигнал дзвінка*

Натисніть та потримайте клавішу в режимі очікування. Усі сигнали, окрім сигналу будильника, будуть вимкнені.

#### *Щоб встановити гучність сигналу дзвінка*

- **1** } **Установки** } та перейдіть до закладки **Звуки і сигнали** } **Гучність дзвінка** і натисніть або (©), щоб зменшити або збільшити гучність.
- **2** } **Зберегти**.

#### **Персональні тони дзвінка для абонентів**

Якщо Ваш дозвіл на користування послугами включає послугу визначення номера абонента (CLI), тоді можна присвоїти персональні сигнали дзвінка абонентам, див.  $\rightarrow$  **29 Шоб додати картинку** *чи сигнал дзвінка до [контакту](#page-28-0) [телефону](#page-28-0)*.

# *Щоб встановити вібросигнал*

} **Установки** } виберіть закладку **Звуки і сигнали** } **Вібросигнал** та виберіть установку.

# **Опції звуків і сигналів**

У меню **Установки** } на закладці **Звуки і сигнали** можна скористатися наступними опціями:

- $\bullet$  Сигн. повідомл. вибрати бажаний спосіб оповіщення про вхідне повідомлення.
- $\cdot$  3 вук клавіш вибрати звук, який лунатиме при натисканні клавіш.

# **MusicDJ**™

Створюйте та змінюйте власні мелодії для використання їх у якості сигналів дзвінка. Мелодія складається з чотирьох типів доріжок ñ **Барабани**, **Партія басів**, **Акорди** і **Поліфонія**. Доріжка складається з кількох музичних блоків. Блок складається з попередньо впорядкованих звуків з різними характеристиками. Блоки групуються у **Вступ**, **Куплети**, **Приспів** і **Пауза**. Мелодія створюється шляхом додавання музичних блоків до доріжок.

# *Щоб створити мелодію*

- **1** ► Розваги ► MusicDJ™
- **2** } **Вставити**, **Копіюв.** або **Вставити** блоки. Щоб переміщуватися між блоками, натискайте , , та .  $\Box$  Шоб стерти блок, натисніть  $\Box$ . } **Далі**, щоб переглянути додаткові опції.

# *Щоб редагувати мелодію*<br>MusicDJ™

} **Менеджер файлів** } **Звуки** і виберіть мелодію } **Далі** } **Редагувати**.

# **Обмін мелодіями MusicDJ™**

Надсилайте і отримуйте мелодії за допомогою одного з доступних способів передачі. Обмін матеріалами, захищеними авторським правом, неможливий.

*У текстовому повідомленні неможливо надіслати поліфонічну мелодію або файл MP3.*

# *Щоб надіслати мелодію*

- **1** } **Менеджер файлів** } **Звуки** і виберіть мелодію.
- **2** } **Далі** } **Надіслати** і виберіть спосіб передачі.

#### *Щоб отримати мелодію одним зі способів передачі*

Виберіть спосіб передачі та виконайте інструкції на екрані.

# WideoD.ITM

Створюйте, редагуйте Ваші власні відеокліпи, використовуючи відеокліпи, картинки та текст. Також можна використовувати обрізку відеокліпів, щоб стерти небажані частини або скоротити відеокліп.

# *Щоб створити відеокліп*

- $1 \triangleright$  Розваги ► VideoDJ™
- **2** } **Додати** } **Відеокліп**, **Картинка**, **Текст** або **Камера** } **Вибрати**.
- **3** Щоб додати інші обíєкти, натисніть **◎ ► Додати**.

#### *Щоб відредагувати вибраний відеокліп*

- } **Редагув.** щоб переглянути опції:
- Обрізати щоб скоротити відеокліп.
- **Додати текст щоб додати текст** до відеокліпу.
- $\bullet$  Замінити щоб вибрати новий відеокліп.
- $\cdot$  Стерти щоб видалити відеокліп.
- $\cdot$  Перемістити щоб перемістити відеокліп на іншу позицію.

#### *Щоб відредагувати вибрану картинку*

- **Редагув. щоб переглянути опції:**
- **Замінити щоб вибрати нову** картинку.
- **Тривалість щоб вибрати** час відображення картинки.
- $\cdot$  Стерти шоб видалити картинку.
- $\cdot$  Перемістити щоб перемістити відеокліп на іншу позицію.

#### *Щоб відредагувати вибраний текст*

- **Редагув. щоб переглянути опції:**
- **Редагувати щоб змінити текст.**
- ï **Фон** ñ щоб встановити фон.
- **Колір тексту щоб встановити** колір шрифту.
- **Тривалість щоб вибрати** тривалість відображення тексту.
- $\cdot$  Стерти шоб видалити текст.
- **Перемістити щоб перемістити** текст на іншу позицію.

# **Опції VideoDJô**

- } **Далі** щоб переглянути опції:
- **Відтворити щоб переглянути** відеокліп.
- **Надіслати** щоб надіслати відеокліп.
- **Звук. доріжка шоб додати** звуковий запис у відеокліп.

Розваги 69

- $\bullet$  Переходи щоб встановити переходи між відеокліпами, картинками та текстом.
- $\cdot$  3берегти щоб зберегти відеокліп.
- $\bullet$  Вставити шоб вставити новий відеокліп, картинку або текст.
- $\bullet$  Нове відео щоб створити новий відеокліп.

#### *Щоб відредагувати відеокліпи у Менеджері файлів*

- **1** } **Менеджер файлів** } **Відео** } **Відкрити** та виберіть файл.
- $2 \triangleright$  Далі ► VideoDJ<sup>™</sup> ► Редагув.

# **Надсилання відеокліпів**

Можна надсилати і отримувати відеокліпи за допомогою одного з доступних способів передачі. Короткі відеокліпи можна надсилати як графічні повідомлення. Якщо відеокліп задовгий, можна використати функцію **Обрізати**, щоб скоротити його.

# *Щоб обрізати відеокліп*

- **1** Виберіть відеокліп із розкадрування } **Редагув.** } **Обрізати**.
- **2** } **Встанов.**, щоб встановити час початку, і натисніть } **Початкова**.
- **3** } **Встанов.**, щоб встановити час закінчення, і натисніть } **Закінчити**.
- **4** Повторіть кроки 2 та 3 або } **Готово**.

#### <span id="page-69-1"></span>*Щоб переглянути відеокліп на компíютері*

Щоб переглянути відеокліпи, передані на компíютер, скористайтесь програмним забезпеченням QuickTime™ на компакт-диску з комплекту поставки.

# <span id="page-69-0"></span>**PhotoDJ**™

Редагуйте файли, використовуючи PhotoDJ™, або під час перегляду файлів.

#### *Щоб відредагувати і зберегти файл*

- **1** } **Розваги** } **PhotoDJô** або } **Менеджер файлів** } **Картинки** та виберіть файл } **Перегл.** } **Далі** } **Редагувати**.
- **2** } **Інструм.** і виберіть опцію.
- **3** Після редагування вибраної картинки } **Далі** } **Зберег. картинку**.

# **Диктофон**

За допомогою диктофона можна записувати голосові повідомлення або телефонні розмови. Зроблені звукозаписи також можна використовувати як сигнали дзвінка.

### 70 Розваги

Запис розмови припиняється, якщо абонент завершує дзвінок. При надходженні дзвінка записування звуку припиняється автоматично.

*У деяких країнах закон зобовíязує повідомляти співрозмовника про те, що його голос записується.*

#### *Для запису звуку*

- **1** } **Розваги** } **Запис звуку**.
- **2** Дочекайтеся тонального сигналу. Коли почнеться запис, відобразиться текст **Виконується запис** та зíявиться таймер.
- **3** } **Зберегти**, щоб закінчити, } **Відтворити**, щоб прослухати або } **Далі** для опцій: **Записати новий**, **Надіслати**, **Перейменувати**, **Стерти**, **Записані звуки**.

### *Щоб прослухати запис*

} **Менеджер файлів** } **Звуки** та виберіть запис } **Відтвор.** або } **Cтоп**.

# **Теми**

За допомогою тем можна змінювати зовнішній вигляд екрана, наприклад, кольори та шпалери. У Вашому телефоні є декілька попередньо встановлених тем, які не можна стерти. Ви можете створювати нові теми та завантажувати їх у телефон. Для отримання детальнішої інформації завітайте на Веб-сторінку *[www.SonyEricsson.com/support](http://www.SonyEricsson.com/support)*.

## *Щоб вибрати або змінити тему*

} **Менеджер файлів** } **Теми** і виберіть тему.

# **Обмін темами**

Обмінюйтесь темами, використовуючи спосіб передачі.

# *Щоб надіслати тему*

- **1** } **Менеджер файлів** } **Теми** і виберіть тему.
- **2** } **Далі** } **Надіслати** і виберіть спосіб передачі.

# Розваги 71

#### *Щоб отримати та зберегти тему*

- **1** Використайте один із способів передачі та відкрийте отримане повідомлення, в якому міститься тема.
- **2** Виконайте інструкції на екрані.

# **Ігри**

У телефоні є декілька розважальних ігор. Крім того, ігри та програмні додатки можна завантажувати безпосередньо у папки телефону. Для більшості ігор доступні довідкові тексти.

#### *Щоб розпочати та завершити гру*

- **1** } **Розваги** } **Ігри**, виберіть гру } **Вибрати**.
- **2** Натисніть і потримайте (5). щоб завершити гру.

# **Програми**

Завантажуйте та запускайте програми Java™. Ви можете переглянути інформацію або встановити різні рівні дозволу.

#### *Щоб переглянути інформацію про про̀грами́ Java™*

- **1** } **Менеджер файлів** } **Програми** або } **Ігри**.
- **2** Виберіть програму або гру і натисніть } **Далі** } **Інформація**.

#### *Щоб встановити дозвіл для програм Java*

- **1** } **Менеджер файлів** } **Програми** або } **Ігри**.
- **2** Виберіть програму або гру } **Далі** } **Дозволи** та встановіть опції.

### **Розмір екрана програми Java**

Деякі програми Java створені для певного розміру екрана і тому буває неможливо пристосувати їх до екрана телефону. За докладнішою інформацією звертайтесь до виробника програми.

#### *Щоб встановити розмір екрана*  $\partial$ ля програми Java™

- **1** } **Менеджер файлів** } **Програми** або } **Ігри**.
- **2** Виберіть програму або гру і натисніть } **Далі** } **Розмір екрана**.
- **3** Виберіть опцію, наприклад, **Визнач. користув.** } **Ширина:** та **Висота:**, щоб відредагувати параметри.
# **Звíязок**

*Установки Інтернету та електронної пошти, синхронізація, Bluetooth, інфрачервоний порт, кабель USB, послуга оновлення.*

# <span id="page-72-0"></span>**Установки**

Установки можуть бути введені в телефон ще до його продажу. Якщо вони не введені, впевніться, що умови підключення Вашого телефону передбачають передачу даних (GPRS).

*За додатковою інформацією звертайтеся до постачальника послуг або завітайте на Веб-сторінку [www.SonyEricsson.com/support.](http://www.SonyEricsson.com/support)*

Для завантаження установок перегляду сторінок Інтернету/WAP, електронної пошти та MMS (обмін графічними повідомленнями) відвідайте сторінку *[www.SonyEricsson.com/support](http://www.SonyEricsson.com/support)*.

### *Завантаження установок*

- **1** З Вашого компíютера завітайте на веб-сторінку *[www.SonyEricsson.com/support](http://www.SonyEricsson.com/support)*.
- **2** Виберіть регіон і країну або розділ Global support area.
- **3** Виберіть закладку *Phone setup* і виберіть модель телефону.
- **4** Виберіть установки для завантаження у телефон.

# **Використання Інтернету**

Ви можете переглядати сторінки Інтернету, використовуючи протокол HTTP (Hyper Text Transfer Protocol).

### *Щоб вибрати профіль Інтернету*

**• Установки та натискайте** або , щоб перейти до закладки **Звíязок** } **Устан. Інтернету** } **Інтернет-профілі** та виберіть профіль, який Ви бажаєте використовувати.

### *Щоб почати сеанс роботи браузера*

} **Послуги Інтернет** і виберіть послугу або натисніть } **Послуги Інтернет** } **Далі**, щоб переглянути опції.

### *Щоб припинити перегляд сторінок Інтернету*

} **Далі** } **Вийти з браузера**.

# **Опції під час сеансу браузера**

} **Далі**, щоб переглянути опції. Меню містить наступні опції, але може залежати від Веб-сторінки, яку Ви відвідуєте.

*Якщо під час перебування на Веб-сторінці Ви вибрали вибрати адресу електронної пошти, за цією адресою можна надіслати текстове повідомлення.*

### } **Перейти до**,

щоб переглянути опції:

- **Sony Ericsson перейти** на попередньо встановлену домашню сторінку для поточного профілю.
- $\bullet$  Закладки створити, використати або відредагувати закладки.
- **Введіть адресу ввести адресу** потрібної Веб-сторінки.
- **Архів** список раніше відвіданих Веб-сторінок.

} **Інструменти**,

щоб переглянути опції:

- $\bullet$  Дод. закладку додати нову закладку.
- $\cdot$  3бер. **картинку** зберегти картинку.
- $\cdot$  3берегти сторін. зберегти поточну Веб-сторінку.
- $\bullet$  Оновити сторінку оновити поточну Веб-сторінку.
- **Надіслати адресу надіслати** адресу поточної WAP-сторінки.
- $\cdot$  3 робити дзвінок здійснити дзвінок під час роботи браузера в Інтернеті. } **Далі** } **Зак.дзв.**, щоб закінчити дзвінок і продовжити сеанс роботи браузера.
- } **Перегляд**, щоб переглянути опції:
- Повний екран вибрати нормальний розмір або на весь екран.
- **Лише текст вибрати весь вміст** або лише текст.
- Масштабування збільшити або зменшити масштаб на Веб-сторінці.
- $\bullet$  До звич. розміру встановити стандартний масштаб.
- } **Додатк. функції**, щоб ввести установки браузера.

} **Вийти з браузера**, щоб розірвати зíєднання та перейти в режим очікування.

### **Використання закладок**

Використовуйте, створюйте та редагуйте закладки браузера.

# *Щоб працювати із закладками*

- **1** } **Послуги Інтернет** } **Далі** } **Перейти до** } **Закладки** і виберіть закладку ► Далі.
- **2** Виберіть опцію.

### **Завантаження**

Завантажуйте файли, наприклад картинки, теми, ігри та сигнали дзвінка з Веб-сторінок.

### *Щоб завантажити з Веб-сторінки Sony Ericsson*

- **1** } **Послуги Інтернет** ► Sony Ericsson.
- **2** Зайдіть на Веб-сторінку, виберіть файл для завантаження та виконайте інструкції на екрані.

### **Профіль Інтернет для програм Javaô**

Деякі програми Java потребують зíєднання з Інтернетом для отримання інформації, наприклад, ігри, що завантажують нові рівні з сервера ігор.

### **Перед початком користування**

Якщо Ваш телефон не має відповідних установок

 $\bullet$  **73 ∨становки** 

# *Щоб вибрати профіль для Java*

} **Установки** } виберіть закладку  $3$ в<sup>'</sup>язок ▶ Установки Java<sup>™</sup> та виберіть профіль Інтернету.

### **Збережена інформація**

Під час сеансу роботи браузера можна зберігати інформацію.

*Рекомендується стирати всю конфіденційну інформацію стосовно послуг Інтернету, якими Ви раніше користувалися. Це допоможе не допустити зловживання особистою інформацією в разі, якщо телефон загублено або вкрадено.*

Можна зберігати таку інформацію:

- Файли cookie підвищують швидкість доступу до Веб-сторінок.
- $\bullet$  Паролі пришвидшують процедуру доступу до серверів.

# *Щоб приймати файли cookie*

} **Послуги Інтернет** } **Далі** } **Додатк. функції** } виберіть закладку **Устан. браузера** } **Дозв. cookies** } **Увімк.**

# *Щоб стерти файли cookie*

- **▶ Послуги Інтернет ▶ Далі**
- } **Додатк. функції** } виберіть закладку **Інша** } **Очистити cookies** } **Так**.

Звíязок 75

# *Щоб очистити список паролів*

**▶ Послуги Інтернет ▶ Далі** } **Додатк. функції** } виберіть закладку **Інша** } **Очистити паролі** } **Так**.

### **Захист Інтернету**

*Підтримується перегляд сторінок Інтернету у захищеному режимі. Під час використання профілю Інтернету можна увімкнути безпечний перегляд в телефоні.*

# **Достовірні сертифікати**

Деякі послуги Інтернету, наприклад, банківські, потребують, щоб у телефоні були встановлені спеціальні сертифікати. При купівлі в Вашому телефоні можуть бути вже встановлені сертифікати або Ви можете завантажити нові сертифікати.

### *Щоб перевірити сертифікати у телефоні*

} **Установки** } виберіть закладку **Звíязок** } **Устан. Інтернету** } **Захист** } **Достов. сертиф.**

# <span id="page-75-0"></span>**Синхронізація**

Синхронізуйте телефонні контакти, події, завдання та нотатки за допомогою Bluetooth, інфрачервоного порту, послуг Інтернету або через кабель USB, що постачається з телефоном.

Програмне забезпечення для синхронізації знаходиться у компíютерному наборі Sony Ericsson PC Suite, який міститься на компактдиску з комплекту поставки. Також можна відвідати Веб-сторінку *[www.SonyEricsson.com/support](http://www.SonyEricsson.com/support)*, щоб завантажити програмне забезпечення або посібники із синхронізації для початківців.

### *Щоб вибрати послідовність синхронізації для контактів*

} **Контакти** } **Опції** } **Додатково** } **Порядок сортув.**, щоб вибрати сортування, починаючи з першого або з останнього імені.

### **Синхронізація даних з іншими пристроями**

Встановіть компíютерний набір Sony Ericsson Suite з компакт-диску, що входить до комплекту поставки телефону, або завантажте його за адресою *[www.SonyEricsson.com/support](http://www.SonyEricsson.com/support)*.

Програмне забезпечення містить довідкову інформацію.

### **Віддалена синхронізація через Інтернет**

Виконуйте синхронізацію в онлайні за допомогою послуг Інтернету.

76 Звíязок

### **Перед початком користування**

- Якшо Ваш телефон не має відповідних установок  $\rightarrow$  **73 ∨становки**
- Зареєструйте ім'я для синхронізації в онлайні.
- Введіть установки віддаленої синхронізації.

### *Щоб ввести установки віддаленої синхронізації*

- **1** } **Органайзер** } **Синхронізація** } **Новий реєс. запис** } **Так**, щоб створити новий реєстраційний запис.
- **2** Введіть назву нового реєстраційного запису } **Продов.**
- **3** Введіть наступне:
	- $\bullet$  **Адреса сервера** сервер URL.
	- Ім'я користувача імíя користувача.
	- $\cdot$  Пароль пароль користувача.
	- $\cdot$  3<sup>'</sup> єднання вибрати профіль Інтернету.
	- $\bullet$  Програми позначити програми, які потрібно синхронізувати.
	- $\bullet$  Установки прогр. вибрати програму та ввести назву бази даних та, якщо необхідно, імíя користувача і пароль.
	- $\bullet$  Період синхроніз. встановити частоту синхронізації.
- **Віддал. ініціаліз.** вибір: завжди приймати, ніколи не приймати чи завжди запитувати на початку послуги.
- $\bullet$  Віддален. захист ввести імíя сервера та пароль.
- $4$  ► 3берегти зберегти новий реєстраційний запис.

### *Щоб почати віддалену синхронізацію*

} **Органайзер** } **Синхронізація** і виберіть реєстраційний запис } **Пуск**.

# **Бездротова технологія Bluetooth**™

Пристрій Bluetooth дозволяє встановлення бездротового зíєднання з іншими пристроями Bluetooth. Ви можете:

- з'єднуватися з кількома пристроями одночасно.
- синхронізувати інформацію з іншими пристроями.
- використовувати функцію дистанційного керування.
- $\bullet$  користуватися зовнішнім екраном.
- обмінюватися об'єктами та грати в ігри для декількох гравців.

*Щоб встановити звíязок між пристроями Bluetooth, їх рекомендовано розмістити на відстані не більше 10 метрів один від одного таким чином, щоб між ними не було перешкод.*

### **Перед початком користування**

Дізнайтесь більше про технологію Bluetooth та її застосування за адресою *[www.SonyEricsson.com/support](http://www.SonyEricsson.com/support)*.

- Увімкніть Bluetooth, щоб встановити зíєднання з іншими пристроями.
- Утворіть пару з Вашим телефоном та пристроєм Bluetooth, з яким потрібно встановити зíєднання.
- $\cdot$ <sub>( $\cdot$ </sub>) Перевірте, чи місцеві закони *та правила не забороняють використання бездротової технології Bluetooth. Якщо використання Bluetooth не дозволено, необхідно впевнитись, що функція Bluetooth вимкнена. Максимально дозволена потужність радіосигналу Bluetooth у Вашому телефоні буде настроєна відповідно до місцевих правил. Це означає, що діапазон може бути різним.*

# *Щоб увімкнути Bluetooth*

} **Установки** } виберіть закладку **Звíязок** } **Bluetooth** } **Увімк.**

### **Додавання пристроїв до Вашого телефону**

Введіть пароль, щоб встановити безпечний звíязок між телефоном та пристроєм. Введіть цей самий пароль на пристрої, коли зíявиться запит. Пристрої без інтерфейсу користувача, такі як handsfree, будуть мати попередньо встановлений пароль. Зверніться до інструкції користувача для отримання додаткової інформації.

*Впевніться, що у пристрої, який Ви бажаєте приєднати, активовано Bluetooth та він перебуває у зоні видимості.*

### *Щоб додати пристрій у свій телефон*

- **1** } **Установки** } виберіть закладку **Звíязок** } **Bluetooth** } **Мої пристрої** } **Новий пристрій**, щоб здійснити пошук пристроїв в межах досяжності.
- **2** Виберіть пристрій зі списку.
- **3** Введіть пароль, якщо необхідно.

### *Щоб упорядкувати список пристроїв*

- **1** } **Установки** } виберіть закладку **Звíязок** } **Bluetooth** } **Мої пристрої** і виберіть пристрій зі списку.
- **2** } **Далі**, щоб переглянути список опцій.

78 Звíязок

### **Функція енергозбереження**

Увімкніть цю функцію, щоб зменшити споживання енергії, оптимізувавши Ваш телефон для використання з одним пристроєм Bluetooth. Вимкніть її, щоб встановлювати зíєднання з декількома пристроями Bluetooth одночасно.

### *Щоб економити енергію*

} **Установки** } виберіть закладку **Звíязок** } **Bluetooth**  $\blacktriangleright$  3береж. енергії ► Увімк.

# **Назва телефону**

Введіть імíя для Вашого телефону, щоб воно відображалось на інших пристроях під час встановлення зíєднання.

# *Щоб ввести імíя телефону*

} **Установки** } виберіть закладку **Звíязок** } **Bluetooth** } **Імíя телефону**.

### **Видимість**

Виберіть цю функцію, щоб зробити свій телефон видимим або невидимим для інших пристроїв Bluetooth. Якщо приховати телефон, то інші пристрої не зможуть знайти його в межах досяжності зíєднання Bluetooth.

### <span id="page-78-0"></span>*Щоб показати чи приховати номер телефону*

} **Установки** } виберіть закладку **Звíязок** } **Bluetooth** } **Видимість** } **Показ. телефон** або **Приховув. тел.**

# **Обмін обíєктами**

Надсилайте або отримуйте об'єкти. використовуючи Bluetooth для передачі. Виберіть пристрій зі списку знайдених пристроїв.

# *Щоб надіслати обíєкт*

- 1 Виберіть об'єкт, наприклад, } **Контакти** та виберіть контакт.
- **2** } **Далі** } **Надіс. контакти** ▶ Через Bluetooth.
- **3** Виберіть пристрій, на який потрібно надіслати обíєкт } **Вибрати**.

# *Щоб отримати обíєкт*

} **Установки** } виберіть закладку **Звíязок** } **Bluetooth** } **Увімк.** Впевніться, що телефон перебуває  $V$  зоні видимості, <sup>1</sup>9 [Щоб](#page-78-0) *показати чи [приховати](#page-78-0) номер [телефону](#page-78-0)*. При отриманні об'єкта виконайте вказівки на екрані.

Звíязок 79

### *Щоб додати пристрій Bluetooth handsfree*

- **1** } **Установки** } виберіть закладку **Звíязок** } **Bluetooth** } **Handsfree**.
- **2** } **Так**, якщо Ви додаєте пристрій Bluetooth handsfree вперше або } **Мої handsfree** } **Новий handsfree** } **Додати**, якщо Ви додаєте інший пристрій Bluetooth handsfree. Впевніться, що Ваш пристрій handsfree перебуває в режимі утворення пари. Зверніться до інструкції користувача для отримання додаткової інформації.

### **Переведення звуку**

Переводьте звук для дзвінків при використанні пристрою Bluetooth handsfree. Також можна передавати звук для дзвінків, використовуючи клавіатуру.

# *Щоб перевести звук під час використання пристрою handsfree*

Під час дзвінка } **Далі** } **Перевести звук** та виберіть пристрій.

# **Спрямування звуку**

Спрямовуйте звук, коли відповідаєте на дзвінок, за допомогою клавіатури або клавіші пристрою handsfree.

#### *Щоб спрямувати звук під час відповіді на дзвінок за допомогою handsfree*

- **1** } **Установки** } виберіть закладку **Звíязок** } **Bluetooth** } **Handsfree** } **Вхідний дзвінок**.
- **2** } **На телефон**, щоб спрямувати на телефон або

} **Hа handsfree**, щоб спрямувати на пристрій handsfree.

# **Дистанційне керування**

Телефон можна використовувати як пристрій дистанційного керування компíютерними програмами, наприклад, мультимедійним плеєром або презентаціями Microsoft® PowerPoint®. Для цього компíютер повинен підтримувати профіль Bluetooth HID.

### *Щоб вибрати віддалене керування*

- **1** } **Розваги** } **Дист. керування**.
- **2** Виберіть програму для використання та компíютер, з яким потрібно встановити зíєднання.

# **Передача файлів**

Використовуйте комп'ютер. оснащений пристроєм Bluetooth, для перегляду та використання файлів у менеджері файлів. Використовуйте функцію перетягування для:

- Передачі файлів між телефоном і компíютером.
- **Перемішення і впорядкування** файлів.
- Стирання файлів з телефону.

# **ІЧ-порт**

Використовуйте інфрачервоний порт як спосіб передачі на сумісні пристрої. Наприклад, можна синхронізувати записи календаря  $\rightarrow$  76 [Синхронізація](#page-75-0).

*Під час встановлення зíєднання з компíютером потрібно звернутися до документації користувача компíютера. Впевніться, що швидкість інфрачервоних хвиль у компíютері встановлено на 115200 біт/сек.*

### *Щоб увімкнути інфрачервоний порт*

} **Установки** } виберіть закладку **Звíязок** } **ІЧ-порт** } **Увімк.** або } **10 хвилин**, щоб увімкнути інфрачервоний порт лише на 10 хвилин.

# *Щоб зíєднати два пристрої*

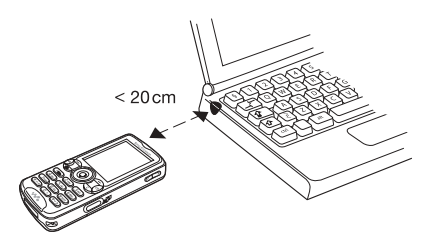

- **1** Увімкніть інфрачервоні порти на обох пристроях.
- **2** Впевніться, що ІЧ-порт телефону спрямований на ІЧ-порт іншого пристрою і вони знаходяться на відстані не більше, ніж 20 см.

#### *Щоб надіслати обíєкт через інфрачервоний порт (наприклад, контакт)*

- **1** Увімкніть інфрачервоні порти на обох пристроях. Натисніть } **Контакти** і виберіть контакт.
- **2** } **Далі** } **Надіс. контакти**
	- } **Через ІЧ-порт**.

# **Передача файлів за допомогою кабелю USB**

При підключенні телефону до компíютера за допомогою кабелю USB памíять телефону та карта Memory Stick на комп'ютері відображаються у вигляді знімних приводів або носіїв. Якщо Ви використовуєте ОС Windows, можна встановити драйвери кабелю USB з компакт-диска, який входить до комплекту поставки телефону,  $\rightarrow$  **82** *Шоб* **[встановити](#page-81-0) та** *[використовувати](#page-81-0) кабель USB*.

*Використовуйте лише той USB кабель, що постачається разом з телефоном, та підключайте його безпосередньо до компíютера. Не відíєднуйте кабель USB від телефону або компíютера під час передачі файлів, оскільки це може пошкодити Memory Stick та памíять телефону. Ви не можете переглянути переміщені файли в телефоні, поки не відíєднаєте кабель USB від телефону. Видаліть <sup>з</sup> компíютера будь-яке*

Функцію перетягування обíєктів на компíютері можна використовувати для:

- Перенесення файлів між телефоном і компíютером.
- Перемішення, стирання та впорядкування файлів у памíяті телефону та на карті памíяті Memory Stick.

### <span id="page-81-0"></span>*Щоб встановити та використовувати кабель USB*

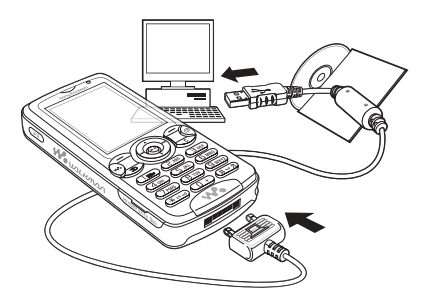

*попередньо встановлене програмне забезпечення для зíєднання з мобільним телефоном, наприклад програму синхронізації.*

- **1 Компíютер**: Встановіть компíютерний набір Sony Ericsson PC Suite з компакт-диску, який входить в комплект поставки телефону.
- **2** Зíєднайте компíютер та телефон кабелем USB.
- **3 Телефон**: У спливаючому вікні } **Режим тел.** для синхронізації телефону з компíютером або його використання в якості модему. } **Передача** для передачі музики, картинок та інших файлів на телефон. Телефон вимкнеться в режимі **Передача**.
- **4** Щоб безпечно відíєднати кабель USB в режимі **Передача**, клацніть правою кнопкою мишки на піктограму Removable Disk (Знімний диск) у вікні ìПровідникаî Windows та виберіть Eject (Витягнути диск).
- **5** Відíєднайте кабель USB від телефону.

# **Послуга оновлення**

Встановлюйте найновіші версії програмного забезпечення на телефоні. Коли виходить нова версія програмного забезпечення, її можна завантажити та встановити. Це не вплине на існуючий вміст телефону.

Виберіть один з наступних способів оновлення програмного забезпечення телефону:

- через бездротову передачу за допомогою телефону або
- через Інтернет, використовуючи USB кабель, що постачається разом з телефоном, та компíютер, підключений до мережі Інтернет.

*Для послуги оновлення необхідний доступ до даних (GPRS). Ваш оператор мережі надасть Вам послуги, що передбачають доступ до даних, та ціни на них.*

### **Перед початком користування**

Звíязок 83

Якщо Ваш телефон не має відповідних установок  $\rightarrow$  **73 [Установки](#page-72-0)** 

### *Щоб використати послугу оновлення ìпо повітрюî*

- **1** } **Установки** } виберіть закладку **Загальне** } **Послуга оновл.**
- **2** } **Шукати оновлен.** для пошуку останніх доступних версій програмного забезпечення. Почніть процес оновлення, дотримуючись вказівок зі встановлення, або } **Версія програми**, щоб вивести на екран поточну версію програмного забезпечення, встановленого на телефоні, або } **Нагадування**, щоб встановити час пошуку нового програмного забезпечення.

#### *Щоб скористатись послугою оновлення через Інтернет*

- **1** Приєднайте кабель USB до компíютера і до телефону.
- **2** Зайдіть на сторінку *[www.SonyEricsson.com/support](http://www.SonyEricsson.com/support)*.
- **3** Виберіть регіон і країну.
- **4** Введіть назву виробу.
- **5** Виберіть послугу оновлення Sony Ericsson і дійте відповідно до вказівок.

# **Додаткові функції**

*Будильник, календар, завдання, профілі, час та дата, блокування SIM-карти тощо.*

# **Будильник**

Встановіть будильник на певний час. Можна встановити будильник таким чином, щоб він дзвонив у певні дні. Будильник спрацьовує навіть у випадку, коли встановлено беззвучний режим роботи або коли телефон вимкнено.

*При виборі радіо в якості сигналу будильника, будь ласка, впевніться, що пристрій handsfree приєднано до телефону.*

### *Щоб використовувати сигнали будильника*

} **Органайзер** } **Будильники** і виберіть опцію:

- ï } **Будильник** встановіть час } **Зберегти**.
- ï } **Періодич. сигнал**. Встановити час та вибрати дні } **Познач.** } **Готово**.
- ï } **Сигнал будильн.** } **Радіо** або **Звуки**.

### 84 Додаткові функції

### *Щоб відкласти або вимкнути сигнал будильника*

Щоб вимкнути сигнал будильника, коли він спрацює, натисніть будь-яку клавішу або } **Потім**. Якщо у повторенні сигналу будильника немає потреби, натисніть } **Вимк.**

# *Щоб вимкнути будильник*

- } **Органайзер** } **Будильники**
- } **Будильник** } **Вимк.**

# **Календар**

Календар можна використовувати для нагадувань про важливі події. Календар можна синхронізувати з календарем на компíютері або в Інтернеті % *76 [Синхронізація](#page-75-0)*.

# **Події**

Додавайте нові події або використовуйте вже існуючі події у якості шаблонів. Також можна встановити нагадування про події.

# *Щоб додати нову подію*

- **1** } **Органайзер** } **Календар** і виберіть дату } **Вибрати** } **Нова подія** } **Додати**.
- **2** Введіть деталі і підтвердьте кожний введений елемент.

# *Щоб переглянути подію*

- **1** } **Органайзер** } **Календар** і виберіть день (дні, на які призначені події календаря, виділяються жирним шрифтом).
- **2** Виберіть подію } **Перегл.**

#### *Щоб переглянути календарний тиждень*

- $\triangleright$  Органайзер ► Календар ► Далі
- } **Перег. тиждень**.

#### *Щоб встановити час звучання сигналу нагадувань*

- **1** } **Органайзер** } **Календар** } **Далі**
	- } **Додатково** } **Нагадування**.
- **2** } **Завжди**, щоб нагадування подавало звуковий сигнал, навіть якщо телефон вимкнено або встановлено беззвучний режим. Коли нагадування подає звуковий сигнал } **Так**, щоб прочитати нагадування } **Ні**, щоб вимкнути звуковий сигнал нагадування. Опція нагадування, встановлена у календарі, впливає на опцію нагадування, встановлену у "Завданнях".

# **Переміщення по календарю**

Для переміщення між днями та тижнями користуйтеся навігаційною клавішею. У вікнах місяця та тижня також можна використовувати клавіатуру наступним чином.

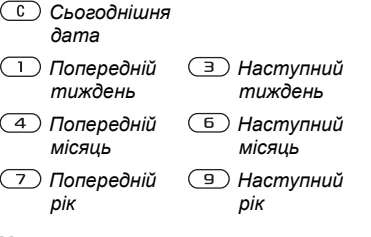

### **Установки календаря**

**▶ Органайзер ▶ Календар ▶ Далі**, щоб вибрати опцію.

- $\bullet$  Перег. тиждень переглянути події на тиждень.
- $\bullet$  Нова подія додати нову подію.
- ï **Змінити дату** ñ перейти до іншої дати календаря.
- **Додатково** знайти, встановити нагадування або вибрати перший день тижня.
- Стерти стерти події.

# **Обмін подіями**

Обмінюйтесь подіями, використовуючи спосіб передачі. Події також можна синхронізувати з компíютером, % *76 [Синхронізація](#page-75-0)*.

### *Щоб надіслати інформацію про подію*

Виберіть подію у списку на певний день } **Далі** } **Надіслати** та виберіть спосіб передачі.

# **Завдання**

Додавайте нові завдання або використовуйте вже існуючі завдання у якості шаблонів. Також для завдань можна встановити нагадування.

# *Щоб додати нове завдання*

- **1** } **Органайзер** } **Завдання**
	- } **Нове завдання** } **Додати**.
- **2** } **Завдання** або **Тел. дзвінок**.
- **3** Введіть деталі і підтвердьте кожний введений елемент.

# *Щоб переглянути завдання*

} **Органайзер** } **Завдання і виберіть завдання** ► Перегл.

# 86 Додаткові функції

#### *Щоб встановити час звучання сигналу нагадувань*

- **1** } **Органайзер** } **Завдання** і виберіть завдання } **Далі** } **Нагадування**.
- **2** } **Завжди** для того, щоб нагадування подавало звуковий сигнал, навіть якщо телефон вимкнено або встановлено беззвучний режим. Коли почне лунати сигнал нагадування, натисніть } **Так**, щоб прочитати текст завдання або зателефонувати за номером, якщо це завдання дзвінка. Натисніть } **Ні**, щоб вимкнути нагадування. Опція нагадування, встановлена для завдань, впливає на опцію нагадування, встановлену у календарі.

### **Обмін завданнями**

Обмінюйтесь завданнями, використовуючи спосіб передачі. Завдання також можна синхронізувати з компíютером, % *76 [Синхронізація](#page-75-0)*.

# *Щоб надіслати завдання*

Виберіть завдання у списку на певний день } **Далі** } **Надіслати** та виберіть спосіб передачі.

# **Нотатки**

Створюйте нотатки та зберігайте їх у списку. Нотатка може відображатися у режимі очікування.

# *Щоб додати нотатку*

} **Органайзер** } **Нотатки** } **Нова нотатка** } **Додати і введіть нотатку ► Зберегти.** 

# *Щоб відредагувати нотатки*

- **1** } **Органайзер** } **Нотатки**, після чого зíявиться список.
- **2** Виберіть нотатку } **Далі** та виберіть опцію.

# **Обмін нотатками**

Обмінюйтесь нотатками, використовуючи спосіб передачі. Нотатки також можна синхронізувати з компíютером % *76 [Синхронізація](#page-75-0)*.

# *Щоб надіслати нотатку*

Виберіть нотатку } **Далі** } **Надіслати** та виберіть спосіб передачі.

# **Таймер**

Телефон оснащений таймером. Коли почне лунати сигнал, натисніть будь-яку клавішу, щоб вимкнути його.

# *Щоб встановити таймер*

} **Органайзер** } **Таймер** та встановіть години, хвилини та секунди для відліку.

# **Секундомір**

У телефоні є секундомір, що може зберігати кілька відліків. Секундомір продовжує працювати, коли Ви відповіли на дзвінок.

### *Щоб користуватися секундоміром*

- **1** } **Органайзер** } **Секундомір** } **Пуск**.
- **2** } **Стоп** або } **Нов.відл.**, якщо потрібно зафіксувати час пробігу кола.
- **3** Щоб скинути показники секундоміра, } **Скинути**.

# **Ліхтарик**

Використовуйте підсвічення в якості ліхтарика в місцях зі слабким освітленням. Підсвічення можна використовувати як сигнал SOS.

*Не дивіться на світлодіоди камери телефону через збільшувальні пристрої. Це може призвести до ушкодження очей.*

# *Щоб використати підсвічення*

- **1** } **Органайзер** } **Світло**.
- **2** Виберіть між **Увімк. на 1 хв.**, **Увімк.**, **Вимк.** або **SOS**.

# **Калькулятор**

Калькулятор може додавати, віднімати, ділити та множити.

### *Щоб скористатися калькулятором*

- **⊳ Органайзер ► Калькулятор.**
- $\bullet$  Натисніть  $\circledcirc$  або  $\circledcirc$ , щоб вибрати  $\div$  **x** - +  $\frac{0}{0} =$
- $\bullet$  Щоб стерти цифру, натисніть  $\circ$ .
- Шоб ввести знак десяткового дробу, натисніть  $(\overline{u})$ .

# **Памíять кодів**

Зберігайте персональні коди, наприклад, коди кредитних карток, в памíяті кодів. Встановіть пароль для відкривання пам'яті кодів.

### **Контрольне слово та захист інформації**

Потрібно ввести контрольне слово для підтвердження введення правильного пароля.

Після введення пароля доступу до памíяті кодів контрольне слово на короткий час виводиться на дисплей. Якщо введено правильний пароль, відображаються правильні коди. Якщо ж було введено неправильний пароль, контрольне слово та коди також будуть відображатись неправильно.

### <span id="page-88-0"></span>*Щоб відкрити памíять кодів уперше*

- **1** } **Органайзер** } **Памíять кодів**. На дисплей виводяться інструкції щодо використання памíяті кодів } **Продов.**
- **2** Введіть пароль доступу з чотирьох цифр } **Продов.**
- **3** Введіть пароль ще раз для підтвердження.
- **4** Введіть контрольне слово (до 15 символів) } **Готово**. Контрольне слово може містити як літери, так і цифри.

# *Щоб додати новий код*

- **1** } **Органайзер** } **Памíять кодів і введіть свій пароль** ► Новий код } **Додати**.
- **2** Введіть імíя, повíязане з кодом, і натисніть } **Продов.**
- **3** Введіть код і натисніть } **Готово**.

# *Щоб змінити пароль*

- **1** } **Органайзер** } **Памíять кодів** і введіть свій пароль ► Далі } **Змінити пароль**.
- **2** Введіть новий пароль і натисніть } **Продов.**
- **3** Введіть новий пароль ще раз і натисніть } **Продов.**
- **4** Введіть контрольне слово і натисніть } **Готово**.

# **Забули пароль?**

Якщо Ви забули пароль, потрібно очистити памíять кодів.

# *Щоб очистити памíять кодів*

- **1** } **Органайзер** } **Памíять кодів** і введіть будь-який пароль для доступу до памíяті кодів. Тоді будуть показані неправильні коди та контрольне слово.
- **2** } **Далі** } **Очистити**.
- **3** Коли на дисплеї зíявиться **Очистити памíять кодів?**, натисніть } **Так**. Очищення памíяті кодів призводить до стирання всіх записів, які в ній робилися. При наступному зверненні до функції памíяті кодів виконайте операції, наведені у розділі % *89 [Щоб](#page-88-0) [відкрити](#page-88-0) памíять кодів уперше*.

Додаткові функції 89

# **Профілі**

У телефоні є заздалегідь визначені профілі, які дозволяють настроїти телефон на використання за певних обставин. У телефоні передбачена опція, яка дозволяє відновити всі початкові установки профілю.

# *Щоб вибрати профіль*

} **Установки** } виберіть закладку **Загальне** } **Профілі** та виберіть профіль.

### *Щоб переглянути та відредагувати профіль*

} **Установки** } виберіть закладку **Загальне** } **Профілі** } **Далі** } **Перегл. і редаг.**

*Звичайний профіль перейменувати неможливо.*

### *Щоб відновити початкові установки профілів*

} **Установки** } виберіть закладку **Загальне** } **Профілі** } **Далі** } **Ск. парам. проф.**

# **Час та дата**

У режимі очікування завжди відображається поточний час.

- ï Щоб встановити час, } **Установки** } виберіть закладку **Загальне** } **Час та дата** } **Час**. Введіть час } **Зберегти**.
- Шоб вибрати формат часу } **Формат** і виберіть опцію.
- Щоб встановити дату та формат дати, } **Установки** } виберіть закладку **Загальне** } **Час та дата** } **Дата**.

# <span id="page-89-0"></span>**Блокування SIM-карти**

Функція блокування SIM-карти захищає від несанкціонованого доступу лише користування послугами, а не сам телефон. Після заміни SIM-карти Ваш телефон буде працювати з новою SIM-картою.

Більшість SIM-карт продаються з увімкненим блокуванням. Якщо блокування SIM-карти активовано, то при кожному увімкненні телефону потрібно вводити код PIN (персональний ідентифікаційний номер).

# 90 Додаткові функції

При введенні неправильного коду PIN три рази поспіль SIM-карта блокується. Блокування карти супроводжується повідомленням **Код PIN заблоков.** Щоб розблокувати SIM-карту, потрібно ввести код PUK (персональний ключ розблокування). Коди PIN та PUK надаються оператором мережі. Код PIN можна редагувати та вибирати новий – від чотирьох до восьми цифр.

 $\frac{1}{2}$  Якщо при редагуванні коду PIN *на дисплеї зíявилось повідомлення* **Коди не збігаються***, це означає, що новий код PIN введено неправильно. Якщо на дисплеї зíявилось повідомлення* **Невірний код PIN***, а* слідом за ним — повідомлення **Старий код PIN:***, це означає, що старий код PIN введено неправильно.*

### *Щоб розблокувати SIM-карту*

- **1** Коли відобразиться текст **Код PIN заблоков.**, введіть код PUK ► Добре.
- **2** Введіть новий код PIN (від 4 до 8 цифр) } **Добре**.
- **3** Введіть новий код PIN ще раз, щоб підтвердити його } **Добре**.

# *Щоб відредагувати свій PIN*

- **1** } **Установки** } виберіть закладку **Загальне** } **Блокування** } **Блокування SIM-карти** } **Змінити код PIN**.
- **2** Введіть свій код PIN } **Добре**.
- **3** Введіть новий код PIN (від 4 до 8 цифр) } **Добре**.
- **4** Введіть новий код PIN ще раз, щоб підтвердити його } **Добре**.

### *Щоб увімкнути або вимкнути блокування SIM-карти*

- **1** } **Установки** } виберіть закладку **Загальне** } **Блокування** } **Блокування SIM-карти** } **Захист**, а потім виберіть **Увімк.** або **Вимк.**
- **2** Введіть свій код PIN } **Добре**.

# <span id="page-90-0"></span>**Блокування телефону**

Захист Вашого телефону від несанкціонованого використання у випадку його викрадення та заміни SIM-карти. Установлений за умовчанням код блокування (0000) можна замінити на будь-який 4 – 8-значний персональний код.

### **Автоматичне блокування телефону**

Якщо увімкнена функція автоматичного блокування телефону, то код блокування телефону потрібно буде вводити лише у випадку, коли в телефон вставлятиметься інша SIM-карта.

 $\frac{1}{2}$  Обов'язково запам'ятайте новий код. *Якщо Ви забудете його, Вам доведеться принести свій телефон до сервісного центру Sony Ericsson.*

### *Щоб встановити блокування телефону*

- **1** } **Установки** } виберіть закладку **Загальне** } **Блокування** } **Блокув. телефону** } **Захист** і виберіть альтернативу.
- **2** Введіть код блокування телефону і натисніть } **Добре**.

# *Щоб розблокувати телефон*

Якщо блокування телефону активовано, введіть свій код } **Добре**.

### *Щоб змінити код блокування телефону*

} **Установки** } виберіть закладку **Загальне** } **Блокування**

- } **Блокув. телефону**
- } **Змінити код**.

# <span id="page-91-0"></span>**Блокування клавіатури**

Ви можете заблокувати клавіатуру, щоб уникнути випадкового набору номера.

*Дзвінок на міжнародний номер екстреної служби допомоги 112 залишиться доступним навіть після блокування клавіатури.*

### **Автоматичне блокування клавіатури**

У режимі очікування блокування клавіатури відбувається автоматично через декілька секунд після останнього натискання клавіші.

### *Щоб встановити автоматичне блокування*

} **Установки** } виберіть закладку **Загальне** } **Блокування** } **Автоблок. клавіш**.

### *Щоб заблокувати клавіатуру вручну*

У режимі очікування натисніть } **Бл. клав.** Блокування клавіатури не перешкоджає відповіді на вхідні дзвінки і відновлюється після дзвінка. Клавіатура залишається заблокованою до її розблокування вручну. Щоб розблокувати клавіатуру вручну, натисніть **⊳ Розблок.** 

92 Додаткові функції

# **Екран запуску**

Ви можете вибрати екран запуску, який буде зíявлятися при увімкнені телефону.

# *Щоб вибрати екран запуску*

} **Установки** } виберіть закладку **Дисплей** } **Екран запуску** та виберіть опцію.

# **Пошук та усунення несправностей**

*Чому телефон не працює належним чином?*

У цьому розділі описані деякі несправності, які можуть виникнути при використанні телефону. При виникненні деяких несправностей необхідно звертатись до оператора мережі, однак більшість з них можна легко усунути самостійно.

Якщо телефон потрібно здати в ремонт, памíятайте, що це може призвести до втрати інформації та вмісту, збережених в телефоні. Рекомендуємо створити копію такої інформації, перш ніж здавати телефон в ремонт.

Для отримання детальнішої інформації завітайте на Веб-сторінку *[www.SonyEricsson.com/support](http://www.SonyEricsson.com/support)*.

#### *У мене виникли проблеми з ємністю памíяті або телефон працює повільно*

*Можлива причина*: памíять телефону заповнена або вміст памíяті не впорядкований належним чином.

*Вирішення*: перезапускайте телефон щодня для звільнення та збільшення обсягу памíяті Вашого телефону.

Крім того, можна виконати **Повне скидання**. Деякі особисті дані та установки можуть бути втрачені при виконанні <sup>1</sup> 97 [Повне](#page-96-0) *[скидання](#page-96-0)*.

#### *Під час заряджання телефону не зíявляється піктограма акумулятора*

*Можлива причина*: акумулятор розряджений або ним не користувалися довгий час.

*Вирішення*: iндикатор заряджання може зíявитись на дисплеї лише через 30 хвилин.

### *Деякі опції меню відображуються затемненими*

*Можлива причина*: послугу не активовано або передплата не підтримує цю функцію.

*Вирішення*: зверніться до Вашого оператора мережі.

*Можлива причина*: оскільки неможливо надсилати зображення, мелодії та звуки, захищені авторським правом, у деяких випадках меню **Надіслати** може бути недоступне.

### *Я не розумію мову меню*

*Можлива причина*: в телефоні встановлено невірну мову.

*Вирішення*: змініть мову  $\rightarrow$  20 Мова [телефону](#page-19-0).

### *Я не можу увімкнути телефон*

*Можлива причина*: акумулятор розряджений.

*Вирішення*: перезарядіть акумулятор % *6 Щоб [зарядити](#page-5-0) [акумулятор](#page-5-0)*.

*Вирішення*: увімкніть телефон з приєднаним зарядним пристроєм. Якщо телефон вмикається, перезапустіть телефон, відíєднавши зарядний пристрій.

### *Я не можу зарядити телефон або ємність акумулятора низька*

*Можлива причина*: зарядний пристрій не приєднаний до телефону належним чином.

*Вирішення*: впевніться, що контакт зарядного пристрою належним чином розміщений при підключенні  $\bullet$  **6 Шоб** зарядити [акумулятор](#page-5-0).

*Можлива причина*: проблеми з контактами акумулятора.

*Вирішення*: вийміть акумулятор та почистіть його контакти. Для цього можна використати мíяку щітку, тканину або ватяну паличку, змочену спиртом. Впевніться, що акумулятор повністю сухий, перш ніж знову вставити його у телефон. Перевірте, чи не пошкоджені контакти акумулятора у телефоні.

*Можлива причина*: акумулятор зношений і його потрібно замінити.

*Вирішення*: спробуйте використати інший акумулятор і зарядний пристрій для цієї моделі телефону або зверніться до сервісного центру для перевірки роботи акумулятора і зарядного пристрою.

#### *Телефон вимикається сам*

*Можлива причина*: випадково було натиснуто кнопку (1).

*Вирішення*: увімкніть автоматичне блокування клавіатури або заблокуйте клавіатуру вручну % *92 [Блокування](#page-91-0) клавіатури*.

*Можлива причина*: проблеми з контактами акумулятора.

*Вирішення*: впевніться, що акумулятор вставлений правильно % *5 Щоб [вставити](#page-4-0) SIM-карту і [акумулятор](#page-4-0)*.

#### *Я не можу користуватися послугою обміну SMS/текстовими повідомленнями на своєму телефоні*

*Можлива причина*: потрібні установки відсутні або неправильні.

*Вирішення*: щоб дізнатися правильні установки сервісного центру послуги SMS, зверніться до Вашого оператора мережі % *39 [Текстові](#page-38-0) [повідомлення](#page-38-0) (SMS)*.

#### *Я не можу користуватися послугою обміну MMS/графічними повідомленнями на своєму телефоні*

*Можлива причина*: передплата не підтримує таку послугу передачі даних.

*Вирішення*: зверніться до Вашого оператора мережі.

*Можлива причина*: потрібні установки відсутні або неправильні.

*Вирішення*: зайдіть на Веб-сторінку *[www.SonyEricsson.com/support](http://www.SonyEricsson.com/support)*, виберіть модель свого телефону, потім виберіть "Настройки телефону – MMS" в розділі "Програми та налаштуванняî та виконайте **інструкції <u>→</u> 73 [Установки](#page-72-0)**.

#### *Неможливо використовувати доступ до Інтернету*

*Можлива причина*: передплата не підтримує таку послугу передачі даних.

*Вирішення*: зверніться до Вашого оператора мережі.

*Можлива причина*: потрібні установки Інтернету відсутні або неправильні.

*Вирішення*: зайдіть на Веб-сторінку *[www.SonyEricsson.com/support](http://www.SonyEricsson.com/support)*, виберіть модель свого телефону, потім виберіть "Настройки телефону – WAP" в розділі "Програми та налаштування" та виконайте **інструкції + 73 [Установки](#page-72-0).** 

# *Інші користувачі не можуть бачити мій телефон під час зíєднання Bluetooth*

*Можлива причина*: Bluetooth не увімкнено.

*Вирішення*: впевніться, що Bluetooth увімкнено і що Ваш телефон бачать інші користувачі **→** 79 Щоб [показати](#page-78-0) *чи [приховати](#page-78-0) номер телефону*.

#### *Неможливо синхронізувати та передавати дані між телефоном та компíютером при використанні кабелю USB, що постачається.*

*Можлива причина*: кабель не був належним чином визначений та встановлений на компíютері. Програмне забезпечення, яке було поставлене разом із телефоном, не було належним чином встановлене на компíютері.

*Вирішення*: зайдіть на Веб-сторінку *[www.SonyEricsson.com/support](http://www.SonyEricsson.com/support)*, виберіть модель свого телефону, потім виберіть "Інформація про виріб  $-$  Початок роботи". Посібник "Синхронізація телефону з компíютеромî містить інструкції з установлення і посібник з усунення несправностей, які можуть допомогти Вам у вирішенні проблеми.

### <span id="page-96-0"></span>**Повне скидання**

Зміни, внесені в установки, і вміст, який був доданий або змінений, будуть стерті.

Якщо вибрати **Скидання устан.**, то зміни, внесені в установки, будуть стерті.

Якщо вибрати **Очистити все**, то окрім змін установок будуть також стерті усі контакти, повідомлення, особисті дані, та дані, які було завантажено, отримано або відредаговано.

#### *Щоб скинути параметри телефону*

- **1** } **Установки** } виберіть закладку **Загальне** } **Повне скидання**.
- **2** } **Скидання устан.** або } **Очистити все**.
- **3** Коли на дисплеї зíявиться інструкція } **Продов.**
- *Якщо вибрати* **Очистити все***, то увесь завантажений, отриманий або відредагований вміст (наприклад, мелодії та картинки) буде також стертий.*

### **Повідомлення про помилки**

**Вставте SIM-карту**

*Можлива причина*: у телефоні відсутня або неправильно вставлена SIM-карта.

*Вирішення*: вставте SIM-карту  $\bullet$  **5 Шоб [вставити](#page-4-0) SIM-карту** *і [акумулятор](#page-4-0)*.

*Можлива причина*: контакти SIM-карти потрібно почистити.

*Вирішення*: вийміть SIM-карту та почистіть її контакти. Також перевірте, чи не пошкоджені контакти SIM-карти, що може заважати належному зíєднанню з контактами телефону. В такому випадку зверніться до свого оператора мережі за новою SIM-картою.

### **Вставте дійсну SIM-карту**

*Можлива причина*: телефон може працювати тільки з певними SIM-картами.

*Вирішення*: перевірте, чи правильно визначений оператор SIM-карти для Вашого телефону.

#### **Невірний код PIN***/*  **Невірний код PIN2**

*Можлива причина*: код PIN або PIN2 був введений неправильно.

*Вирішення*: введіть правильний код PIN або PIN2 } **Так → 90 [Блокування](#page-89-0)** SIM-карти.

**Код PIN заблоков.***/***Код РIN2 забло кований**

*Можлива причина*: код PIN або PIN2 було введено неправильно тричі поспіль.

*Вирішення*: щоб розблокувати,  $\bullet$  **90 [Блокування](#page-89-0)** SIM-карти.

### **Коди не збігаються**

*Можлива причина*: два введені коди не співпадають.

*Вирішення*: у випадку заміни захисного коду (наприклад, коду PIN) необхідно підтвердити новий код, увівши його повторно. % *90 [Блокування](#page-89-0) SIM-карти*.

### **Немає мережі**

*Можлива причина*: Ваш телефон не отримує жодного радіосигналу або цей сигнал занадто слабкий.

*Вирішення*: зверніться до свого оператора мережі і впевніться, що у місці Вашого знаходження є покриття мережі. Якщо так, виконайте пошук знову.

*Можлива причина*: SIM-карта не працює належним чином.

*Вирішення*: вставте свою SIM-карту в інший телефон. Якщо виникає та сама проблема, будь ласка, зверніться до оператора мережі.

*Можлива причина*: телефон не працює належним чином.

*Вирішення*: вставте свою SIM-карту в інший телефон. Якщо це спрацьовує, можливо, проблема у телефоні. Будь ласка, зверніться до найближчого сервісного центру Sony Ericsson.

### **Лише екстр. дзв.**

*Можлива причина*: телефон знаходиться в зоні обслуговування мережі, але доступ в цю мережу заборонений. Однак в екстрених ситуаціях деякі оператори мереж дозволяють телефонувати за міжнародним екстреним номером 112.

*Вирішення*: необхідно перемістити телефон у місце з потужнішим радіосигналом. Зверніться до Вашого оператора мережі і впевніться, що послугу передплачено % *26 [Екстрені](#page-25-0) [дзвінки](#page-25-0).*

#### **Блокув. телефону**

*Можлива причина*: телефон заблокований.

*Вирішення*: щоб розблокувати телефон, % *91 [Блокування](#page-90-0) [телефону](#page-90-0).*

### **Код блокув. тел.:**

*Можлива причина*: потрібний код блокування телефону.

*Вирішення*: введіть код блокування телефону. Встановлений виробником код  $-0000$  $\rightarrow$  91 [Блокування](#page-90-0) телефону.

### **Код PUK блокований**

*Можлива причина*: персональний ключ для розблокування (PUK) було введено неправильно 10 разів поспіль.

*Вирішення*: зверніться до Вашого оператора мережі.

**Триває зарядження, невідомий ак умулятор**

*Можлива причина*: акумулятор, що використовується, не ухвалений компанією Sony Ericsson.

*Вирішення*: % *104 [Акумулятор](#page-103-0)*.

# **Важлива інформація**

*Веб-сторінка підтримки споживачів компанії Sony Ericsson, обслуговування та підтримка, безпечне та ефективне використання, ліцензійна угода користувача, гарантія, declaration of conformity.*

#### **Веб-сторінка підтримки споживачів Sony Ericsson**

На Веб-сторінці *[www.SonyEricsson.com](http://www.SonyEricsson.com)* є розділ підтримки, в якому можна отримати поради і допомогу, лише кілька разів клацнувши мишкою. На цій сторінці можна знайти останні оновлення компíютерного програмного забезпечення і поради щодо більш ефективного використання телефону.

# **Обслуговування і підтримка**

Відтепер Ви маєте доступ до цілого набору таких ексклюзивних переваг обслуговування, як:

- **ï** Підтримка користувачів на міжнародних та місцевих Веб-сторінках.
- **ï** Глобальна мережа сервісних центрів.
- **ï** Розгалужена мережа партнерів Sony Ericsson з сервісного обслуговування.
- **ï** Гарантійний період. Детальніше про гарантійні умови читайте в цьому посібнику користувача.

На сайті *[www.SonyEricsson.com](http://www.SonyEricsson.com)* в розділі підтримки користувачів можна знайти найновіші засоби підтримки та інформацію мовою на Ваш вибір, наприклад пакети оновлення програмного забезпечення, база відомостей, настройка телефону та додаткова допомога за потребою.

З приводу послуг та функцій, які надаються оператором, звертайтесь до свого оператора мережі.

Також можна зателефонувати у один із наших сервісних центрів. Телефонний номер найближчого до Вас сервісного центру наведений у списку нижче. Якщо Вашої країни чи регіону немає у списку, зверніться до свого місцевого дилера. (Нижченаведені номери були дійсними на момент здачі цього посібника в друк. На сайті *[www.SonyEricsson.com](http://www.SonyEricsson.com)* завжди можна знайти оновлену інформацію).

Якщо Ваш телефон потребуватиме сервісного обслуговування, що малоймовірно, будь ласка зверніться до місцевого дилера, який Вам його продав, або до одного із наших партнерів із сервісного обслуговування. Не викидайте фінансових документів, що підтверджують факт купівлі телефону. Вони потрібні для отримання гарантійного обслуговування.

*За дзвінок у один із наших сервісних центрів стягується оплата відповідно до тарифів у Вашій країні, включно з місцевими податками, крім випадків, коли Ви телефонуєте на безкоштовний номер.*

#### 100 Важлива інформація

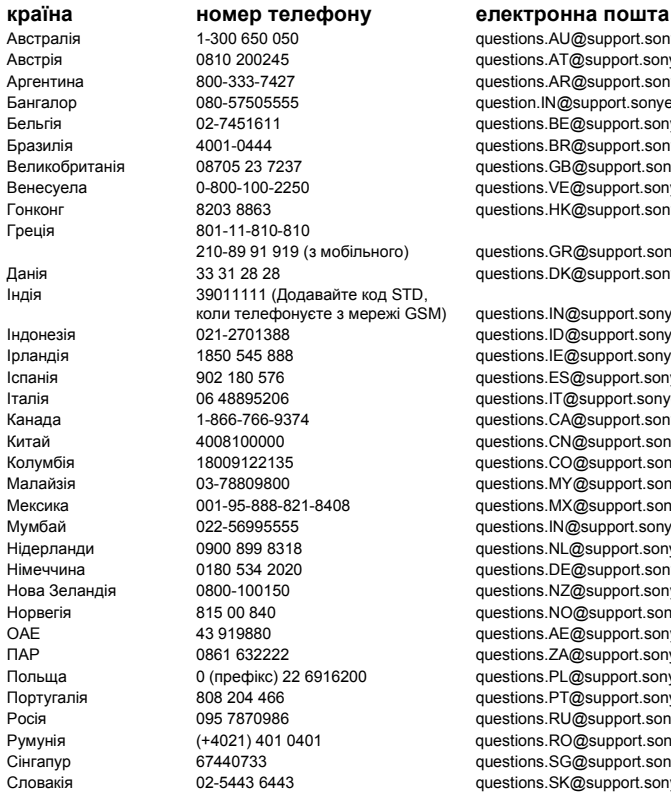

# σuestions. AU@support.sonvericsson.com questions.AT@support.sonyericsson.com questions.AR@support.sonyericsson.com guestion.IN@support.sonvericsson.com questions.BE@support.sonyericsson.com questions.BR@support.sonyericsson.com guestions.GB@support.sonvericsson.com auestions.VE@support.sonyericsson.com questions.HK@support.sonyericsson.com вайте код STD. re з мережі GSM) questions.IN@support.sonyericsson.com

210-89 91 919 (з мобільного) questions.GR@support.sonyericsson.com questions.DK@support.sonyericsson.com

questions.ID@support.sonvericsson.com questions.IE@support.sonyericsson.com questions.ES@support.sonyericsson.com questions.IT@support.sonvericsson.com questions.CA@support.sonyericsson.com questions.CN@support.sonyericsson.com questions.CO@support.sonvericsson.com questions.MY@support.sonyericsson.com Mexicons.MX@support.sonyericsson.com questions.IN@support.sonyericsson.com questions.NL@support.sonyericsson.com questions.DE@support.sonyericsson.com questions.NZ@support.sonyericsson.com questions.NO@support.sonvericsson.com questions.AE@support.sonyericsson.com questions.ZA@support.sonyericsson.com ndertions.PL@support.sonvericsson.com questions.PT@support.sonyericsson.com questions.RU@support.sonyericsson.com questions.RO@support.sonvericsson.com questions.SG@support.sonyericsson.com questions.SK@support.sonvericsson.com

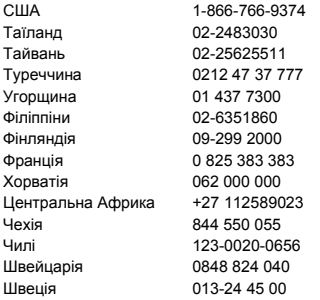

questions.US@support.sonyericsson.com questions.TH@support.sonyericsson.com questions.TW@support.sonyericsson.com questions.TR@support.sonyericsson.com questions.HU@support.sonyericsson.com questions.PH@support.sonyericsson.com questions.FI@support.sonyericsson.com questions.FR@support.sonyericsson.com questions.HR@support.sonyericsson.com questions.CF@support.sonyericsson.com questions.CZ@support.sonyericsson.com questions.CL@support.sonvericsson.com questions.CH@support.sonyericsson.com questions.SE@support.sonyericsson.com

# 102 Важлива інформація

# **Рекомендації щодо безпечного та ефективного використання**

Будь ласка, прочитайте цю інформацію, перш ніж користуватися телефоном. Ці вказівки призначені для Вашої

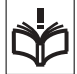

безпеки. Будь ласка, дотримуйтесь цих вказівок. Якщо з виробом трапилось будь-що із нижчеописаного або

якщо у Вас є сумніви щодо його функціонування, обовíязково покажіть виріб авторизованому сервісному партнерові перед тим, як заряджати або використовувати його. Недотримання цієї рекомендації може призвести до збою в роботі виробу і навіть може нанести шкоду Вашому здоровíю.

#### **Рекомендації щодо безпечного використання виробу (мобільного телефону, акумулятора, зарядного пристрою та інших аксесуарів)**

- **ï** Користуйтесь виробом обережно та зберігайте його в чистому місці, де немає пилу.
- **ï Обережно!** Може вибухнути, потрапивши у вогонь.
- **ï** Не піддавайте виріб дії вологи та рідини.
- **ï** Не піддавайте виріб дії дуже низьких та дуже високих температур. Не піддавайте акумулятор дії температур вище +60°C (+140°F).

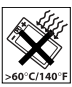

- **ï** Не розташовуйте виріб поблизу відкритого полумíя та не паліть під час розмови.
- **ï** Не впускайте виріб з рук, не кидайте його та не намагайтесь його зігнути.
- **ï** Не фарбуйте Ваш виріб.

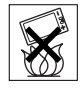

- **ï** Не намагайтесь розібрати чи модифікувати виріб. Роботи щодо технічного обслуговування повинні проводити тільки сертифіковані спеціалісти компанії Sony Ericsson.
- **ï** Не користуйтесь виробом поблизу медичного обладнання без отримання попереднього дозволу.
- **ï** Не користуйтесь виробом, коли перебуваєте у літаку або поблизу нього, а також у місцях, де розташовані попередження "вимкнути приймально-передавальні пристроїî.
- **ï** Не користуйтесь виробом у місцях з потенційно вибуховою атмосферою.
- **ï** Не розташовуйте виріб та не встановлюйте бездротове обладнання над подушкою безпеки автомобіля.

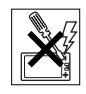

# **ДІТИ**

ЗБЕРІГАЙТЕ У МІСЦІ, НЕДОСЯЖНОМУ ДЛЯ ДІТЕЙ. НЕ ДОЗВОЛЯЙТЕ ДІТЯМ ГРАТИСЬ ІЗ МОБІЛЬНИМ ТЕЛЕФОНОМ АБО АКСЕСУАРАМИ. ВОНИ МОЖУТЬ ПОРАНИТИ СЕБЕ ТА ІНШИХ АБО ПОШКОДИТИ ТЕЛЕФОН ТА АКСЕСУАРИ. ТЕЛЕФОН ТА АКСЕСУАРИ МІСТЯТЬ ДРІБНІ ДЕТАЛІ, ЯКІ МОЖУТЬ ВІДОКРЕМЛЮВАТИСЬ ТА СПРИЧИНЯТИ ЗАГРОЗУ ПОТРАПЛЯННЯ У ДИХАЛЬНІ ШЛЯХИ ДИТИНИ.

### **Джерело живлення (зарядний пристрій)**

Підключайте блок живлення тільки до електромережі, параметри якої відповідають вказаним на виробі. Розміщуйте шнур таким чином, щоб не пошкодити його. Щоб уникнути ураження електричним струмом, перед чищенням блока живлення відключіть його від мережі. Не використовуйте блок живлення на вулиці або у вологих приміщеннях.

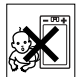

Забороняється змінювати шнур або штепсельну вилку. Якщо штепсельна вилка не підходить до розетки, зверніться до кваліфікованого електрика та встановіть потрібну розетку. Використовуйте тільки фірмові зарядні пристрої Sony Ericsson, призначені для використання з Вашою моделлю мобільного телефону. Інші зарядні пристрої можуть не відповідати таким же стандартам безпеки та ефективності.

### <span id="page-103-0"></span>**Акумулятор**

Рекомендується повністю зарядити акумулятор перед першим використанням у телефоні. Новий акумулятор або акумулятор, який не використовувався довгий час, може упродовж певного часу мати нижчу ємність. Заряджання акумулятора потрібно виконувати тільки при температурі від +5°C (+41°F) до +45°C (+113°F). Використовуйте тільки фірмові акумулятори Sony Ericsson, призначені для використання з Вашою моделлю мобільного телефону. Використання акумуляторів та зарядних пристроїв інших виробників може бути небезпечним.

Ресурс заряду батареї в режимі розмови та в режимі очікування залежить від різних факторів, таких як сила сигналу, температура оточення, особливості використання, вибрані функції та особливості передачі голосу та даних під час використання мобільного телефону.

Перед вийманням акумулятора вимкніть телефон. Забороняється брати акумулятор у рот. Електроліт акумулятора токсичний для організму. Не допускайте доторкання металевих контактів акумулятора до інших металевих предметів. Це може призвести до короткого замикання та пошкодження акумулятора. Використовуйте акумулятор виключно за призначенням.

### **Персональні медичні пристрої**

Мобільні телефони можуть впливати на роботу електронних кардіостимуляторів та інших вживлених пристроїв. Не носіть телефон поряд з кардіостимулятором, наприклад, у нагрудній кишені. Під час розмови тримайте телефон з протилежного боку від кардіостимулятора. Ризик перешкод у роботі кардіостимулятора зменшується до мінімуму при відстані між ним та телефоном більше від 15 сантиметрів. Як тільки відчуєте, що телефон впливає на роботу кардіостимулятора, негайно вимкніть мобільний телефон. За детальнішою інформацією зверніться до кардіолога. За інформацією щодо інших медичних пристроїв зверніться до свого лікаря та виробників цих пристроїв.

### **Керування автомобілем**

Перевірте, чи місцеві закони та правила не забороняють використовувати мобільний телефон за кермом автомобіля або не вимагають від водіїв використання пристроїв handsfree. Ми рекомендуємо використовувати з телефоном тільки пристрої handsfree виробництва компанії Sony Ericsson.

Памíятайте, що мобільний телефон може створювати перешкоди для роботи електронного обладнання, тому деякі виробники автомобілів забороняють використання мобільних телефонів у салоні автомобіля, якщо до телефону не підключений пристрій handsfree із зовнішньою антеною.

Завжди зосереджуйте увагу на керуванні автомобілем. Якщо умови дорожнього руху дозволяють, зупиніть та припаркуйте автомобіль на узбіччі, щоб здійснити або відповісти на телефонний дзвінок.

### **Екстрені дзвінки**

Мобільні телефони використовують для звíязку радіосигнали, а отже вони не можуть гарантувати встановлення зíєднання за будь-яких обставин. Тому у життєво важливих ситуаціях (наприклад, коли потрібно терміново викликати швидку медичну допомогу) не покладайтесь виключно на мобільний телефон.

Екстрені дзвінки можуть не підтримуватись на певних територіях та у деяких мережах або бути несумісними з функціями мережі чи телефону, що використовуються на даний момент. За детальнішою інформацією зверніться до місцевого постачальника послуг.

#### **Антена**

В цьому телефоні вбудована антена. Використання недозволених компанією Sony Ericsson антен для цієї моделі може нанести шкоду Вашому мобільному телефону, знизити ефективність його роботи та призвести до перевищення норм радіохвильового випромінювання (див. нижче).

### **Ефективне використання**

Тримайте мобільний телефон так, як і будь-який інший телефон. Не прикривайте верхню частину телефону під час розмови, оскільки це може погіршити якість зв'язку та збільшити споживання необхідної енергії акумулятора, скорочуючи тим самим тривалість використання телефону в режимі розмови та в режимі очікування.

#### **Радіочастотне (РЧ) випромінювання та питомий коефіцієнт поглинання (SAR)**

Мобільний телефон є передавачем та приймачем радіосигналів малої потужності. В увімкненому стані він випромінює радіочастотну енергію (відому також як радіохвилі або радіочастотні поля).

Урядовими органами багатьох країн були прийняті всеосяжні рекомендації щодо безпеки, розроблені міжнародними науковими організаціями, такими як ICNIRP (Міжнародна комісія з захисту від неіонізуючого випромінювання) та IEEE (Інститут інженерів з електротехніки та електроніки), на основі проведених регулярних та детальних наукових досліджень. Ці рекомендації визначають допустимі рівні радіочастотного опромінення для населення. Ці рівні є дещо нижчими за допустимі межі безпечного опромінення людини незалежно від віку та стану здоровíя і враховують похибки вимірювань.

Питомий коефіцієнт поглинання (SAR) – це одиниця вимірювання величини поглинання радіочастотного випромінювання тілом людини при використанні мобільного телефону. Визначення коефіцієнта SAR виконується у лабораторних умовах при максимальній потужності роботи телефону, вказаній у технічних характеристиках, однак фактичне значення коефіцієнта SAR для телефону під час експлуатації може бути значно нижчим. Це викликано тим, що конструкція мобільного телефону передбачає роботу при мінімальній потужності, достатній для встановлення зíєднання з мережею.

Зміна коефіцієнта SAR у межах, вказаних у рекомендаціях щодо рівнів опромінення радіочастотною енергією, не означає зміну рівня безпеки. Незважаючи на те, що коефіцієнти SAR різних моделей мобільних телефонів різняться між собою, всі моделі мобільних телефонів Sony Ericsson створені у суворій відповідності з вимогами рекомендацій щодо рівнів опромінювання радіочастотною енергією.

Що торкається продажу телефонів в США, перед тим, як модель телефону потрапляє у роздрібну мережу, вона повинна пройти тестування і сертифікацію Федеральної комісії зі звíязку США (FCC, Federal Communications Commission) для підтвердження, що вона не перевищує гранично безпечних рівнів опромінювання, що окреслені відповідним законодавством. Випробування кожної моделі проводяться в положеннях та місцях (тобто, із розміщенням телефону біля вуха та на тілі) відповідно до вимог FCC. Щодо роботи телефону близько до тіла, цей телефон був випробуваний і відповідає вимогам FCC щодо радіочастотного опромінення, коли телефон розміщений принаймні на відстані 15 мм від тіла без металевих предметів поблизу телефону, або коли телефон використовується разом із оригінальним аксесуаром Sony Ericsson для натільного використання. Використання інших аксесуарів може не гарантувати дотримання рекомендацій FCC щодо рівнів радіочастотного опромінення.

Окрема інформаційна брошура з інформацією про коефіцієнт SAR для цієї моделі мобільного телефону входить до комплекту цього мобільного телефону. Дану інформацію, а також інформацію стосовно радіочастотного опромінення та SAR можна знайти на Веб-сторінці: *[www.SonyEricsson.com](http://www.SonyEricsson.com)*.

#### **Доступні рішення/Особливі потреби**

Що торкається телефонів, які продаються в США, Ви можете використовувати термінали TTY (TeleTYpewriter - засіб мобільного спілкування для глухих) із Вашим мобільним телефоном Sony Ericsson (за умови придбання необхідного аксесуару).

Щоб отримати інформацію про доступні рішення для людей з особливими потребами, зателефонуйте у Центр особливих потреб Sony Ericsson за номером 877 878 1996 (TTY) або 877 207 2056 (голос) або завітайте на сторінку Центру особливих потреб Sony Ericsson в Інтернеті за адресою *[www.SonyEricsson-snc.com](http://www.SonyEricsson-snc.com)*.

#### **Утилізація старого електричного та електронного обладнання**

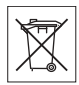

Цей символ на упаковці виробу вказує на те, що з цим виробом не можна поводитися як із побутовим сміттям. Замість цього його потрібно віднести у відповідний пункт прийому для вторинної обробки електронного та електричного обладнання. Забезпечивши належну утилізацію цього виробу, Ви допоможете запобігти потенційно негативному впливу на навколишнє середовище та здоровíя людей, до якого могла б призвести неналежна утилізація цього виробу. Вторинна обробка матеріалів допоможе зберегти природні ресурси. Щоб отримати докладнішу інформацію про вторинну обробку цього виробу, зверніться до місцевих органів влади, місцевого центру утилізації побутових відходів або до магазину, де Ви придбали цей виріб.

### **Утилізація акумулятора**

Ознайомтесь із місцевими правилами щодо утилізації акумуляторів або зателефонуйте до сервісного центру Sony Ericsson за детальнішою інформацією.

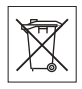

Забороняється викидати акумулятор на міські смітники. Якщо можливо, використовуйте для утилізації акумуляторів спеціалізовані контейнери.

# **Ліцензійна угода з кінцевим користувачем**

Цей бездротовий пристрій ("Пристрій") містить у собі програмне забезпечення, яке є власністю компанії Sony Ericsson Mobile Communications AB ("Sony Ericsson"), її дочірніх компаній ("Sony Ericsson") та третіх сторін постачальників та ліцензіарів ("Програмне забезпечення").

Як користувачу цього Пристрою, Sony Ericsson надає Вам ліцензію на неексклюзивне, без права поступки та передачі, використання Програмного забезпечення лише на пристрої, на якому воно встановлене. Ніщо в цій угоді не повинно тлумачитися як продаж Програмного забезпечення користувачу цього Пристрою.

Ви не повинні відтворювати, змінювати, розповсюджувати, розбирати, декомпілювати чи іншим чином змінювати чи використовувати будь-які інші засоби розкриття вихідного коду Програмного забезпечення чи будь-якого його компонента. Для уникнення непорозумінь Ви завжди маєте право передати всі права та обовíязки щодо Програмного забезпечення третій стороні, але лише з Пристроєм, з яким Ви отримали це Програмне забезпечення, та завжди за умови, що така третя сторона погоджується на такі обовíязки у письмовій формі.

Ця ліцензія видається Вам на термін строку служби цього Пристрою. Дію цієї ліцензії можна припинити, передавши всі свої права на Пристрій, з яким було отримане Програмне забезпечення, третій стороні у письмовій формі. Якщо Ви не дотримаєтеся будь-яких умов, викладених у цій ліцензії, це негайно припинить її дію.

Компанія Sony Ericsson, її незалежні постачальники і ліцензіари є єдиними та ексклюзивними власниками Програмного забезпечення та зберігають за собою всі права, найменування та інтереси щодо нього. Компанія Sony Ericsson та третя сторона в межах, в яких в Програмному забезпеченні використовується її матеріал чи код, мають права незалежного вигодоодержувача за цими умовами.

Дійсність, тлумачення та виконання цієї ліцензії регулюється законодавством Швеції. Вищезгадане застосовується в межах, максимально дозволених, коли доцільно, законними правами споживачів.

# **Обмежена гарантія**

Компанія Sony Ericsson Mobile Communications AB, S-221 88 Lund, Sweden (у подальшому Sony Ericsson) надає цю обмежену гарантію на мобільний телефон та фірмові аксесуари, які входять до комплекту мобільного телефону  $(y \n0$ дальшому - "Виріб").

У випадку, якщо Виріб потребуватиме проведення гарантійного обслуговування, будь ласка, зверніться до дилера, в якого був придбаний телефон, чи до місцевого сервісного центру Sony Ericsson (можлива оплата за місцевими тарифами). За додатковою інформацією зверніться до Веб-сторінки *[www.SonyEricsson.com](http://www.SonyEricsson.com)*.

### **Наша гарантія**

Згідно з умовами даної обмеженої гарантії, компанія Sony Ericsson надає гарантію відсутності у даному Виробі дефектів конструкції та матеріалів, а також дефектів, повíязаних з роботою телефону, на момент первинного продажу його виробником та протягом наступного одного (1) року.

### **Наші зобовíязання**

Якщо за нормальних умов експлуатації телефону упродовж гарантійного періоду будуть виявлені дефекти в конструкції, матеріалах або у роботі телефону, сервісні центри або місцеві офіційні дистриб'ютори Sony Ericsson у країні\*, де був придбаний Виріб, на свій розсуд відремонтують або замінять Виріб згідно з нижченаведеними умовами.

Компанія Sony Ericsson та її сервісні центри залишають за собою право нараховувати певну оплату у випадку, якщо дефект Виробу не підпадає під нижченаведені умови даної гарантії. Будь ласка, зауважте, що особисті установки, завантажені дані або інша інформація можуть бути втрачені під час ремонту або заміни виробу Sony Ericsson. На теперішній час створення компанією Sony Ericsson резервних копій певних завантажених даних може бути обмежено чинним законодавством, іншими положеннями або правилами техніки безпеки. Sony Ericsson не несе жодної відповідальності за втрату будь-якої інформації і не відшкодовуватиме жодних збитків, пов'язаних із такою втратою. Необхідно завжди створювати резервні копії будь-якої інформації, що зберігається у Вашому виробі Sony Ericsson, наприклад завантажених даних, календаря і контактів, перед ремонтом або заміною Вашого продукту Sony Ericsson.

### **Умови**

**1** Гарантія надається тільки за умови предíявлення разом із Виробом, який підлягає ремонту або заміні, документів, виданих покупцеві авторизованим ділером Sony Ericsson, що засвідчують продаж, де вказані серійний номер\*\* Виробу та дата його придбання. Sony Ericsson залишає за собою право відмови від гарантійного обслуговування, якщо після придбання Виробу дана інформація була втрачена або змінена.

- **2** Якщо компанія Sony Ericsson відремонтувала або замінила Виріб, на нього надається гарантія на залишок початкового гарантійного періоду або на девíяносто (90) днів з дати ремонту або заміни в залежності від того, який термін довший. Ремонт та заміна можуть виконуватися з використанням функціонально еквівалентних відремонтованих деталей. Замінені деталі або компоненти стають власністю компанії Sony Ericsson.
- **3** Дана гарантія не поширюється на несправності, які виникли внаслідок нормального зносу Виробу, а також неправильного використання Виробу, включно (але не обмежуючись цим) з використанням Виробу не за призначенням та з порушенням інструкцій Sony Ericsson щодо експлуатації та обслуговування Виробу. Дана гарантія не поширюється також на несправності Виробу, які виникли внаслідок нещасного випадку, апаратної або програмної модифікації та настройки, стихійного лиха та дії вологи. Акумулятор можна заряджати та розряджати сотні разів. Однак з часом він поступово зношується, і це не є дефектом. Якщо тривалість роботи в режимі роботи або очікування помітно зменшилась, час замінити акумулятор. Sony Ericsson рекомендує використовувати лише зарядні пристрої та акумулятори, ухвалені компанією Sony Ericsson. В різних телефонах можуть спостерігатися незначні відмінності у яскравості дисплея та кольорах. На дисплеї можуть бути маленькі яскраві або темні крапки. Це так звані ìпошкоджені пікселіî, які зíявляються, коли порушується функціонування деяких точок, яке неможливо полагодити. Якщо затемнені лише два пікселі - це нормально. В різних телефонах можуть спостерігатися незначні відмінності у зображенні камери. В цьому немає нічого незвичного і це не вважається дефектом.
- **4** Оскільки стільникова мережа, для роботи в якій призначений Виріб, підтримується оператором, незалежним від компанії Sony Ericsson, компанія Sony Ericsson не несе відповідальності за несправності, викликані роботою стільникової системи, її покриттям, доступністю, послугами і т.д.
- **5** Дана гарантія не поширюється на несправності, які виникли внаслідок встановлення додаткових компонентів, модифікації або ремонту Виробу, а також розбирання виробу особами, не уповноваженими компанією Sony Ericsson.
- **6** Дана гарантія не поширюється на несправності, які виникли внаслідок використання аксесуарів або іншого периферійного обладнання, що не є виготовленим компанією Sony Ericsson спеціально для даної моделі мобільного телефону.
- **7** Гарантія не поширюється на Вироби з пошкодженою пломбою.
- **8** ЖОДНІ ІНШІ ГАРАНТІЙНІ ЗОБОВíЯЗАННЯ, ПИСЬМОВІ АБО УСНІ, ВІДМІННІ ВІД НАВЕДЕНИХ У ДАНОМУ ДРУКОВАНОМУ ТЕКСТІ ОБМЕЖЕНОЇ ГАРАНТІЇ, НЕ НАДАЮТЬСЯ. УСІ ОБОВíЯЗКОВІ ГАРАНТІЇ, ВКЛЮЧАЮЧИ БЕЗ ОБМЕЖЕНЬ ОБОВíЯЗКОВІ ГАРАНТІЇ ЩОДО ПРИДАТНОСТІ ДЛЯ ПРОДАЖУ ТА ВИКОРИСТАННЯ, ОБМЕЖУЮТЬСЯ ТЕРМІНОМ ДАНОЇ ГАРАНТІЇ. КОМПАНІЯ SONY ERICSSON ТА ВЛАСНИКИ ЛІЦЕНЗІЙ ЗА ЖОДНИХ ОБСТАВИН НЕ НЕСУТЬ ВІДПОВІДАЛЬНОСТІ ЗА ПРЯМІ АБО ПОБІЧНІ ЗБИТКИ З БУДЬ-ЯКИХ ПРИЧИН, ВКЛЮЧАЮЧИ, АЛЕ НЕ ОБМЕЖУЮЧИСЬ ЦИМ, ВТРАТУ ПРИБУТКІВ АБО КОМЕРЦІЙНІ ЗБИТКИ. ПРЕТЕНЗІЇ ЩОДО ПОВНОГО ВІДШКОДУВАННЯ ЗБИТКІВ МОЖУТЬ БУТИ РОЗГЛЯНУТІ У СУДОВОМУ ПОРЯДКУ.

Законодавства деяких країн не допускають виключень або обмежень щодо відшкодування випадкових або побічних збитків, а також обмеження терміну дії обовíязкових гарантій, тому наведені вище обмеження або виключення можуть не поширюватись на Вас.

Дана гарантія не порушує законні права споживача в межах чинного законодавства, а також прав споживача стосовно продавця, які випливають із договору купівлі-продажу.

#### \* ЄВРОПЕЙСЬКИЙ СОЮЗ (ЄС)

Якщо Виріб був придбаний в одній з країн ЄС, технічне обслуговування Виробу упродовж гарантійного терміну виконується в будь-якій країні ЄС, де аналогічні вироби продаються уповноваженими дистрибíюторами компанії Sony Ericsson. Щоб дізнатись, чи продається Виріб у даній країні ЄС, зверніться до місцевого сервісного центру Sony Ericsson. Памíятайте, що деякі види обслуговування можуть бути виконані тільки в тій країні, де був придбаний Виріб. Це викликано тим, що, наприклад, конструкція та зовнішній вигляд Виробу можуть відрізнятись від аналогічних моделей, які продаються в інших країнах ЄС. Вироби із заблокованою SIM-картою ремонту не підлягають.

\*\*У деяких країнах/регіонах потрібно надати додаткову інформацію. Вимога надати додаткову інформацію повинна бути чітко зазначена у свідоцтві про купівлю.

## **FCC Statement**

EC

This device complies with Part 15 of the FCC rules. Operation is subject to the following two conditions:

(1) This device may not cause harmful interference, and (2) This device must accept any interference received, including interference that may cause undesired operation.

## <span id="page-109-0"></span>**Declaration of Conformity**

We, **Sony Ericsson Mobile Communications AB** of Nya Vattentornet S-221 88 Lund, Sweden

declare under our sole responsibility that our product

#### **Sony Ericsson type AAF-1052051-BV**

and in combination with our accessories, to which this declaration relates is in conformity with the appropriate standards 3GPP TS 51.010-1. EN 301489-7, EN 300328, EN 301489-17 and EN 60950, following the provisions of, Radio Equipment and Telecommunication Terminal Equipment directive **99/5/EC** with requirements covering EMC directive **89/336/EEC**, and Low Voltage directive **73/23/EEC**.

Lund, November 2005

 $C$   $6682$ 

Roge Demb.

*Shoji Nemoto, Head of Product Business Unit GSM/UMTS*

Даний Виріб відповідає вимогам Директиви R&TTE (**99/5/EC**).

#### 110 Важлива інформація

# **Алфавітний покажчик**

### **D** declaration of conformity ................... 110 WAP *Див.* "Інтернет" .......................... 73 Disc2Phone встановлення [.............................. 60](#page-59-0)

### **H**

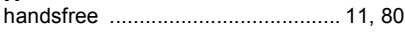

### **M**

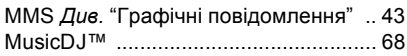

### **P**

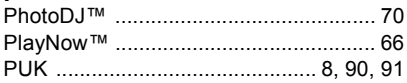

### **S**

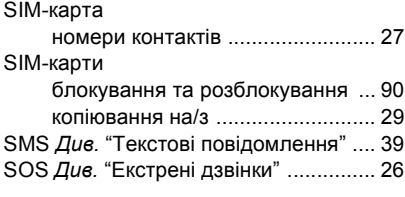

### **V**

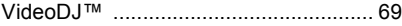

### **А**

**W**

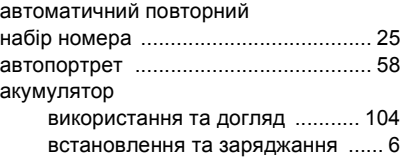

### **Б**

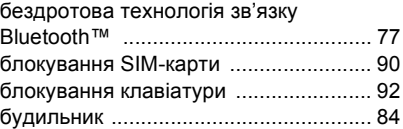

### **В**

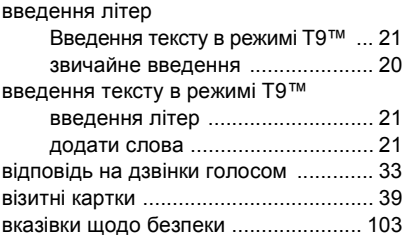

### **Алфавітний покажчик** 111

### **Г**

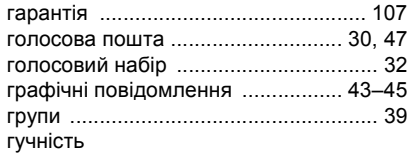

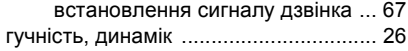

# **Д**

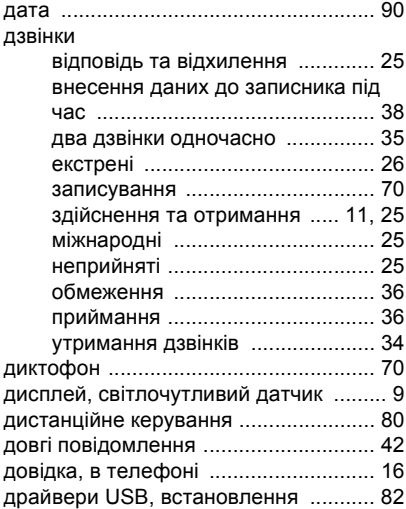

# **Е**

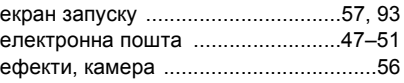

### **З**

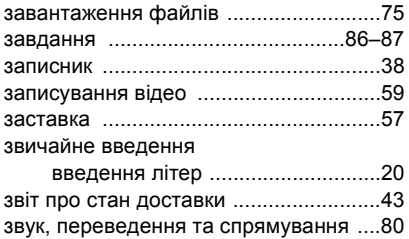

#### **І** ігри [........................................................72](#page-71-0) Інтернет

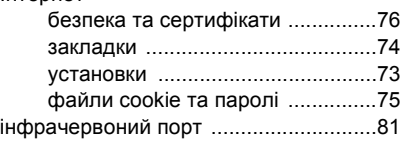

### **К**

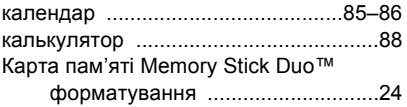

112 **Алфавітний покажчик**

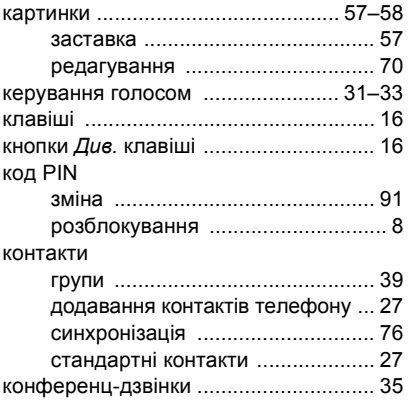

### **Л**

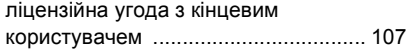

#### **М**

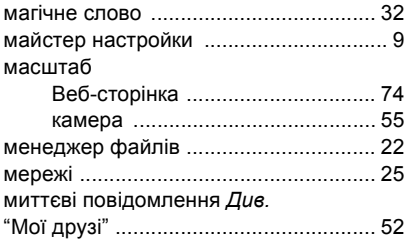

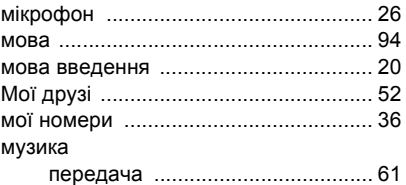

### **Н**

надсилання візитні картки [............................... 39](#page-38-3) картинки [...................................... 58](#page-57-2) мелодії та сигнали дзвінків [........ 68](#page-67-1) нотатки [........................................ 87](#page-86-1) події та завдання [........................ 86](#page-85-2) теми [............................................. 71](#page-70-0) нотатки [................................................ 87](#page-86-2)

#### **О**

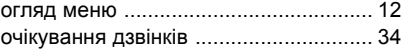

#### **П**

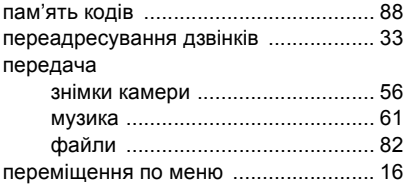

#### **Алфавітний покажчик** 113

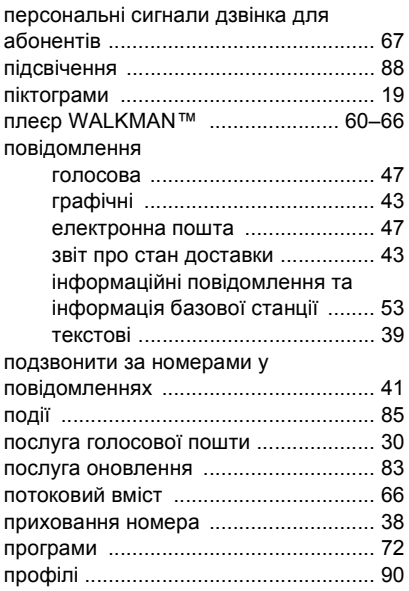

### **Р**

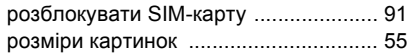

### **С**

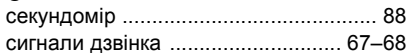

#### синхронізація [.................................76ñ](#page-75-1)[77](#page-76-1) списки відтворення ..............................64-[65](#page-64-0) список дзвінків [.....................................30](#page-29-1) стан памíяті Контакти [SIM ................................28](#page-27-0) контакти телефону [......................28](#page-27-0)

### **Т**

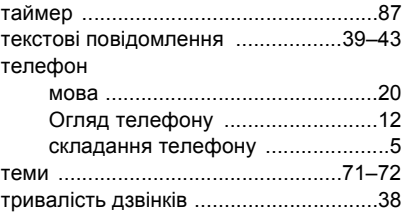

### **У**

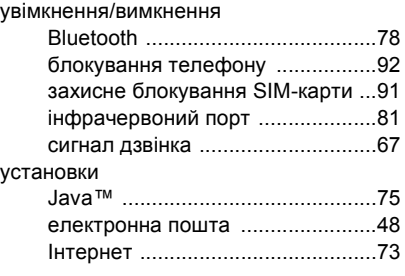

#### 114 **Алфавітний покажчик**

#### **Ф**

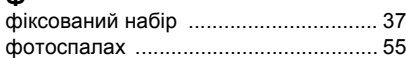

### **Ч**

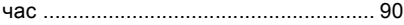

### **Ш**

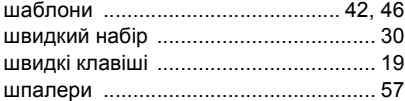

### **Я**

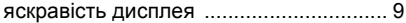

#### **Алфавітний покажчик** 115